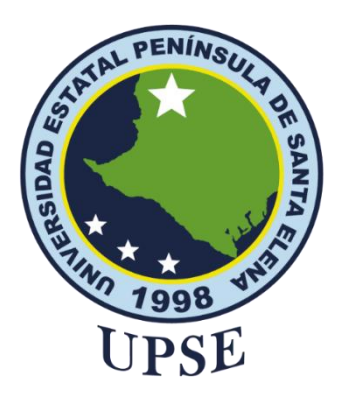

# **UNIVERSIDAD ESTATAL PENÍNSULA DE SANTA ELENA FACULTAD DE SISTEMAS Y TELECOMUNICACIONES**

## "**APLICACIÓN WEB CON SISTEMA ADAPTABLE AL INSTRUCTIVO DE EVALUACIÓN ESTUDIANTIL PARA EL PROCESO DEL REGISTRO DE NOTAS DE LOS ALUMNOS DE LA UNIDAD EDUCATIVA ANCÓN"**

### **AUTOR**

**Pozo Ramos, Jordy Manuel**

### EXAMEN COMPLEXIVO

Previo a la obtención del grado académico en INGENIERO EN TECNOLOGÍAS DE LA INFORMACIÓN

**TUTOR**

**Ing. Castillo Carlos, Mgtr. Santa Elena, Ecuador Año 2023**

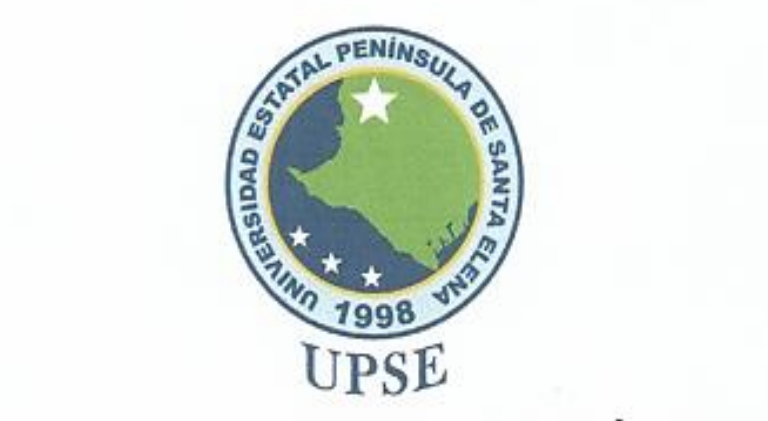

# <span id="page-1-0"></span>**IDAD ESTATAL PE DE SANTA ELENA FACULTAD DE SISTEMAS Y TELECOMUNICACIONES**

# TRIBUNAL DE SUSTENTACIÓN

 $\sim$ **DIRECTOR DE LA CARRERA**

 $\bigcup_{\alpha\in\mathbb{N}}\mathbb{R}$ **DOCENTE** 

Ing Alicia Andrade, Mgtr. DOCENTE ESPECIALISTA

 $\bigwedge$ **TUTOR** 

Ing. Carlos Castillo, Mgtr. **TUTOR** 

 $U \sim \varphi U$ and the Store of

Ing. Marjorie Coronel S. Mgti.<br>DOCENTE GUÍA UIC

<span id="page-2-0"></span>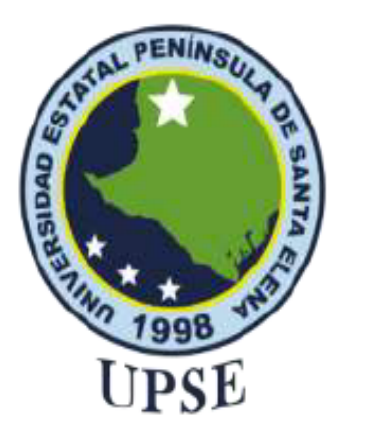

# UNIVERSIDAD ESTATAL PENÍNSULA DE SANTA ELENA

# **FACULTAD DE SISTEMAS Y TELECOMUNICACIONES**

# **CERTIFICACIÓN**

Certifico que luego de haber dirigido científica y técnicamente el desarrollo y estructura final del trabajo, este cumple y se ajusta a los estándares académicos, razón por el cual apruebo en todas sus partes el presente trabajo de titulación que fue realizado en su totalidad por POZO RAMOS JORDY MANUEL, como requerimiento para la obtención del título de Ingeniero en Tecnologías de la Información.

La Libertad, a los 27 días del mes de febrero del año 2023

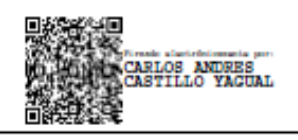

## Ing. Carlos Castillo Yagual, Mgt

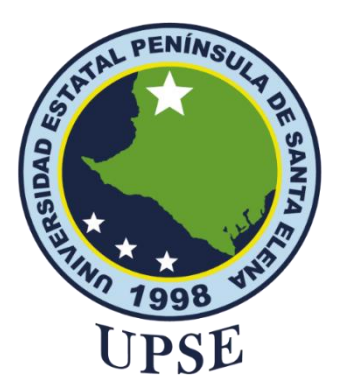

# **UNIVERSIDAD ESTATAL PENÍNSULA DE SANTA ELENA FACULTAD DE SISTEMAS Y TELECOMUNICACIONES**

# <span id="page-3-0"></span>**DECLARACIÓN DE RESPONSABILIDAD**

## Yo, **POZO RAMOS JORDY MANUEL**

## **DECLARO QUE:**

El trabajo de Titulación, Aplicación Web con Sistema Adaptable al Instructivo de Evaluación Estudiantil para el proceso del registro de notas de los alumnos de la Unidad Educativa Ancón previo a la obtención del título en Ingeniero en Tecnologías de la Información, ha sido desarrollado respetando derechos intelectuales de terceros conforme las citas que constan en el documento, cuyas fuentes se incorporan en las referencias o bibliografías. Consecuentemente este trabajo es de mi total autoría.

En virtud de esta declaración, me responsabilizo del contenido, veracidad y alcance del Trabajo de Titulación referido.

Santa Elena, 17 de febrero del año 2023.

Pozo famos J.

**Pozo Ramos Jordy Manuel**

<span id="page-4-0"></span>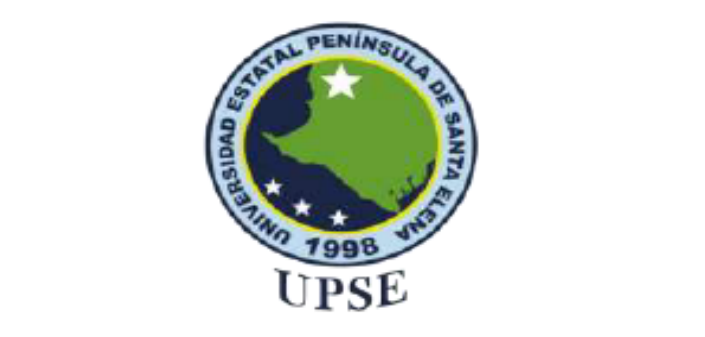

### UNIVERSIDAD ESTATAL PENÍNSULA **DE SANTA ELENA**

#### **FACULTAD DE SISTEMAS Y TELECOMUNICACIONES**

#### **CERTIFICACIÓN DE ANTIPLAGIO**

Certifico que después de revisar el documento final del trabajo de titulación denominado Aplicación web con sistema adaptable al instructivo de evaluación estudiantil para el proceso del registro de notas de los alumnos de la Unidad Educativa Anacón, presentado por el estudiante, Pozo Ramos Jordy Manuel fue enviado al Sistema Antiplagio, presentando un porcentaje de similitud correspondiente al 10%, por lo que se aprueba el trabajo para que continúe con el proceso de titulación.

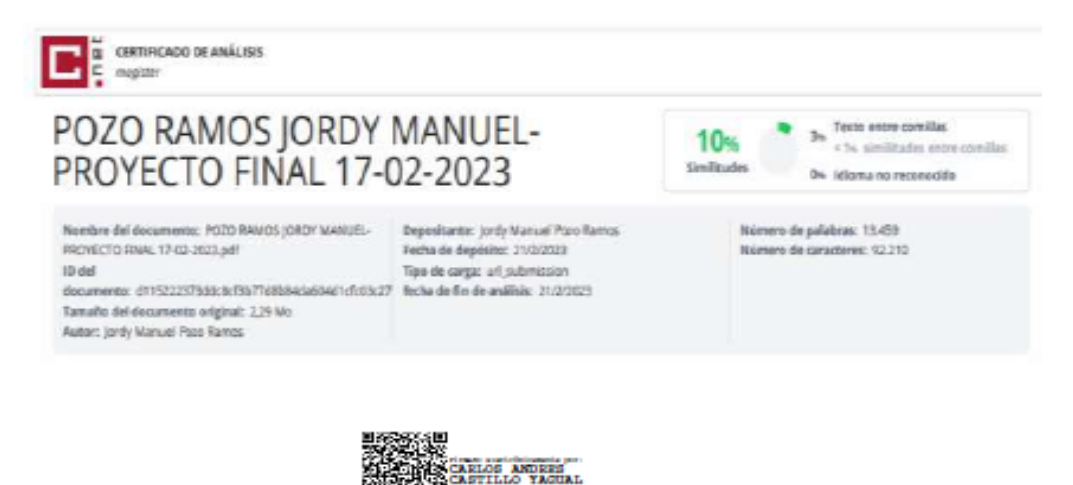

Ing. Carlos Castillo Yagual, Mgt

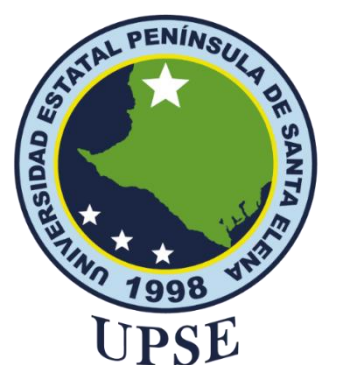

# **UNIVERSIDAD ESTATAL PENÍNSULA DE SANTA ELENA FACULTAD DE SISTEMAS Y TELECOMUNICACIONES**

## **AUTORIZACIÓN**

#### Yo, **Pozo Ramos Jordy Manuel**

<span id="page-5-0"></span>Autorizo a la Universidad Estatal Península de Santa Elena, para que haga de este trabajo de titulación o parte de él, un documento disponible para su lectura consulta y procesos de investigación, según las normas de la Institución.

Cedo los derechos en línea patrimoniales de artículo profesional de alto nivel con fines de difusión pública, además apruebo la reproducción de este artículo académico dentro de las regulaciones de la Universidad, siempre y cuando esta reproducción no suponga una ganancia económica y se realice respetando mis derechos de autor.

Santa Elena 17 de febrero del año 2023.

Pozo RAMOS J.

**Pozo Ramos Jordy Manuel**

## <span id="page-6-0"></span>**AGRADECIMIENTO**

Agradezco en primer lugar a Dios por ser mi compañía en todo este proceso de estudio a lo largo de mi vida, por darme esa fortaleza de seguir adelante y de nunca rendirme. A mis docentes indistintamente de que materia hayan sido ya que impartieron sus conocimientos con el fin de ayudarme a conseguir uno de tantos objetivos que tengo en mi vida. Sin excluir agradezco también a mis padres, mis hermanos por ser pieza fundamental para poder lograr un objetivo muy importante en mi vida, por darme motivos y fuerzas para no abandonar este proceso inculcándome valores y principios, por último, a mis compañeros por el apoyo moral que me brindan.

Jordy Manuel Pozo Ramos

## <span id="page-7-0"></span>**DEDICATORIA**

El presente trabajo va dedicado a Dios que me ayudo a no rendirme en cada obstáculo que se me presento en el transcurso de mi vida, a mi familia por cada consejo y apoyo que me dan para poder seguir con este proceso y mis demás familiares, amigos, compañeros que me brindaron su ayuda para poder culminar este objetivo de mi vida.

Jordy Manuel Pozo Ramos

# **ÍNDICE GENERAL**

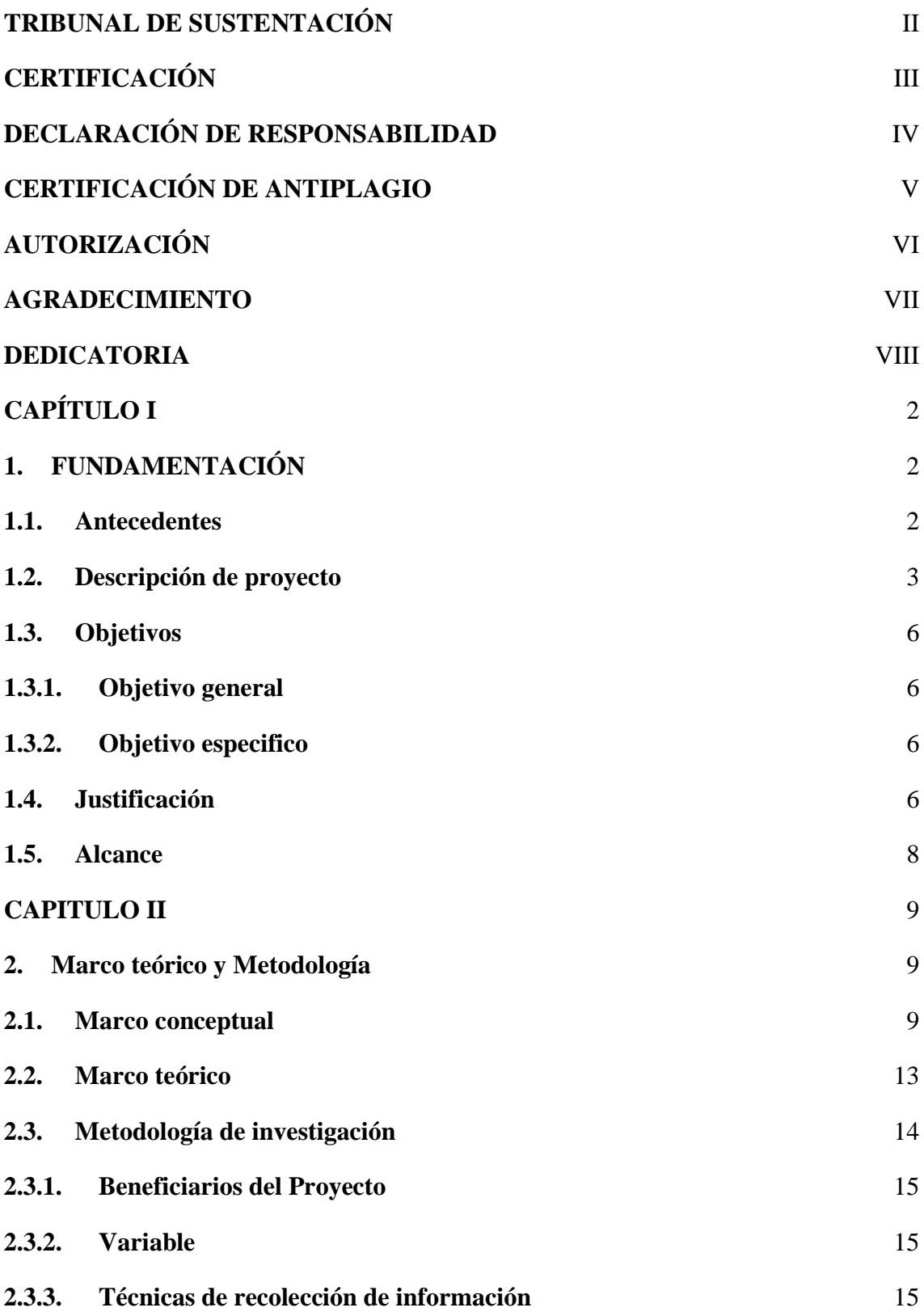

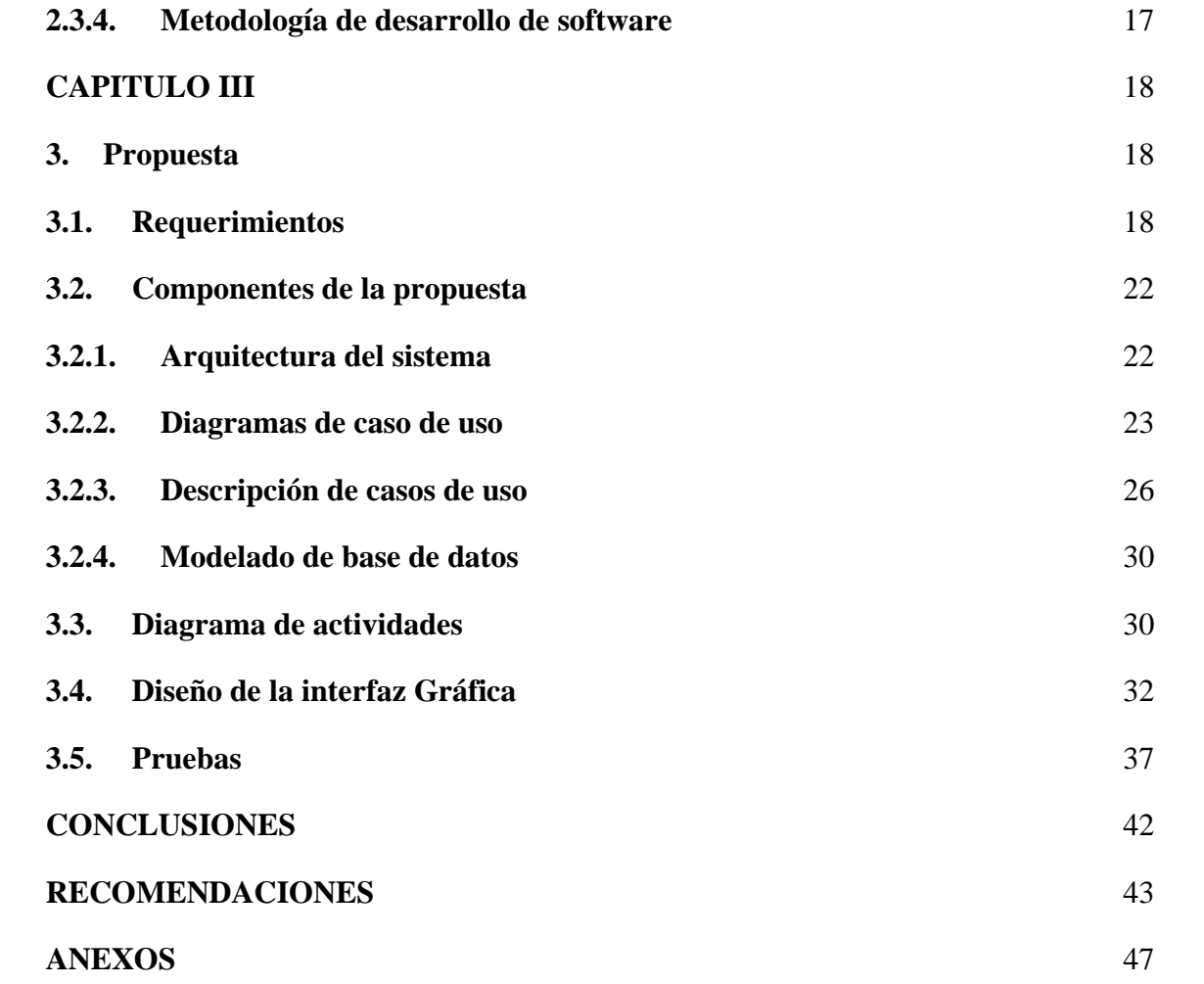

# **ÍNDICE DE FIGURAS**

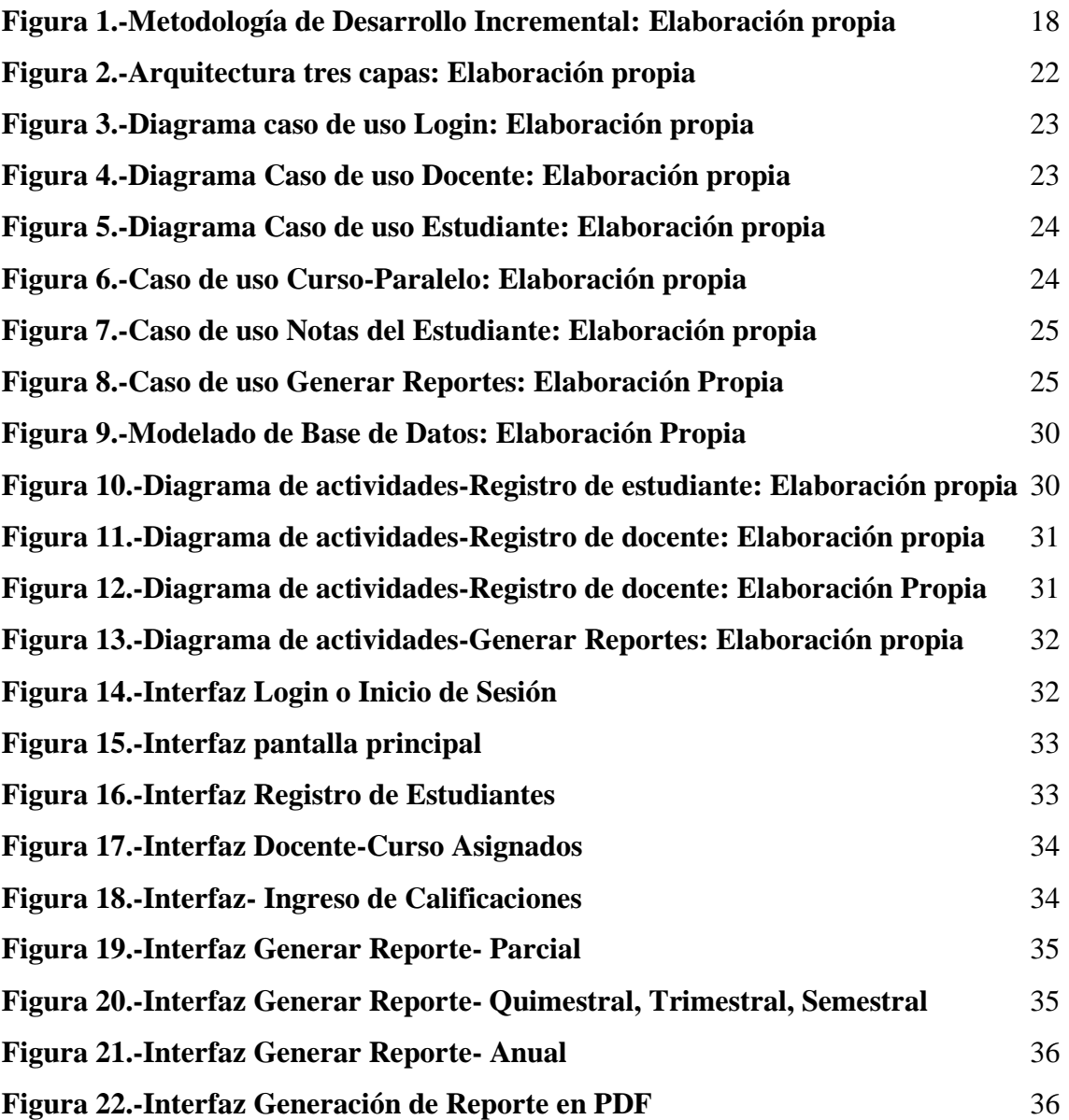

# **INDICE DE TABLAS**

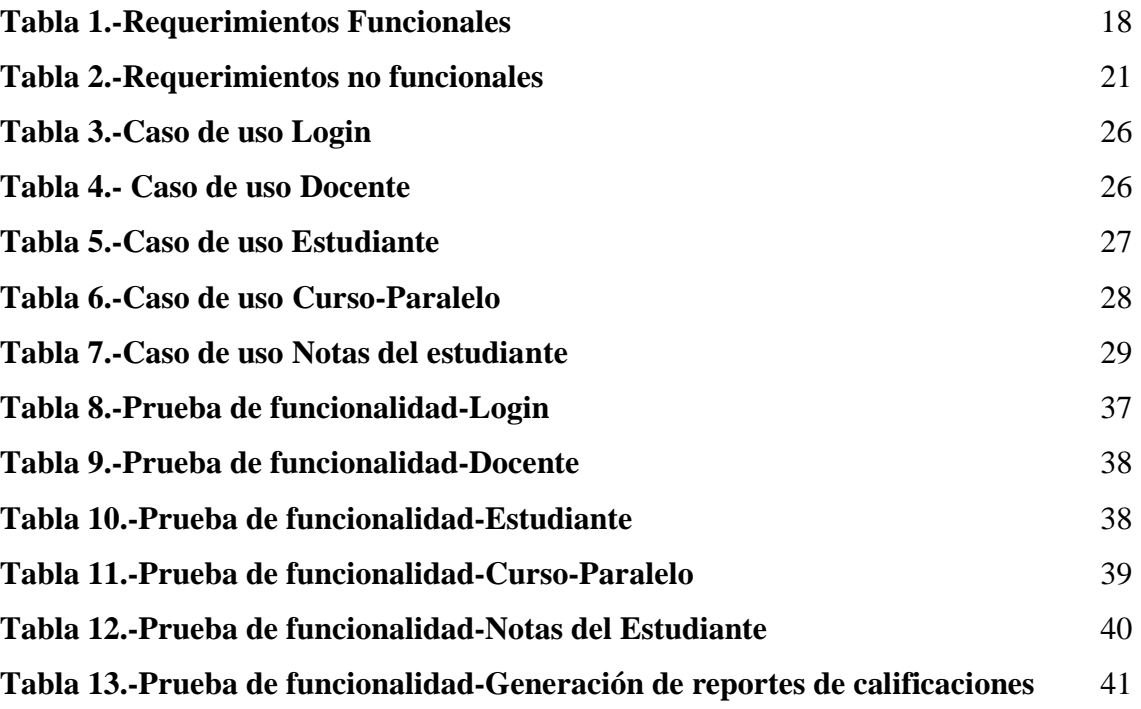

# **ÍNDICE DE ANEXOS**

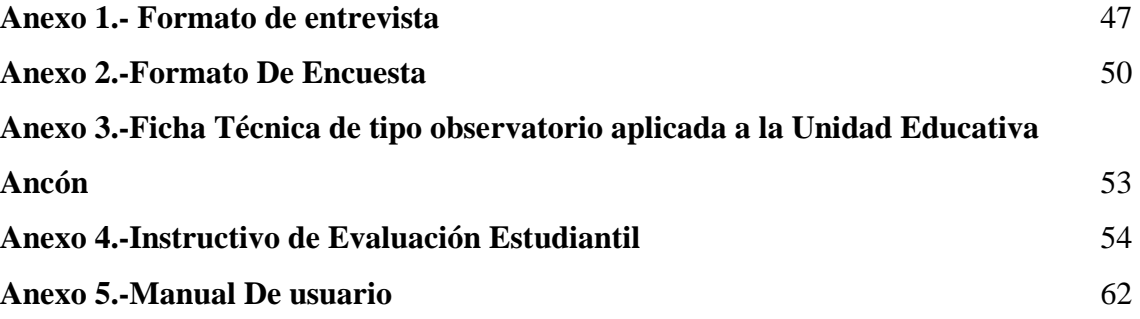

### **RESUMEN**

La unidad educativa ¨Ancón¨ tiene una vida institucional de 78 años encargado de formar bachilleres técnicos que sean capaces de contribuir en el campo social y laboral está ubicada en la zona 5, distrito 24DO1, provincia de Santa Elena, cantón Santa Elena, parroquia San José de Ancón. Es una unidad educativa de Educación General Básica y Bachillerato.

"Aplicación web con sistema adaptable al instructivo de evaluación estudiantil para el proceso del registro de notas de los alumnos de la Unidad Educativa Ancón" es como se denomina este proyecto que tiene como finalidad hacer uso de software libre para desarrollar un aplicativo web que sistematice los procesos de ingreso de calificaciones y generación de reportes. Mediante se concluyó que la unidad educativa no cuenta con un aplicativo ya que sus procesos se lo realizan de manera manual o mediante herramientas ofimáticas las mismas que con el pasar del tiempo pueden llegar a malograrse y dañarse.

La ayuda al personal docente es el objetivo general de este proyecto ya que se busca que él pueda llevar una mejor organización al momento de registrar las calificaciones de cada uno de los estudiantes y como resultado final que cada reporte sea generado de manera automática.

Las metodologías de investigación que se implementan en este proyecto son dos, la de tipo exploratoria y la diagnostica, las técnicas de recolección de información son la de tipo entrevista, encuesta y observación directa, se definieron cada uno de los requerimientos. La metodología que se utilizó para el desarrollo del sistema es la incremental permitiendo que mientras se vaya desarrollando el sistema se puedan realizar las pruebas con el fin de ir identificando cada error que aparezca.

**Palabra claves:** Aplicativo Web, Registro de calificaciones, reportes, instructivos.

### **ABSTRACT**

The ¨Ancón¨ Educational unit has an institutional life of 78 years in charge of training technical high school graduates who are capable of contributing in the social and labor field. It is located in zone 5, district 24DO1, province of Santa Elena, canton of Santa Elena, parish of San Jose de Ancón. It is an educational unit of Basic General Education and Baccalaureate.

"Web application with a system adaptable to the student evaluation instructions for the process of registering the grades of the students of the Ancón Educational Unit" is the name of this project whose purpose is to use free software to develop a web application that systematizes the qualification entry processes and report generation. Through it was concluded that the educational unit does not have an application since its processes are carried out manually or through office tools, which with the passage of time can become spoiled and damaged.

The help to the teaching staff is the general objective of this project since it is sought that they can lead a better organization when registering the qualifications of each one of the students and as a result that each report is generated automatically.

The research methodologies that are implemented in this project are two, the exploratory type and the diagnostic one, the data collection techniques are the interview, survey and direct observation type, each one of the requirements was defined. The methodology that was used for the development of the system is the incremental one, allowing that while the system is being developed, the tests can be carried out in order to identify each error that appears.

**Keywords**: Web Application, Record of qualifications, reports, instructions.

## **INTRODUCCIÓN**

Hacer uso de las nuevas tendencias tecnológicas dentro de las unidades educativas es de vital importancia, ayudan a que cada uno de sus procesos puedan ser sistematizados.

La Unidad Educativa Ancón es una institución pública, se menciona que en sus inicios el proceso de registro de calificaciones y la generación de reportes eran realizados de forma manual generando un sin números de documentos físicos pasando el tiempo estos pasaron a ser documentos digitales creados en herramientas ofimáticas las mismas que llegan a ocasionar un desorden o perdida de información de los procesos antes mencionados es por ello que surge la propuesta de crear un sistema o aplicativo web que ayude a optimizar y agilizar procesos.

El aplicativo web permitirá sistematizar los procesos que fueron mencionados anteriormente, dejando que se registren docentes, estudiantes, creación de cursos, paralelos, destacando el registro de calificaciones y la creación de reportes de notas automáticamente de manera online o pdf.

El presente documento se encuentra dividido en tres capítulos describiéndolo a continuación:

**Primer capítulo:** Permite dar a conocer la problemática que tiene la Unidad Educativa, explicando sus antecedentes, la descripción del proyecto la misma que brinda información de cómo y con que herramientas se realizará el aplicativo web, determinando con cuantos módulos contará el sistema además de definir los objetivos tanto general como específicos, la justificación y sobre todo el alcance.

**Segundo Capítulo:** Se detalla el marco conceptual donde definimos cada herramienta a usar para el desarrollo de la aplicación, el marco teórico las mismas que estarán referenciadas bibliográficamente, se determina cual será la metodología de investigación juntos con las técnicas de recolección de información las mismas que ayudaron a obtener información relevante para la ejecución del sistema.

**Tercer Capítulo:** Se desarrolla la Propuesta con todos sus componentes, requerimientos funcionales y no funcionales, arquitectura, diagramas de casos de uso con su respectiva descripción, modelado de base de datos, diagrama de actividades, diseños de interfaz gráfica y las pruebas del sistema.

#### <span id="page-16-0"></span>**CAPÍTULO I**

#### <span id="page-16-1"></span>**1. FUNDAMENTACIÓN**

#### <span id="page-16-2"></span>**1.1. Antecedentes**

Los principales y primeros proyectos donde se incorporó las TIC se los proyectó como una prioridad para reducir la brecha digital, los procesos de guardado de información sufrieron un cambio ya que la tecnología hizo que el método de procesamiento se modernice, haciendo así que algunos procesos de administración institucional y academia sea más eficiente[1].

Los procesos que se llevan a cabo en la Unidad Educativa se encuentran desactualizados, el registro y almacenado de información se lo está realizando de una manera manual lo mismo que puede ocasionar la perdida de esta, al momento de que algún representante o representado quiera consultar calificaciones se convierte en algo tedioso para el docente puesto que algunos si nos referimos a archivos Excel pues le tocará ir visualizando archivo tras archivo hasta encontrar la información requerida, teniendo en cuenta que existe el gran riesgo de que algún archivo se borre o se malogre, otro de los problemas seria la entrega de los reportes, el tiempo de espera de los padres de familia para la respectiva entrega es muy prologando y tardío.

La Unidad Educativa "ANCÓN" nace en el año 1944, se encuentra ubicada en la zona 5, distrito 24DO1, provincia de Santa Elena, cantón Santa Elena, parroquia San José de Ancón. Es una unidad educativa de Educación General Básica y Bachillerato, es dirigida por la máxima autoridad MSC. Rita Cruz Ramírez rectora de esta, conformada también por personal administrativo, docentes y estudiantes. Actualmente existen más de 952 estudiantes, con un aproximado de 40 docentes laborando, distribuidos en los diferentes niveles de educación.

Mediante la entrevista realizada a la rectora Cruz Rita nos indica [\(Ver anexo 1\)](#page-61-2), que una de las complicaciones que presenta la Unidad Educativa Ancón es el registro de calificaciones ya que este proceso se lo realiza de manera manual ya sea en archivos digitales o en papel, tomando en cuenta a la encuesta realizada a los docentes (Ver anexo 2) mencionan que el sistema que usan no cubre todos los campos o casilleros que debe

ser calificado el estudiante los mismos que en su momento deben ser anotados en algún otro documento aquellos que con el pasar del tiempo tienden a ser dañados o plagiados.

Otro punto importante trata de los reportes ya que realizar la entrega de estos se hace un poco tedioso puesto que se deben realizar reuniones cada cierto tiempo para hacer la entrega física de las notas las mismas que hacen que ocupen una gran cantidad de hojas para proceder a imprimirlas.

En las tesis de grado realizadas en los países de Perú y Ecuador [2] y [3] presentan las debidas problemáticas las cuales dan a conocer que suscitan muchos inconvenientes en la gestión académica y administrativa en diferentes unidades educativas sean estos relacionados con el proceso de matriculación, control de rendimientos entre otros, planteando así el desarrollo de una aplicación web encargada de sistematizar y agilizar los procesos antes mencionados.

El trabajo monográfico realizado por Flores Oswaldo y Suazo Lisbeth menciona que una aplicación o sistema web puede lograr que mejore cada servicio que brinde una unidad educativa con fin de beneficiar a toda una comunidad estudiantil planteando así su solución aquella que trata de la creación de "Un sistema web para el registro y control de matrículas y calificaciones en el instituto nacional publico Enrique Flores Guevara"[4].

De acuerdo con la información recopilada gracias a la entrevista, encuesta y revisión de tesis relacionados se da la propuesta de crear una aplicación web que permita el registro de calificaciones de cada estudiante de acuerdo con el instructivo de evaluación estudiantil buscando así resolver los inconvenientes y cumplir uno de los objetivos que es el de optimizar tiempo.

#### <span id="page-17-0"></span>**1.2. Descripción de proyecto**

Se llevará acabo el desarrollo de la aplicación web para el proceso de calificaciones la misma que permitirá reducir el tiempo en lo que respecta al registro de notas, haciéndolo de una manera automatizada o sistemática con el fin de evitar el margen de error en los cálculos de los promedios este a su vez generará los respectivos reportes de manera individual todo esto siguiendo el respectivo instructivo de evaluación estudiantil [\(Ver](#page-66-0)  [anexo 3\)](#page-66-0).

Mediante el sistema de adaptabilidad que manejara la aplicación web nos va a permitir que cual sea el modelo o instructivo de evaluación estudiantil que lleve un determinado periodo académico hará que se acople detallando que, si las calificaciones se llegasen a manejar por trimestre, quimestre, semestre entre otros este será capaz de seguir ese modelo lo mismo sucederá con los parciales es decir que se podrá asignar un n número parciales y dentro de ellos un n número de calificaciones para así proceder con el siguiente paso que es la generación de los respectivos reportes.

Cuenta con el respectivo ingreso al sistema mediante el tipo de usuario lo mismos que son: administrador, docente y estudiante, todos con su respectivo usuario y clave destacando la necesidad de que cada clave lleve parámetros con el fin de garantizar el ingreso seguro al sistema agregándole también un recaptcha.

#### **Módulo de inicio de sesión**

Comprende el inicio de sesión de todos los roles destacando que los estudiantes se registraran por su propia cuenta hasta copar el máximo de alumnos permitidos en un paralelo establecido, se realiza esto con el objetivo de evitarle cargas al rol administrador y el proceso pueda ser más rápido.

#### **Módulo de información.**

Presenta información importante de la unidad educativa como seria la autoridad principal Rector/a Cruz Rita, vicerrector/a, misión y visión entre otros datos relevantes.

#### **Módulo de Registro.**

Sección donde permitirá la respectiva creación de periodos académicos, metodología de calificación es decir sea este trimestral, quimestral, semestral entre otros. Adjuntando que luego se permitirá crearle o asignarle la cantidad de parciales que se manejarán así mismo estableciendo la nota máxima de calificación, este apartado permitirá también la creación de los cursos, paralelos y materias las mismas que luego serán asignadas es decir Docente-Materia, Curso-Materia.

#### **Módulo Gestión de Usuarios.**

Tenemos el módulo de registro o gestión de usuario donde consiste en registrar a los nuevos usuarios asignando sus respectivos roles (Administrador, docente, alumno), en esta sección también permitirá visualizar todos los usuarios registrados, los mismos que tendrán acceso al sistema de acuerdo con su rol, es decir, el usuario administrador tendrá acceso en sí a la mayoría de los módulos y secciones

#### **Modulo Gestión de estudiantes.**

Nos permitirá tener la visualización de todos los usuarios que estén registrados en el sistema, acompañado de un botón de búsqueda para poder obtener información del usuario de una manera rápido.

#### **Modulo Reportes.**

Se mostrará información que ayudara a visualizar el rendimiento académico del estudiante, en esta sección se presentaran tres tipos de reportes que son los parciales, quimestrales y anuales, estos estarán disponibles en cualquier momento para el estudiante.

A continuación, se describirán las tecnologías y componentes que se utilizan para el desarrollo de esta aplicación web:

- **Xampp**
- **PhpMyAdmin**
- **Html**
- **Laravel**
- **Postman**
- **Workbench**
- **Visual Studio Code**

La línea de investigación a la cual se ajusta este proyecto es de Desarrollo de Software en relación con Tecnología y Sistemas de la Información (TSI) ya que puede ayudar a la toma de decisiones y TSI en las organizaciones y en la sociedad[5].

#### <span id="page-20-1"></span><span id="page-20-0"></span>**1.3. Objetivos**

#### **1.3.1. Objetivo general**

Desarrollar una aplicación web con sistema adaptable al instructivo de evaluación estudiantil haciendo uso de software libre para el proceso del registro de notas de los alumnos de la Unidad Educativa Ancón del Cantón Santa Elena provincia de Santa Elena.

#### <span id="page-20-2"></span>**1.3.2. Objetivo especifico**

- ➢ Diseñar una aplicación web parametrizada por el instructivo de evaluación estudiantil para el ingreso de calificaciones de los estudiantes.
- ➢ Desarrollar los módulos en la aplicación web de acuerdo con el proceso a sistematizar.
- ➢ Disminuir el tiempo que lleva a cabo la creación y entrega de reportes de calificaciones de cada estudiante.

#### <span id="page-20-3"></span>**1.4. Justificación**

En un determinado tiempo atrás se visualizaba lejos la idea de sistematizar procesos regulares de alguna unidad educativa mediante algún software o aplicación web pero gracias a los avances tecnológicos ya es posible, de acuerdo a estudios existe más de un 40% de las actividades laborales que lo realizan los humanos pueden ser reemplazados con tecnología ,"dando paso a lo innovador, sistematizando procesos y por consiguiente el desarrollo de estrategias competitivas que sirven como estabilidad de la empresa, escuela u organización"[6].

La sistematización o automatización de procesos, tiene como fin reducir costes al momento de generar los reportes físicos evitando así que sigan siendo procesos manuales, optimizando el tiempo y reduciendo un poco más lo errores que ocasiona el humano al momento de llevar su información de manera poco tecnológica[7].

La Unidad Educativa busca que los procesos se sistematicen más aún si se trata de las calificaciones de los estudiantes, motivo por el cual se abre paso a esta investigación con el único fin de encontrar soluciones desarrollando una aplicación web con fin de no tener

margen de error en las notas, así finalmente obtener el debido reporte ya sea de manera individual o grupal.

De acuerdo a la situación se requiere de un registro digital en una base de datos donde se almacene toda la información y esta esté siempre disponible para cualquier tipo de solicitud y siendo respondida con un informe o reporte detallado de acuerdo con la información que se requiere, cuando se realizan consultas relacionadas con calificaciones puede existir que su respuesta no sea inmediata lo que puede generar una cola por las demás personas que requieran de alguna información, por ende hace que todo se acumule lo que genera que el desenvolvimiento del docente se perjudique por lo que existe pérdida de tiempo.

El desarrollo de la aplicación busca sistematizar y resolver los inconvenientes que existen en el sistema de calificaciones cuando empieza un nuevo periodo académico el mismo que se encargará de adaptarse con el fin de cumplir cada proceso que esté relacionado con el de calificar a cada estudiante y así cumplir uno de los objetivos que es el de disminuir tiempo y cumplir con la entrega de libreta de calificaciones con la brevedad posible.

La realización de este documento y aplicación web se justifica de acuerdo con la necesidad que tienen las unidades educativas al momento de brindar servicios académicos, se destaca que existe la necesidad de reducir tiempo al momento del registro de calificaciones, se propone el desarrollo de una aplicación web que permitirá que el proceso sea más fácil y mejorado y así también respaldando los datos en un repositorio confiable, eficaz y sobre todo muy seguro.

Este proyecto sigue lineamientos de acuerdo con objetivos del Plan Nacional Creación de Oportunidades:

**Eje. -** Seguridad Integral

**Objetivo 9.-** Garantizar la seguridad ciudadana, orden público y gestión de riesgos[8]. **Eje. –** Institucional

**Objetivo 16.-** Promover la integración regional, la inserción estratégica del país en el mundo y garantizar los derechos de las personas en situación de movilidad humana[8].

#### <span id="page-22-0"></span>**1.5. Alcance**

De acuerdo con cada proceso que realiza la institución se determina que es de vital importancia que tenga una aplicación web para que cada gestión realizada diariamente sea más eficaz y eficiente, al momento de querer hacer o consultar algún tipo de información este sea de manera inmediata y no tardía. Recalcando que uno de los procesos con más importancia es el de registro de calificaciones, debido a la brecha digital y poco conocimiento en TIC dentro del entorno de los docentes hace que en su momento pueda existir el problema de que la calificación final tiene algún error o alteración.

Mediante el proyecto propuesto se determinará que el sistema seguirá el modelo que requiera respecto al instructivo de evaluación estudiantil que maneje el ministerio de educación, es decir, será adaptable o se acoplará a los distintos modelos de calificación que vayan a existir en un determinado periodo académico en otras palabras no importará cuantos trimestres, quimestres o semestres se necesiten el sistema estará apto y listo para manejar este proceso de igual manera sucederá con los parciales y las calificaciones de los estudiantes.

Se determina que como alcance tenemos la entrega de una aplicación web que servirá para la gestión de registro de calificaciones de los estudiantes adaptándolo al instructivo de evaluación estudiantil dándole una interfaz amigable con el usuario, cumpliendo con la necesidad requerida ya sea para el personal docente, estudiantil o administrativo, donde la sección de los docentes tendrá su registro y asignación de sus cursos, ingreso y reporte de calificaciones todo esto como parte de lo que estará disponible dentro de la aplicación.

La aplicación que dará solución a las problemáticas de la Unidad Educativa Ancón se manejará por medios de módulos:

#### ➢ **Módulo de inicio de sesión.**

- ❖ Inicio de sesión
- ❖ Registro de estudiantes (ellos realizan este proceso).

#### ➢ **Módulo de información.**

❖ Visualización de información de la institución.

#### ➢ **Módulo de Registro.**

- ❖ Registro de periodos académicos
- ❖ Registro de cursos
- ❖ Registro de paralelos
- ❖ Registro de materias
- ❖ Asignación Docente-materia.
- ❖ Asignación Curso-materia.

#### ➢ **Módulo Gestión de Usuarios.**

- ❖ Registro de nuevo usuario
- ❖ Visualización de los usuarios registrados.

#### ➢ **Modulo Gestión de estudiantes.**

❖ Visualización de los estudiantes registrados en el sistema.

#### ➢ **Modulo Reportes.**

- ❖ Generar reporte parcial
- ❖ Generar reporte trimestral, quimestral, semestral.
- ❖ Generar reporte anual

La aplicación web no sistematizará la matriculación y asistencia de estudiantes de la unidad educativa, solo tendrá módulos relacionados con el proceso de registro de calificaciones.

#### <span id="page-23-0"></span>**CAPITULO II**

<span id="page-23-1"></span>**2. Marco teórico y Metodología**

#### <span id="page-23-2"></span>**2.1. Marco conceptual**

#### **Aplicación web**

Se lo puede denominar también como aplicación cliente/servidor donde se estandariza al cliente(navegador), el servidor(web) y protocolo (Http). Existen 3 niveles que intervienen en la aplicación web, tales como el nivel superior se hace referencia a la interacción con el usuario, nivel inferior encargado de proponer la base de datos, nivel intermedio que tiene la finalidad de procesar los datos[9].

#### **Gestión Académica**

Se lo define al conjunto de procesos que pertenecen a la administración de actividades siendo útil en los procesos educativos a fin de obtener una buena línea académica y demostrar los valores de los alumnos[10]**.**

#### **MySQL Workbench**

Brinda el respectivo desarrollo de base de datos SQL, para editar o modificar la configuración del servidor, llevar un control de la administración de usuario y realizar una copia de seguridad están las herramientas de administración integrales, adjuntando a todo también nos proporciona el modelado de datos. MySQL Workbench está disponible en Windows, Linux y Mac OS X[11].

#### **Visual Studio Code**

Editor de código, su uso puede ser dentro de 3 sistemas operativos tales como Linux, MacOS y Windows, cuenta con extensiones para diferentes lenguajes entre ellas C, C++, java, php, entre otros, mencionando que es muy ligero adjuntando que en tiempos de ejecución cuenta con .NET y Unity [12].

#### **Postman**

Generador y hace uso de API, simplifica los pasos de su ciclo de vida, su optimización permita la creación de API de una manera más rápida y mucho mejores, anteriormente contaba solo con extensión para Google Chrome y actualmente ya se puede para MAC y a su vez se encuentran trabajando para que se permita en Linux[13].

#### **PhpMyAdmin**

Herramienta open source que maneja y soporto en su mayoría todas las funciones de MySQL, permita el manejo de un sin número de servidores, existe la creación de los gráficos de las bases de datos, transforma los datos que se almacenan en el formato que uno le establezca[14].

#### **Hosting**

Servicio de alojamiento teniendo acceso a la información de algún sitio web, se cuenta con servidores en el cual se guarda la información independientemente del tipo que sea[15].

#### **Xampp**

Es gratis y de fácil instalación contiene MariaDB, PHP y per, distribuido por Apache, al momento de su instalación hace que cada una de sus funciones sean activada de manera automática. El uso comercial puede ser de acuerdo a las expectativas del desarrollador y es permitido su instalación tanto en Windows, OS y Linux [16].

#### **Internet**

Se refiero a la conexión de computadoras mediante diferentes tipos de enlaces sea estos satelitales, por radio sin excluir submarinos), esto ayuda a que la información sea compartida y tiene varias ventajas tales como barata, publica y fácil de usa[17].

#### **PhP**

Lenguaje de programación open source es decir de libre acceso, es utilizado en su mayoría para el desarrollo de aplicaciones, sus acrónimos son Hypertext PreProcessor usado para desarrollar sistemas, aplicaciones web o móviles, código que puede ser añadido a HTML[18].

#### **Extranet**

Se considera como una red privada o como una intranet ya que solo se les da el acceso a personas ajenas a la organización siempre y cuando sean autorizadas es decir existe comunicación entre usuario externos con internos mediante subredes[9].

#### **Intranet**

Solo se tiene acceso si eres parte o miembro de la organización en la que están haciendo su uso, puedo como no estar conectada a internet, su uso se da para compartir y distribuir información[9].

#### **Servidor web**

Encargado principalmente de administrar las páginas ya que es el principal componente donde se encontraran reposando[19].

#### **Html**

Su uso comúnmente se lo hace para la creación de páginas o aplicaciones web, cada elemento es conformado por bloques de creación de páginas web[20].

Está involucrada con otras tecnologías una de ellas es denominada como CSS que sirve para mejorar el diseño de una página y otra como JavaScript el mismo que determinara el comportamiento o funcionalidad el sistema[21].

#### **Laravel**

Framework PHP que es utilizado con el fin de dar vida a numerosas aplicaciones con una interfaz muy elegante, maneja una arquitectura de 3 capas denominada MVC(Modelo-Vista-Controlador), la sintaxis es muy simple llevando un código limpio[22].

#### **Composer**

Herramienta encargada de descargar las actualizaciones que requieran las librerías que se usaran para la realización del sistema, se lo instala de manera local dependiendo del proyecto a realizar, considerando que composer es un gestor no de paquetes sino de dependencias[23].

#### <span id="page-27-0"></span>**2.2. Marco teórico**

#### **¿Porque una aplicación web para el área de educación?**

Utilizar aplicaciones web en el ámbito educativo permite que intervengan personas que crean contenido relevante con el fin de evitar problemáticas en la formación de estudiantes por medio de la tecnología. Hay que tomar en cuenta la interactividad, conectividad, aplicaciones dinámicas y simples, carácter beta y la gratuidad de las aplicaciones para que el uso de la aplicación web sea correcta[1].

#### **Desarrollo de aplicaciones web y sus tendencias**

En los últimos años el desarrollo de aplicaciones a pasado por un sin números de cambios los mismo que son considerados importantes, existen nuevos conceptos y tecnologías que provocan la evolución o creación de distintos softwares. De acuerdo van surgiendo nuevas tendencias teníamos las aplicaciones web1.0 considerada como la web de datos mismas que fueron las primeras en aparecer, seguido de web2.0 denominada como web de personas ya que son usados para la creación o publicación de conocimientos y por ultimo las web3.0 en esta ya existía la relación de las aplicaciones con diversas técnicas de la IA(Inteligencia Artificial)[24].

#### **Cliente-Servidor Arquitectura**

Estructura por el cual hace usos de protocolos de comunicación de red considerando así que esta sea la base de la comunicación dentro de un sistema, ambos pueden estar con una conexión de área local o amplia que es lo común de implementar en una empresa.

Mediante el uso de los protocolos esta arquitectura es utilizada por varias partes del mundo ya que lo único que pretende es que exista una comunicación entre distintas empresas o personas que se encuentren en la conectadas en una red[25].

#### <span id="page-28-0"></span>**2.3. Metodología de investigación**

Tomando en cuenta que existen varias metodologías, este proyecto llevara a cabo la exploratoria, es utilizada para llevar un estudio de un problema que no se tiene tan claro ni tan definido, esta metodología trata de que el objetivo de un investigador sea explorar un problema, la posibilidad de un producto o un servicio. Se investigó acerca de trabajos similares con el objetivo de saber más a profundidad como mismo funciona o como se maneja el proceso de registro de notas y a su vez la entrega de reportes, en comparación con otros tipos de estudios el investigador estará listo para correr riesgo y ser paciente. La metodología se investigación exploratoria en si no cuenta con una estructura es decir que el investigador tiende o puede llevar a cabo el proceso más sencillo que le parezca[26].

Se utilizará también el método diagnostico en un terminado espacio de realidad, ya que se debe realizar un estudio integral, todo esto con la finalidad de dar a conocer las circunstancias o situaciones que en este se desarrolle es decir conocer cada uno de los procesos que conlleva el registro de calificaciones dentro de la unidad educativa[27].

Este estudio nos ayudará a saber un poco más de lo procesos que se llevan a cabo dentro de la institución educativa la misma que nos permitirá imaginarnos cuales serían las funciones que llegase a tener la aplicación web planteada[28].

Se busca tener una solución a problemas que en tiempos anteriores no eran atendidos en la unidad educativa Ancón lo que ayuda a tener más conocimientos sobre cómo se llevaba el proceso de calificaciones de los estudiantes.

#### <span id="page-29-0"></span>**2.3.1. Beneficiarios del Proyecto**

Los beneficiarios del proyecto serán directos e indirectos denominado como población la misma que está constituida por el rector/a, los docentes y estudiantes, destacando que las personas que serán beneficiadas de manera indirecta son los representantes.

#### <span id="page-29-1"></span>**2.3.2. Variable**

• Disminuir el tiempo de registro, generación, entrega y visualización de reportes de calificaciones de los estudiantes de la unidad educativa.

La variable podrá ser medida mediante una escala de tiempo en minutos haciendo uso de técnica de observación, entrevista o encuesta.

#### <span id="page-29-2"></span>**2.3.3. Técnicas de recolección de información**

Para obtener datos de la unidad educativa se maneja las técnicas de entrevista, encuesta y observación.

Se podrá evidenciar que mediante la información que se obtenga gracias a la entrevista [\(Ver anexo 1\)](#page-61-2) que se le realizo a la máxima autoridad Máster Rita Cruz, el desarrollo de la aplicación web se convierte en una necesidad.

Las encuestas (Ver anexo 2) se las llevará a cabo con el personal docente, pues son los principales involucrados con respecto al tema de investigación que este proyecto presenta.

Mediante la observación [\(Ver anexo 3\)](#page-67-1) se podrá evidenciar las falencias o mejor dicho la problemática de subir o actualizar las notas de los estudiantes en el área de secretaria.

#### **Análisis de resultados de entrevista**

Como parte del resultado de la entrevista [\(Ver anexo 1\)](#page-61-2) realizada a la Rectora de la Unidad Educativa se puede concluir que:

• La creación del aplicativo web hará que su personal docente optimice tiempo al momento de calificar a los estudiantes ya que este seria de una manera rápida y eficaz.

- El departamento de secretaria no cuenta con aplicativo web para generar reportes en su mayoría los procesos son manejadas mediante herramienta ofimática.
- La aplicación web será de ayuda siendo parametrizada, las mismas que son determinadas por el instructivo de evaluación estudiantil.
- Se deduce que la creación del aplicativo web podrá agilizar el registro de calificaciones y por ende esto ayudará a que el proceso de generar y entregar los reportes sea de una manera más rápida.
- Contar con un apartado que permita visualizar las calificaciones de cada estudiante hará que se eviten aglomeraciones de representantes al momento de querer las notas de su representado.
- El proceso sistematizado en este caso el registro de notas y a su vez generación de reportes online promoverá a que el representado este al tanto de las calificaciones de cada estudiante

#### **Análisis de resultados de encuestas**

- Un 73,4 % determina que el registro de calificaciones de cada estudiante se lleva un tiempo de entre 25 a 60 minutos lo que demuestra que existe la necesidad de un sistema que sistematice dicho proceso.
- Como resultado a la consulta sobre qué sistema operativo hace uso se obtuvo un 96.7% usa Windows concluyendo que el sistema no tendrá inconvenientes al momento de instalarlo o usarlo ya que este igual se adapta.
- También se tiene que un 93,4 está de acuerdo en que el proceso de registro de calificaciones y la generación de reportes se lo realizase mediante un aplicativo web con el fin de que la entrega de calificaciones se convierta en una pérdida de tiempo.
- La generación de reportes online o en formato pdf que se encuentran dentro de la aplicación el 90% respondió que será de mucha ayuda para que el representante tome más control sobre su representando con respecto a su desempeño escolar.

#### **Análisis de resultados de método de observación**

Mediante la ficha técnica de tipo observatorio [\(Ver anexo 3\)](#page-67-1), realizado a la unidad educativa, se muestran varios resultados los mismos que son:

- El departamento de secretaria es la encargada de recopilar archivos de cada docente para la generación de reportes.
- Existe inconveniente en el proceso de búsqueda o visualización de notas al momento de pedir información de los estudiantes, esto genera pérdida de tiempo.
- En la unidad educativa no se visualiza algún sistema que permita el almacenado de datos de los estudiantes.
- El no tener un aplicativo que sistematice procesos importantes uno de ellos el registro de notas hace imposible generar reportes de una manera rápido.
- El exceso de archivos digitales o físicos puede ocasionar duplicado o dañado de información.

#### <span id="page-31-0"></span>**2.3.4. Metodología de desarrollo de software**

La metodología incremental se basa en un modelo lineal y paralelo, esta metodología aplica secuencias lineales de manera escalonada de acuerdo al avance del proyecto, este modelo hace combinaciones de los elementos de los flujos de procesos tanto lineal como paralelo, tales como: comunicación, planeación, modelado, construcción y despliegue[29].

- ➢ Comunicación. Establece requerimientos iniciales para desarrollar el sistema.
- ➢ Planeación. acuerdo cliente y desarrollador donde se estiman recursos y tiempos.
- ➢ Modelado. Estructura que se requerirá para el incremento, se basa en analizar los procesos que pueden ser sistematizados y los que no por medio de diagramas de procesos y casos de estudio.
- ➢ Construcción. Se refiere al diseño que llevaran las interfaces, las respectivas pruebas del sistema, elaboración de código.
- ➢ Despliegue. Entrega del prototipo demostrando efectividad en su funcionamiento el mismo que ha sido probado y corregido

Modelo Incremental será considera como la metodología de desarrollo para este software ya que se divide en 4 partes: Análisis, Diseño, Código, Prueba. Esta metodología termina con una aplicación o software totalmente operacional, a nivel del personal las primeras fases pueden existir pocas personas las mismas que de acuerdo con el incremento del desarrollo de la aplicación van a ir aumentando, tomando en cuenta que cada incremento puede ser planificado con el fin de gestionar riesgos técnicos.

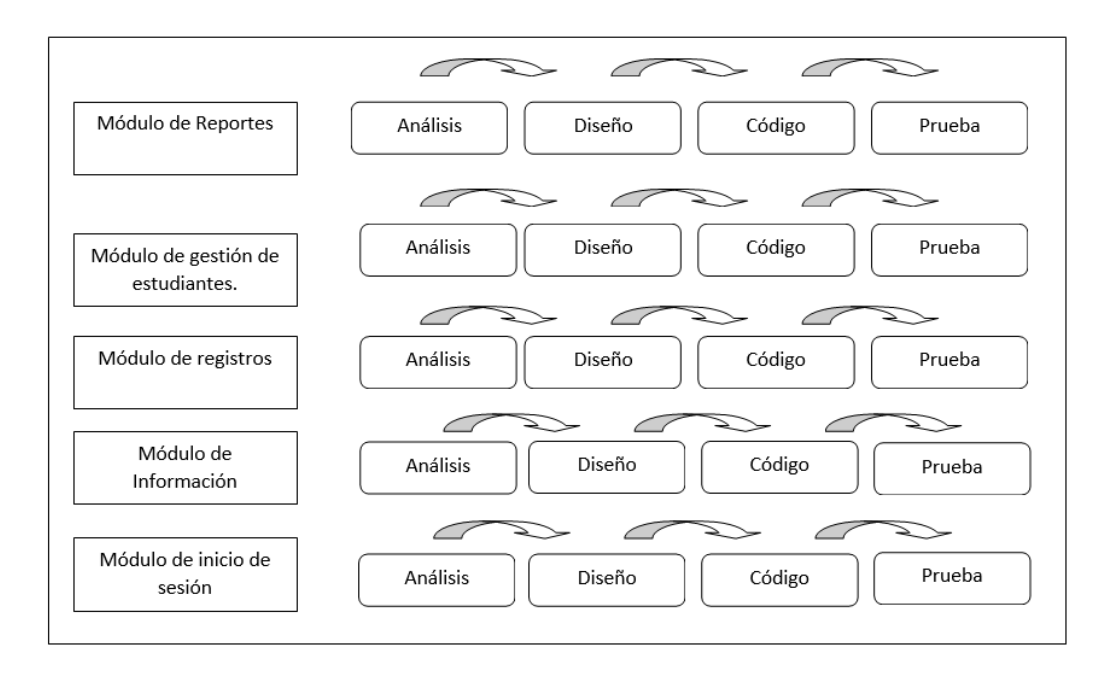

<span id="page-32-3"></span>*Figura 1.-Metodología de Desarrollo Incremental: Elaboración propia*

#### <span id="page-32-0"></span>**CAPITULO III**

#### <span id="page-32-1"></span>**3. Propuesta**

<span id="page-32-2"></span>**3.1. Requerimientos**

#### **3.1.1. Requerimientos funcionales**

#### <span id="page-32-4"></span>*Tabla 1.-Requerimientos Funcionales*

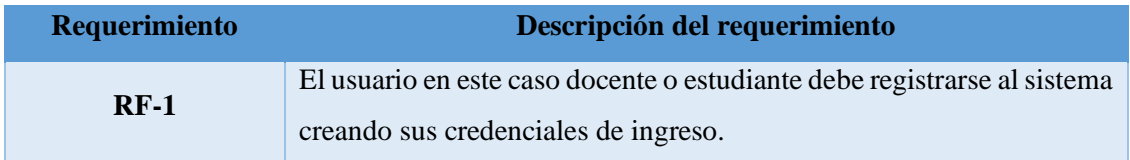

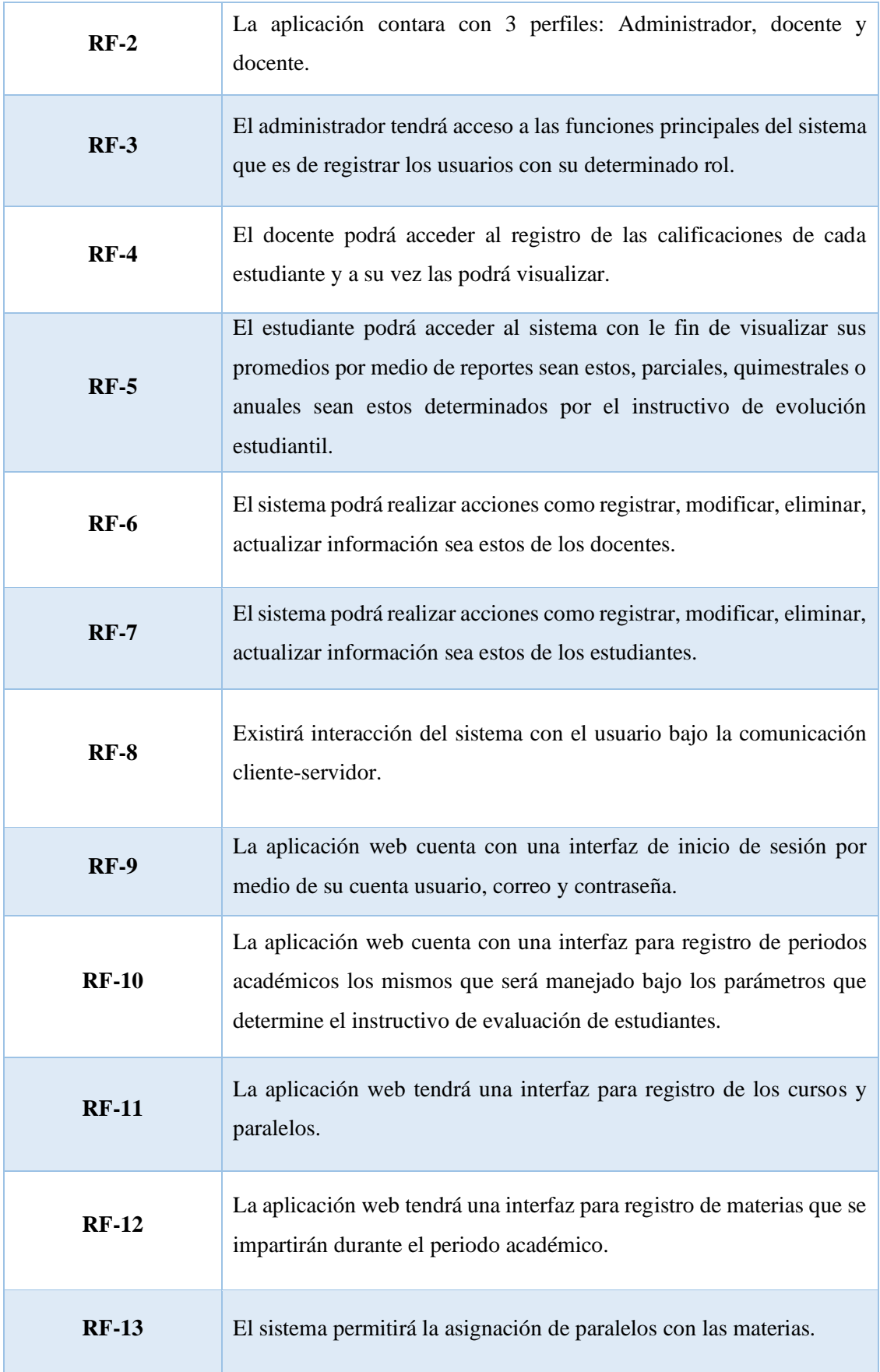

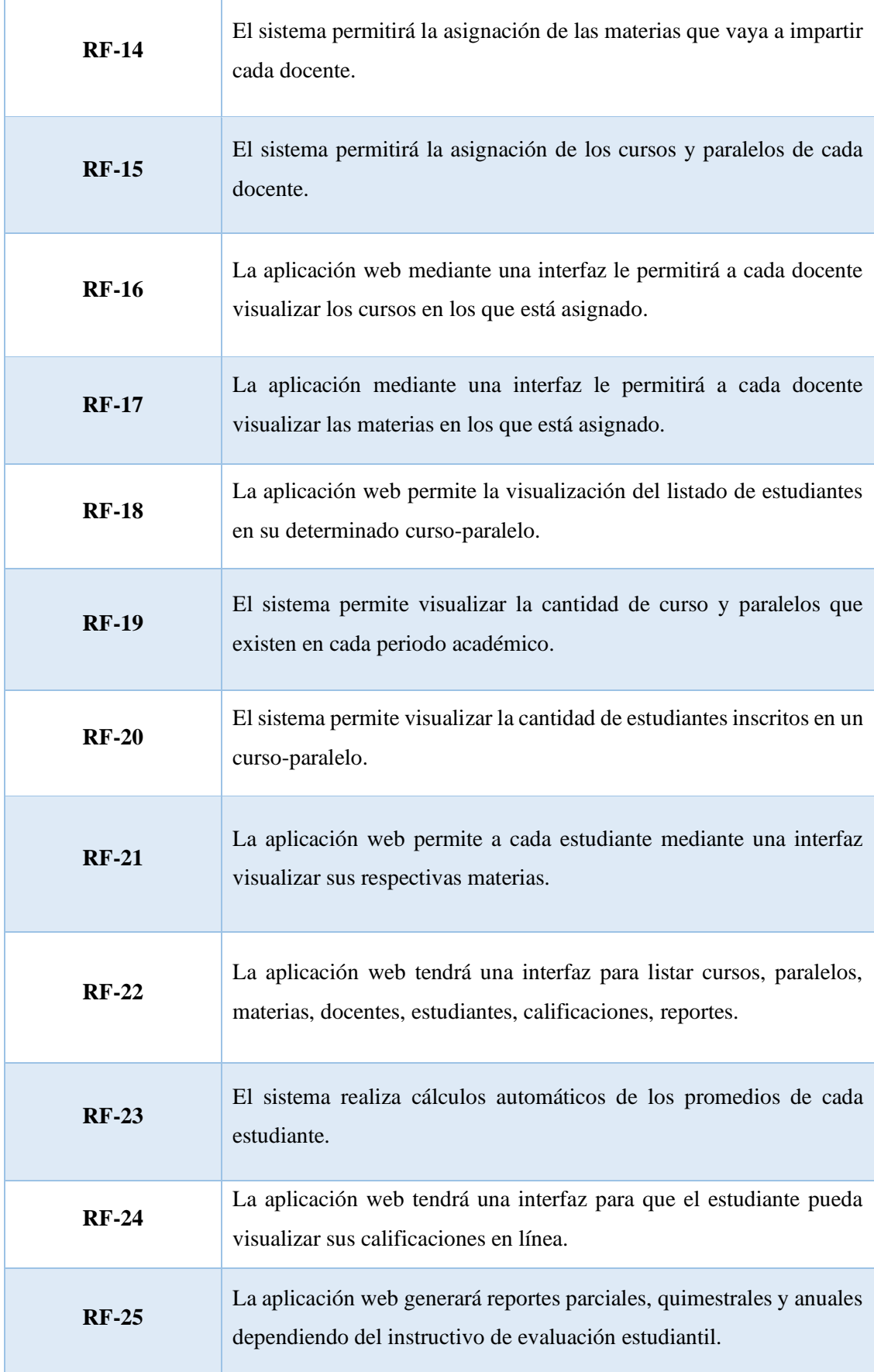

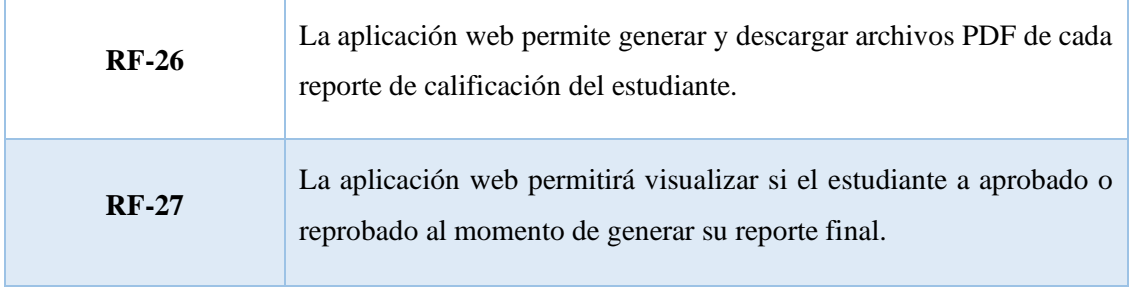

## **3.1.2. Requerimientos no funcionales**

### <span id="page-35-0"></span>*Tabla 2.-Requerimientos no funcionales*

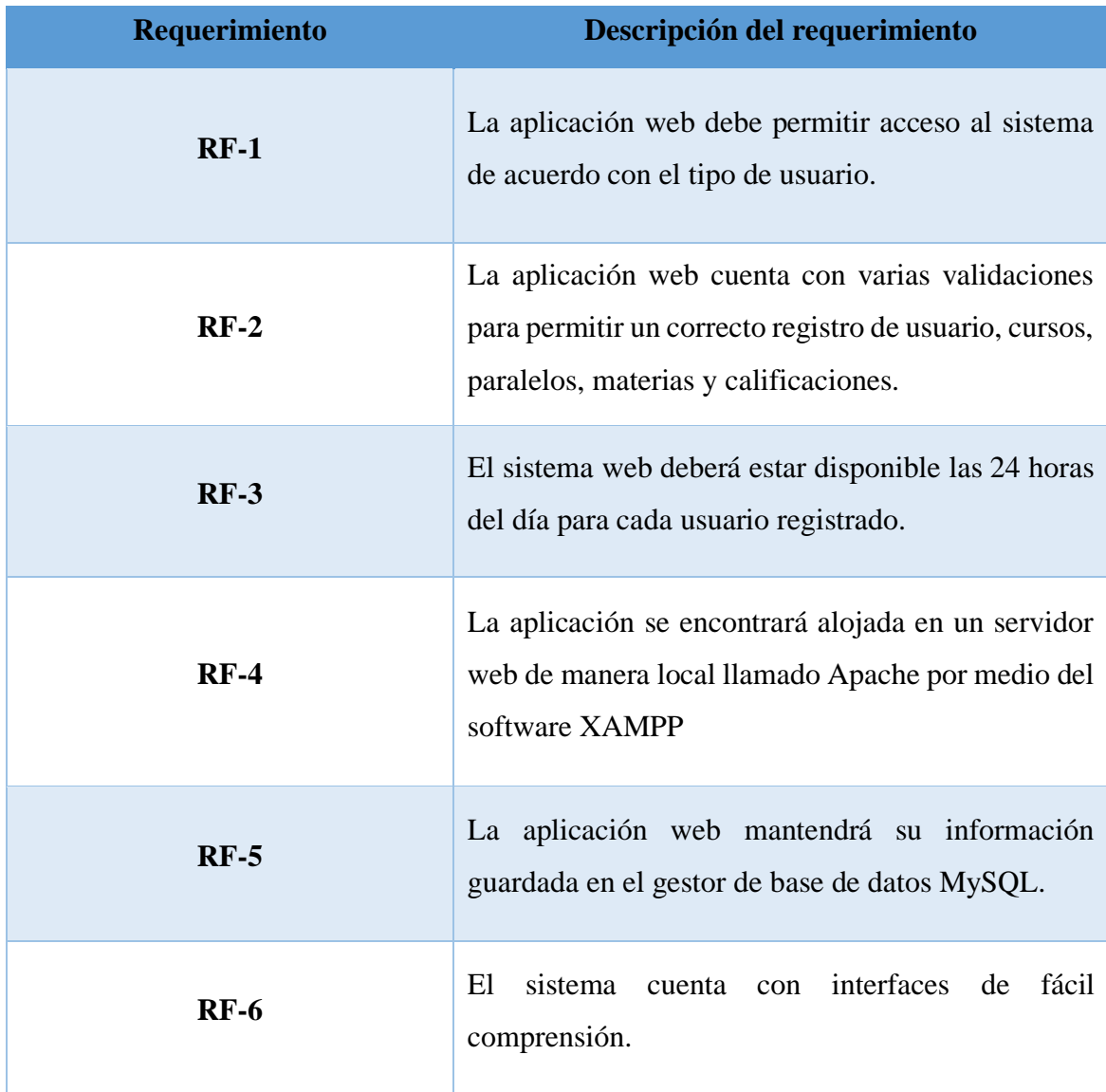
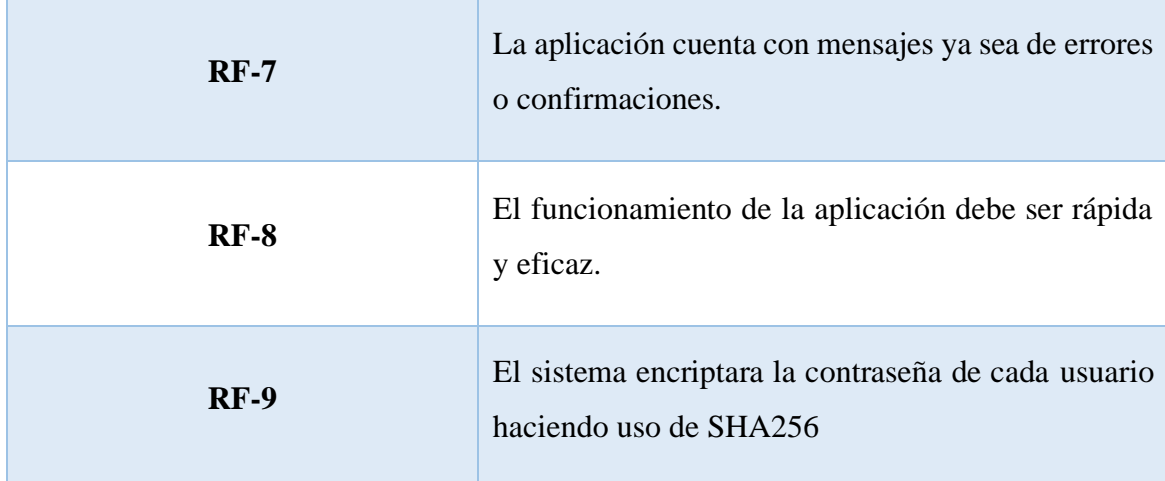

### **3.2. Componentes de la propuesta**

### **3.2.1. Arquitectura del sistema**

#### **Arquitectura MVC**

La gestión o módulo de registro de calificaciones se manejará o se elaborará mediante la arquitectura de 3 capas MVC (Modelo Vista Controlador), este patrón permite que todo tipo de solicitud sea controlada ya que su trabajo se enfoca en realizar acciones y recupera consultas hechas por el usuario[30].

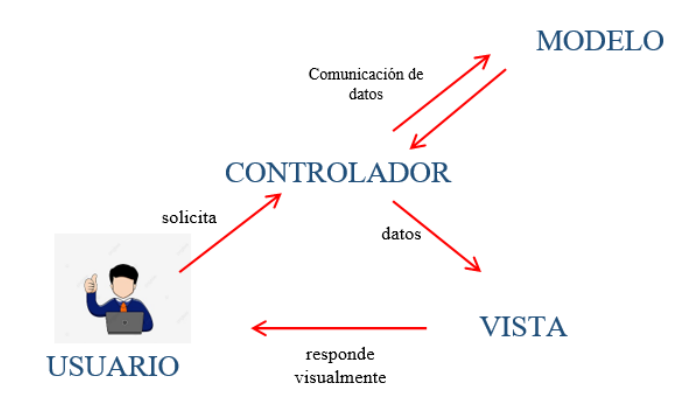

*Figura 2.-Arquitectura tres capas: Elaboración propia*

### **Modelo**

Visualización de la información que esta almacenada de acuerdo con lo que el usuario pida.

### **Vista**

Presentación de interfaces amigables al usuario para el correcto manejo del sistema.

### **Controlador**

Se muestra en la parte media entre el modelo y vista, está destinado a adaptarse a las necesidades que cada uno de ellos pida.

### **3.2.2. Diagramas de caso de uso**

**Caso de uso Login**

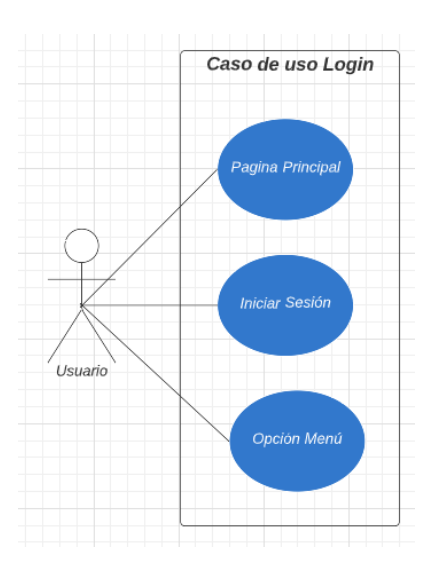

*Figura 3.-Diagrama caso de uso Login: Elaboración propia*

*Caso de uso Docente*

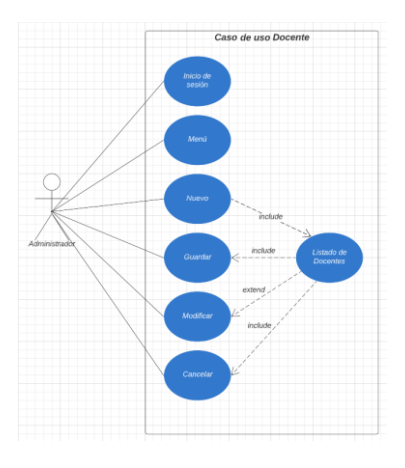

*Figura 4.-Diagrama Caso de uso Docente: Elaboración propia*

### **Caso de uso Estudiante**

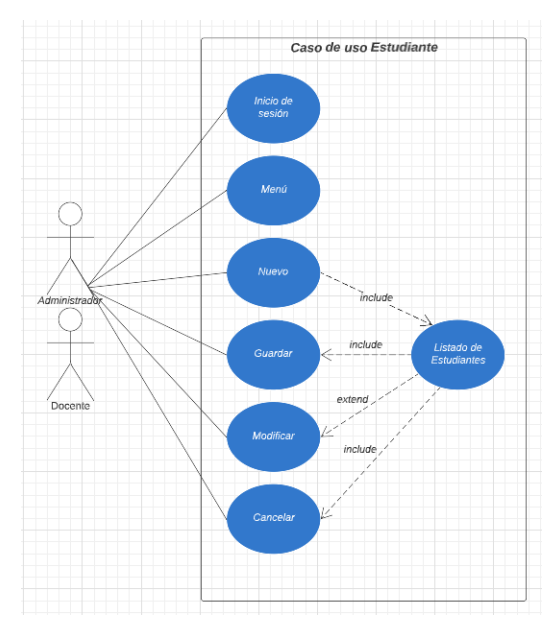

*Figura 5.-Diagrama Caso de uso Estudiante: Elaboración propia*

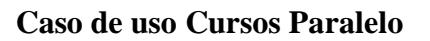

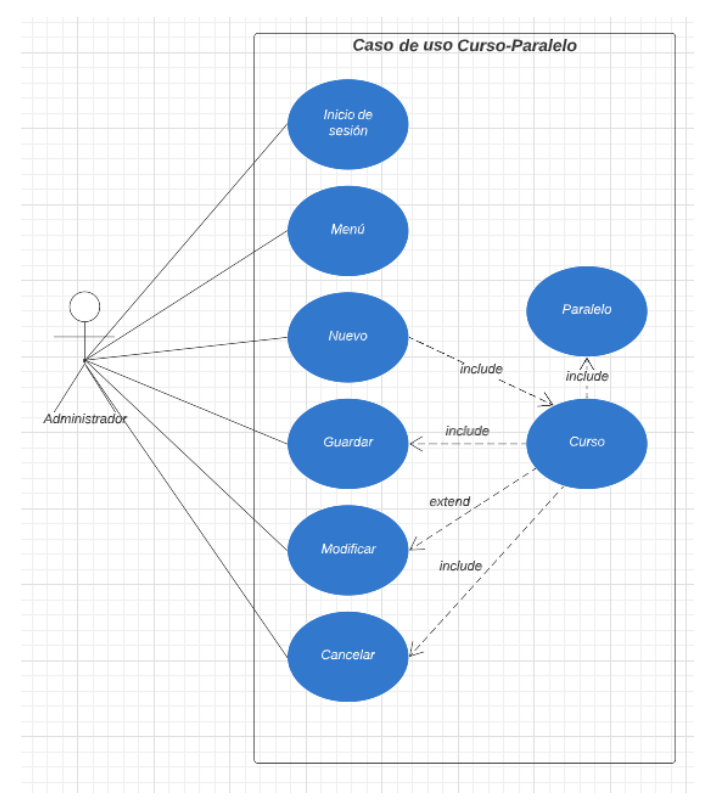

*Figura 6.-Caso de uso Curso-Paralelo: Elaboración propia*

### **Caso de uso Notas del estudiante**

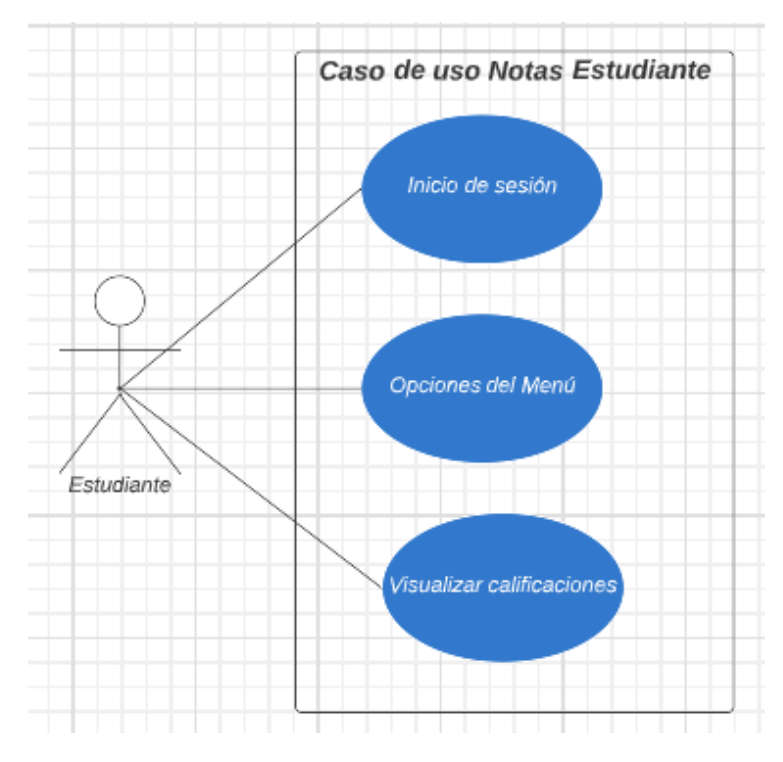

*Figura 7.-Caso de uso Notas del Estudiante: Elaboración propia*

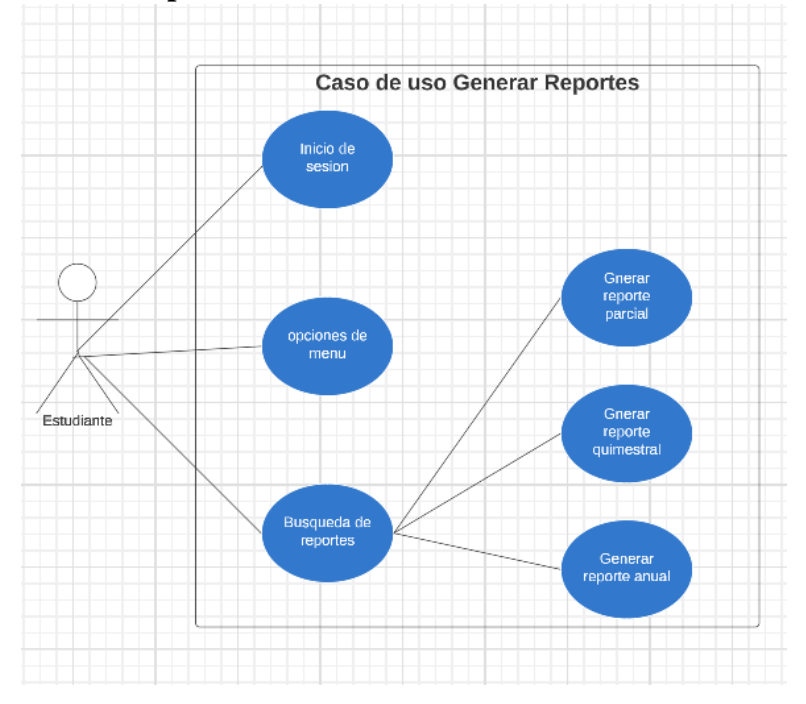

**Caso de uso Generar Reportes**

*Figura 8.-Caso de uso Generar Reportes: Elaboración Propia*

## **3.2.3. Descripción de casos de uso**

## **Caso de uso Login**

*Tabla 3.-Caso de uso Login*

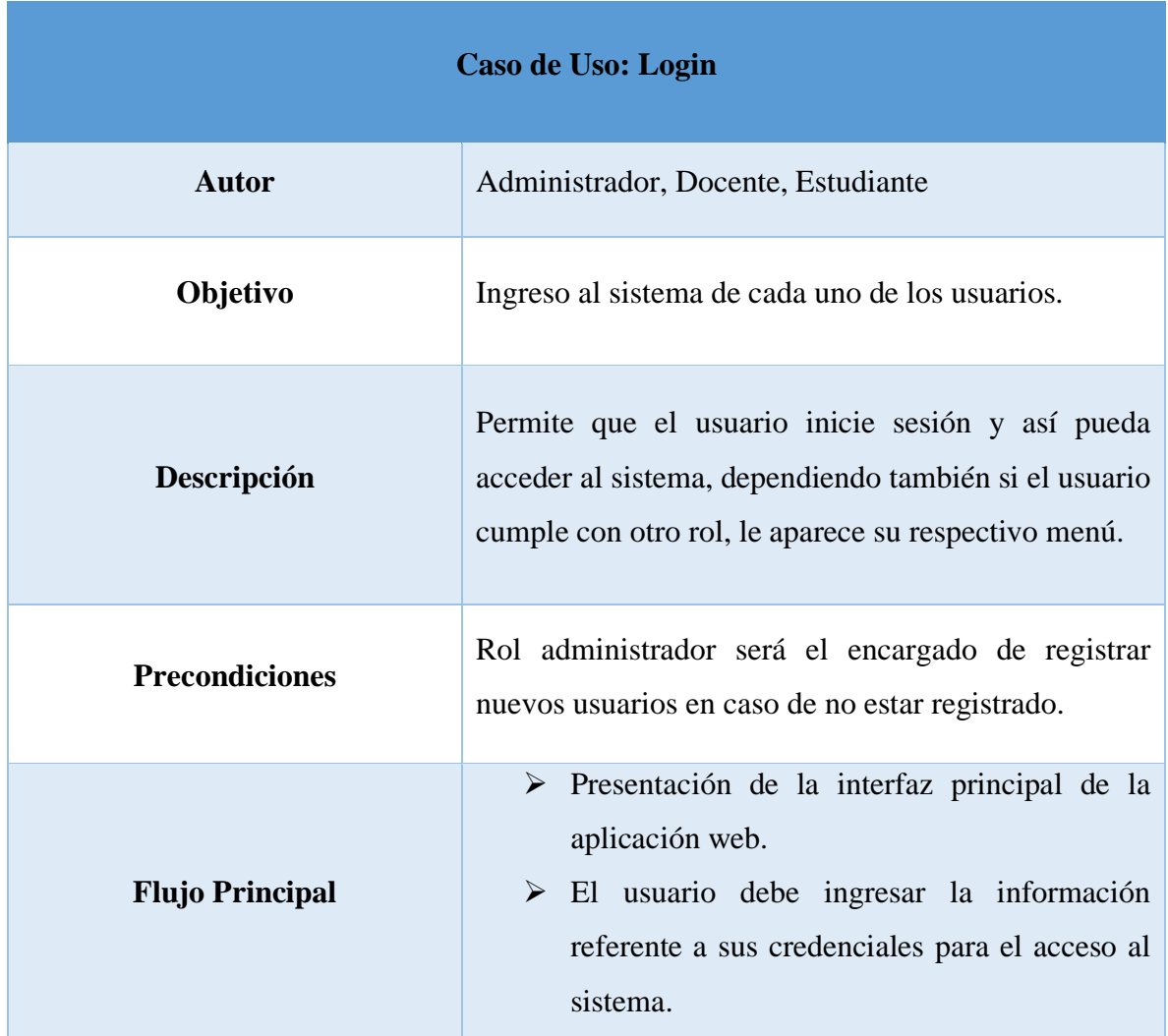

## **Caso de uso Docente**

*Tabla 4.- Caso de uso Docente*

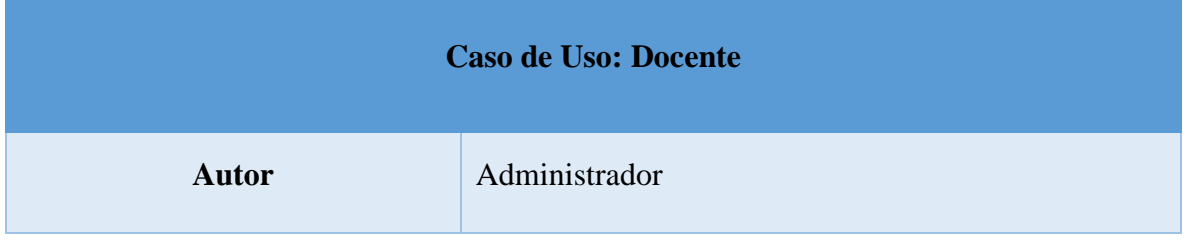

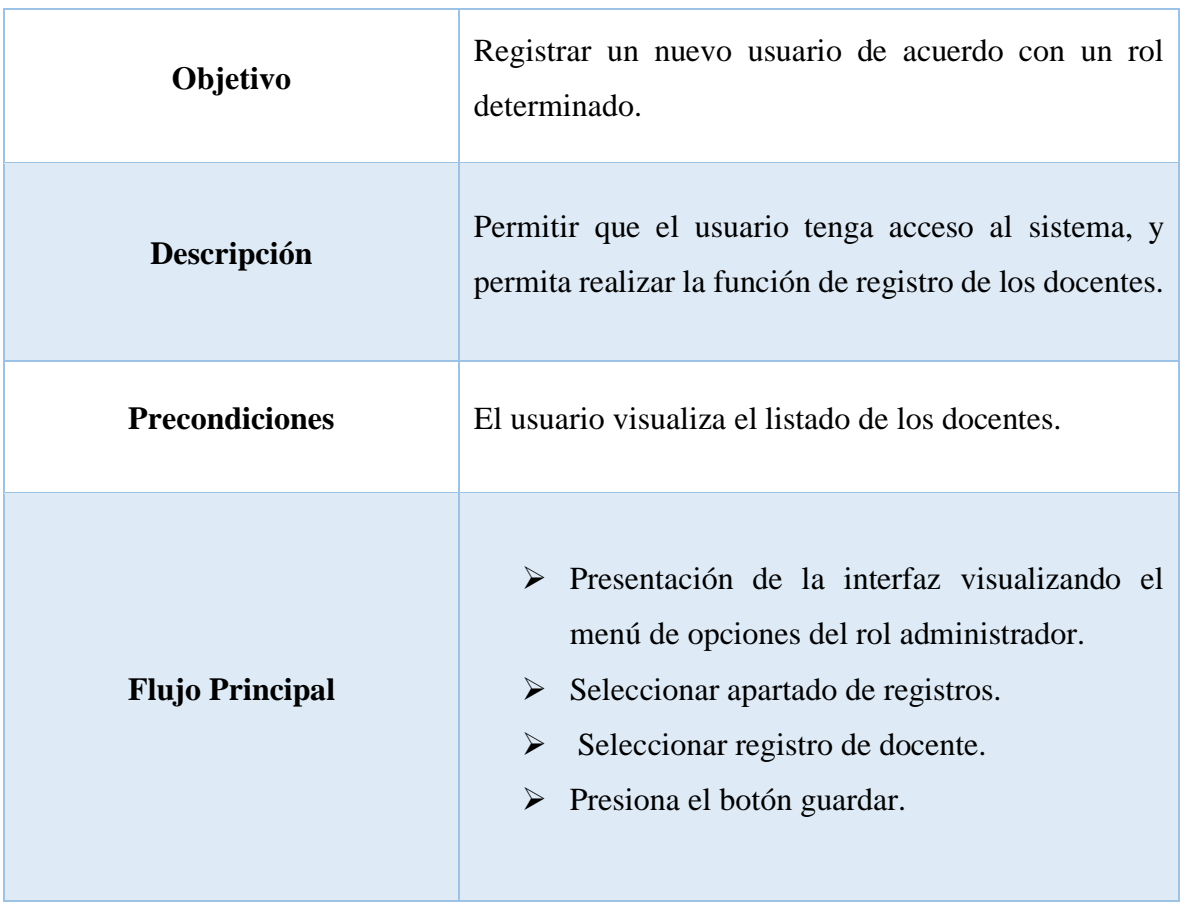

## **Caso de uso Estudiante**

## *Tabla 5.-Caso de uso Estudiante*

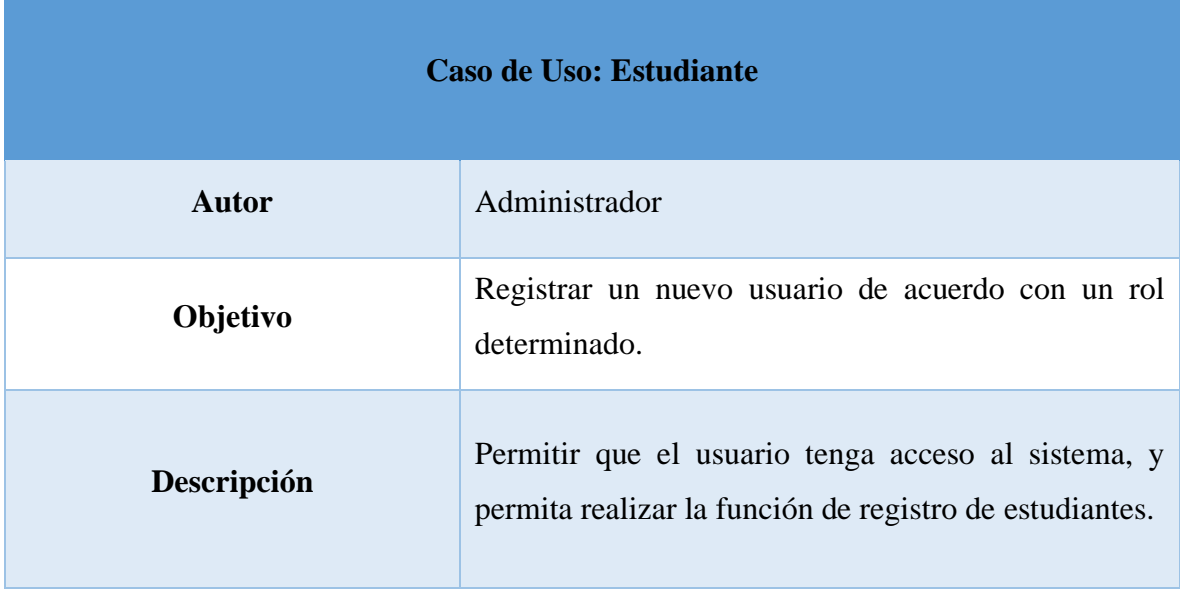

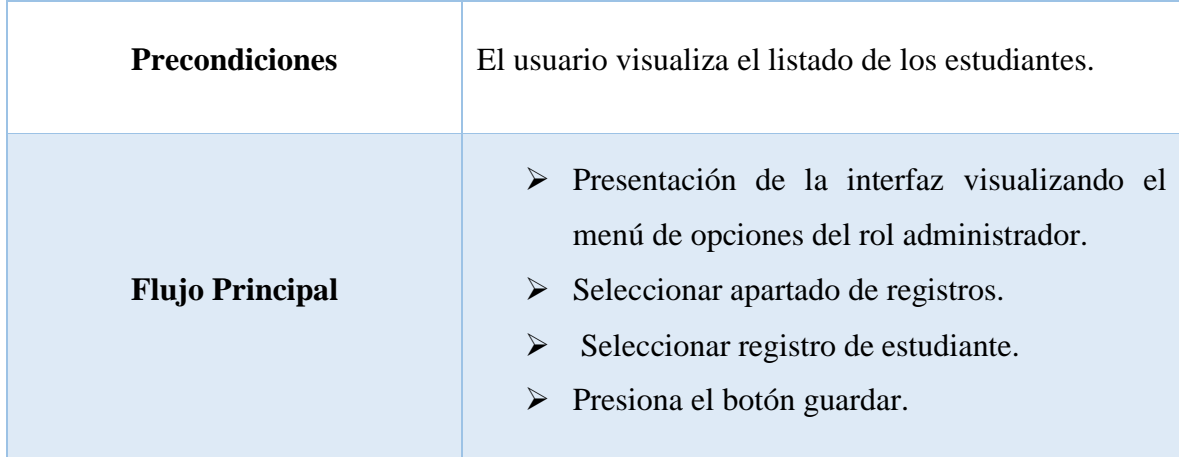

# **Caso de uso Cursos Paralelos** *Tabla 6.-Caso de uso Curso-Paralelo*

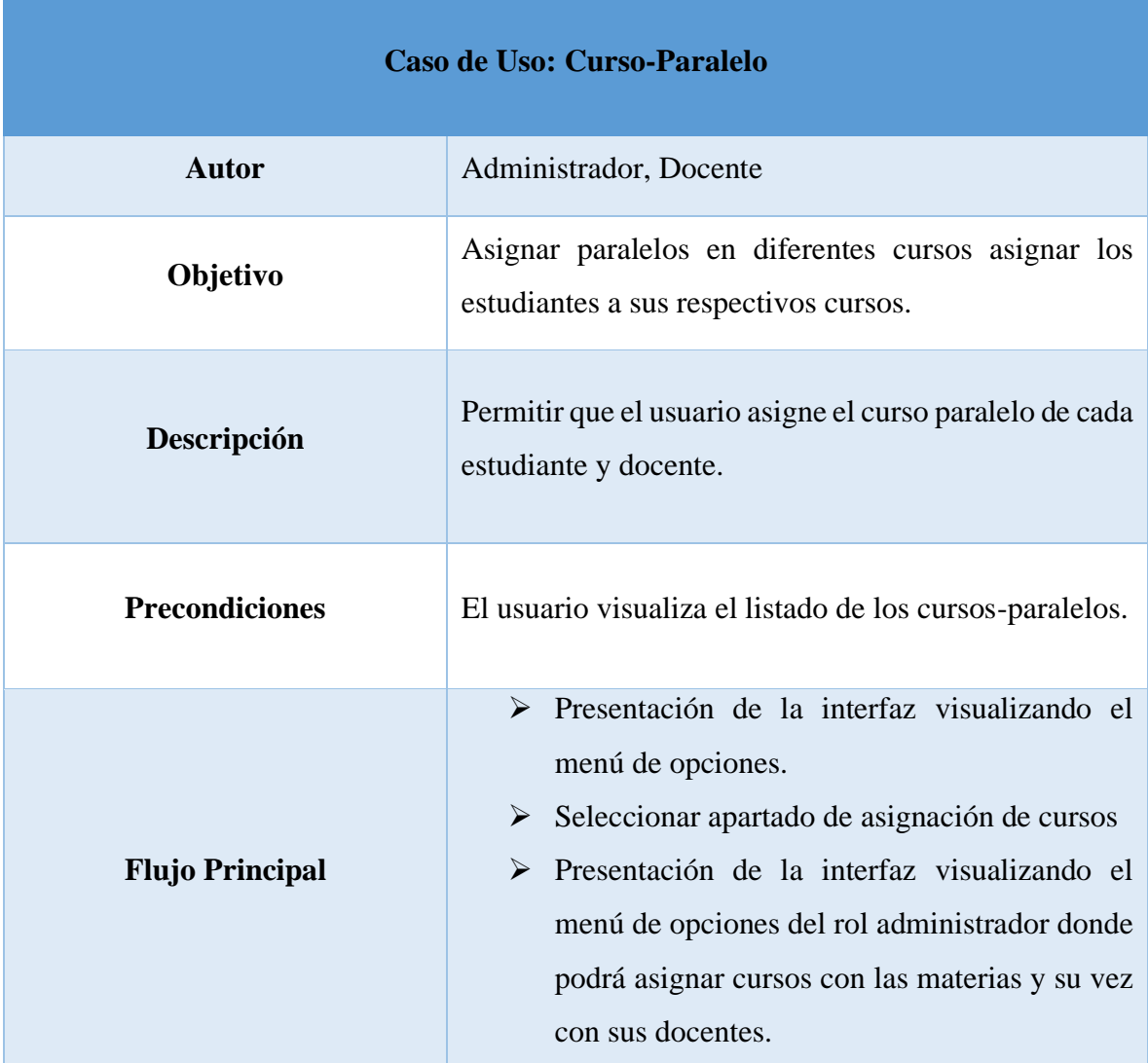

## **Caso de uso Notas del Estudiante**

*Tabla 7.-Caso de uso Notas del estudiante*

| Caso de Uso: Notas del Estudiante |                                                                                                    |  |  |  |  |  |  |  |  |
|-----------------------------------|----------------------------------------------------------------------------------------------------|--|--|--|--|--|--|--|--|
| <b>Autor</b>                      | Administrador, Docente                                                                                                    |  |  |  |  |  |  |  |  |
| Objetivo                          | Registrar calificaciones de los estudiantes.                                                                                                    |  |  |  |  |  |  |  |  |
| Descripción                       | Permite registrar o modificar las notas de cada<br>estudiante registrado.                                                                                                    |  |  |  |  |  |  |  |  |
| <b>Precondiciones</b>             | Contar con una cuenta tanto administrativa como de<br>docente                                                                                                    |  |  |  |  |  |  |  |  |
| <b>Flujo Principal</b>            | $\triangleright$ Presentación de la interfaz visualizando el menú<br>de opciones.<br>$\triangleright$ Seleccionar<br>apartado de<br>ingreso<br>de<br>calificaciones.<br>Seleccionar curso y paralelo.<br>$\blacktriangleright$<br>$\triangleright$ Se visualiza los alumnos de cada paralelo.<br>$\triangleright$ Se procede a realizar el registro de las<br>calificaciones mediante un botón |  |  |  |  |  |  |  |  |

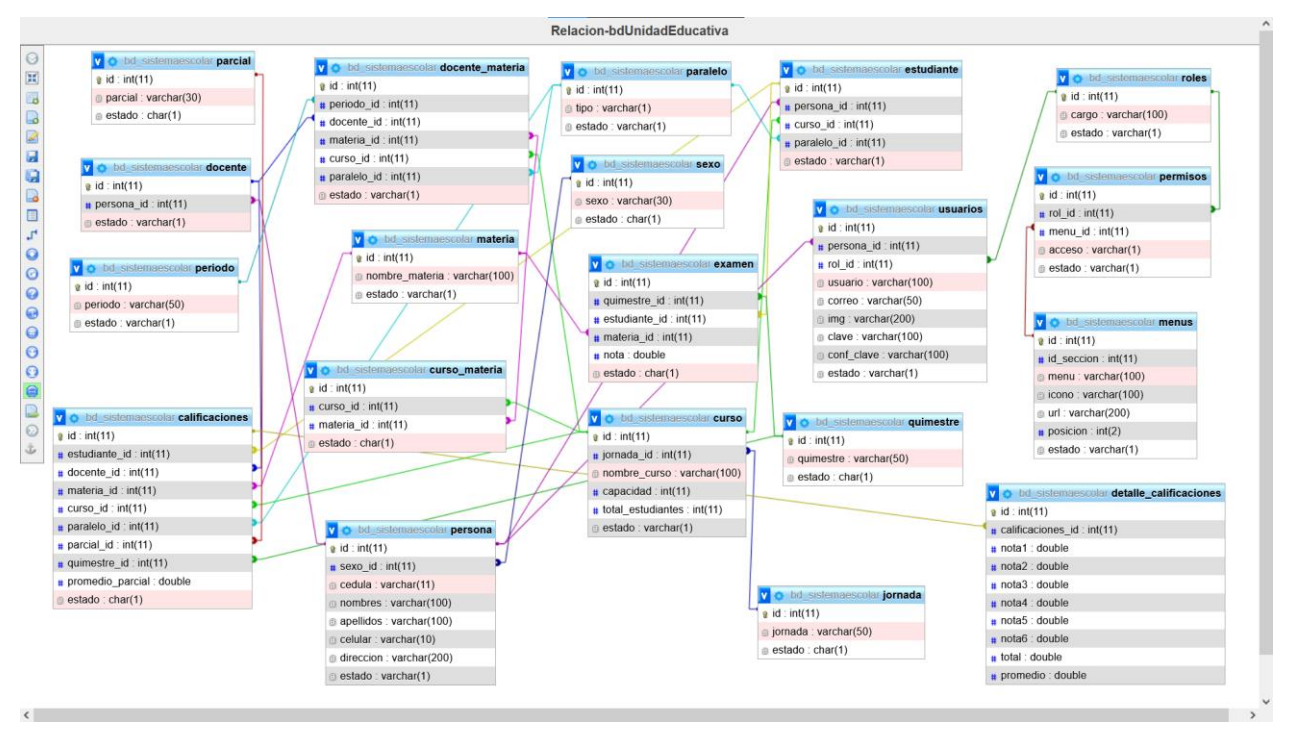

**3.2.4. Modelado de base de datos** 

*Figura 9.-Modelado de Base de Datos: Elaboración Propia*

### **3.3. Diagrama de actividades**

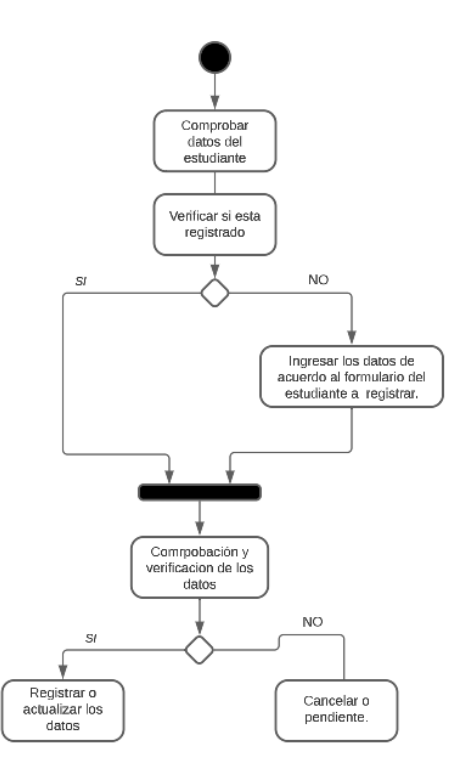

*Figura 10.-Diagrama de actividades-Registro de estudiante: Elaboración propia*

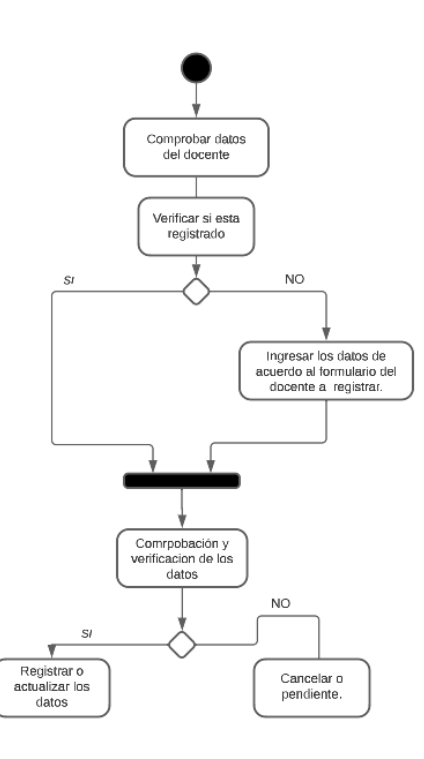

**Figura 11.-Diagrama de actividades-Registro de docente: Elaboración propia**

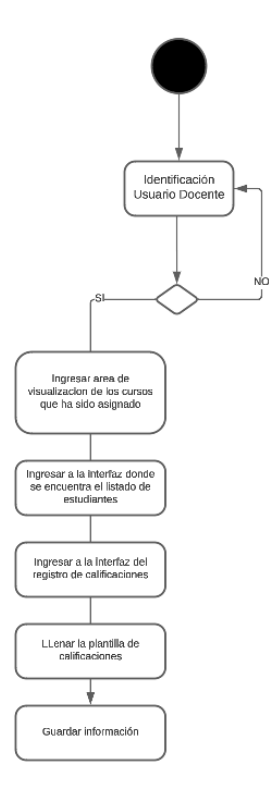

*Figura 12.-Diagrama de actividades-Registro de docente: Elaboración Propia*

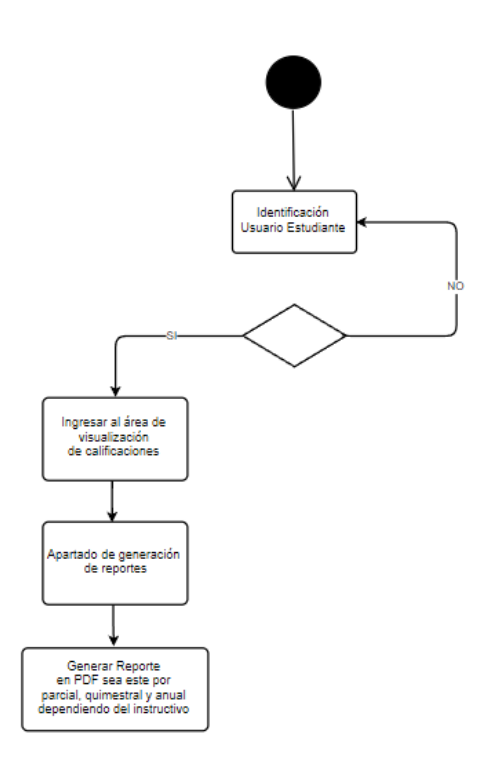

*Figura 13.-Diagrama de actividades-Generar Reportes: Elaboración propia*

## **3.4. Diseño de la interfaz Gráfica**

**Interfaz login o acceso al sistema:** Se puede visualizar los casilleros que deben ser llenados con las credenciales (Usuario/Correo y Clave) para poder ingresar al sistema adjuntando un método de seguridad llamado Recaptcha, esta interfaz será la encargada de mostrar las funcionalidades de cada usuario de acuerdo con el rol que vaya a ingresar.

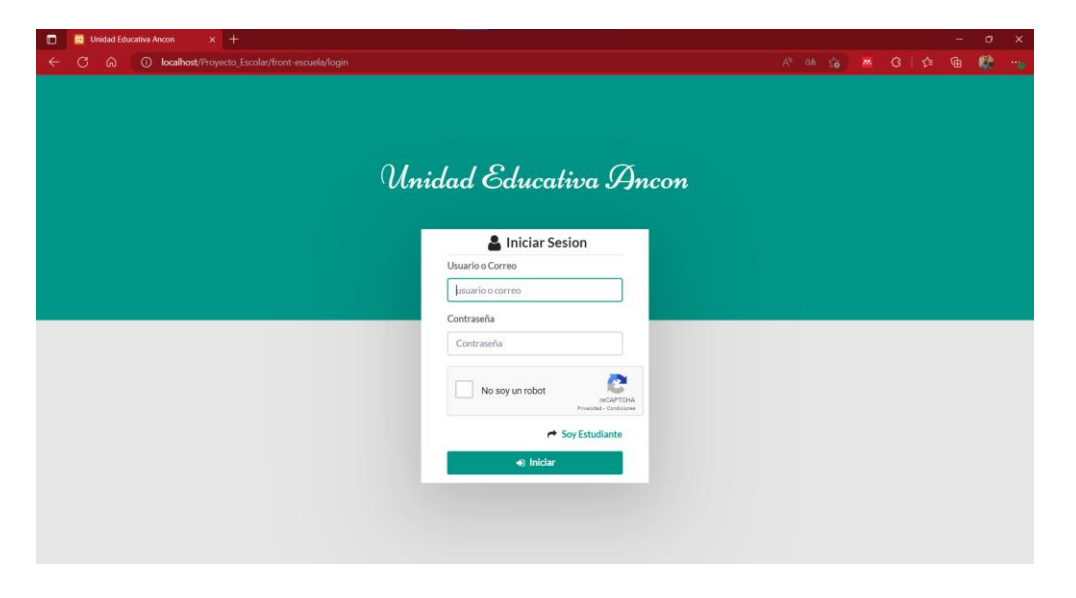

*Figura 14.-Interfaz Login o Inicio de Sesión*

**Interfaz pantalla principal:** El usuario con rol principal es decir administrador será el encargado de realizar registros o asignaciones en este caso curso- materia y docentemateria-curso-paralelo.

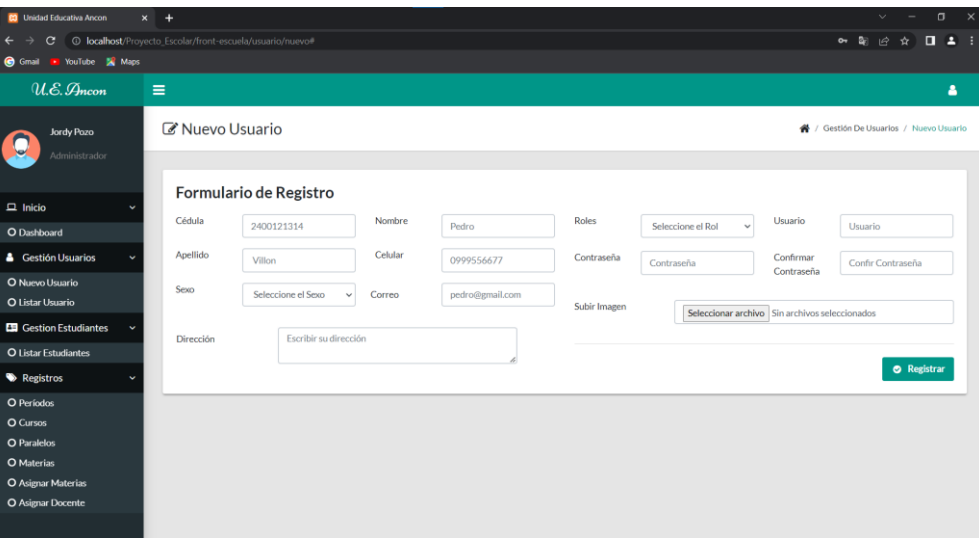

*Figura 15.-Interfaz pantalla principal*

**Interfaz Registro de Estudiantes:** El usuario estudiante se registrará por su propia cuenta llenando un formulario con sus datos, escogiendo a que curso y paralelo pertenece, sin olvidar de escribir sus credenciales para que ingrese al sistema.

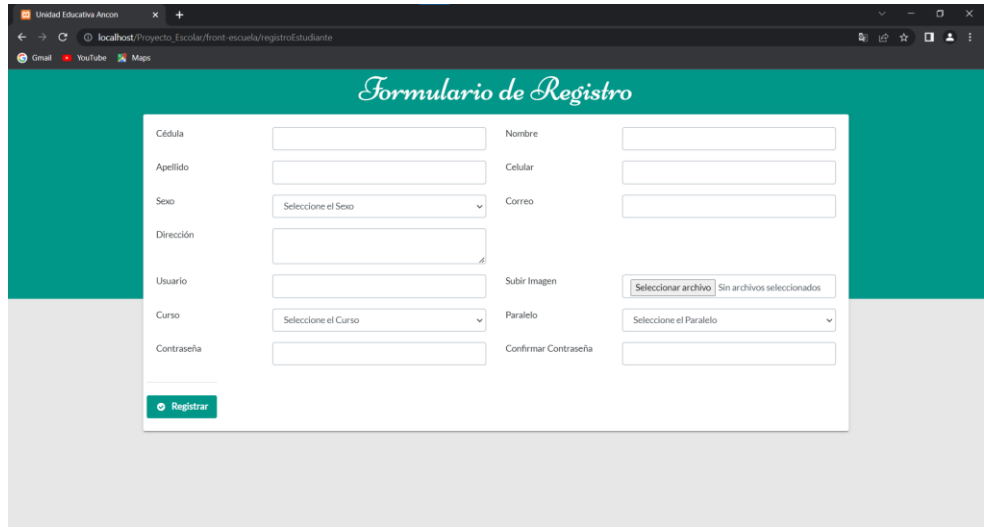

## *Figura 16.-Interfaz Registro de Estudiantes*

**Interfaz Docente-Curso Asignados:** Usuario con rol docente en su interfaz podrá visualizar los cursos en los que ha sido asignado por el administrador, los mismos donde encontrará el listado de los estudiantes a los que deberá registras sus calificaciones.

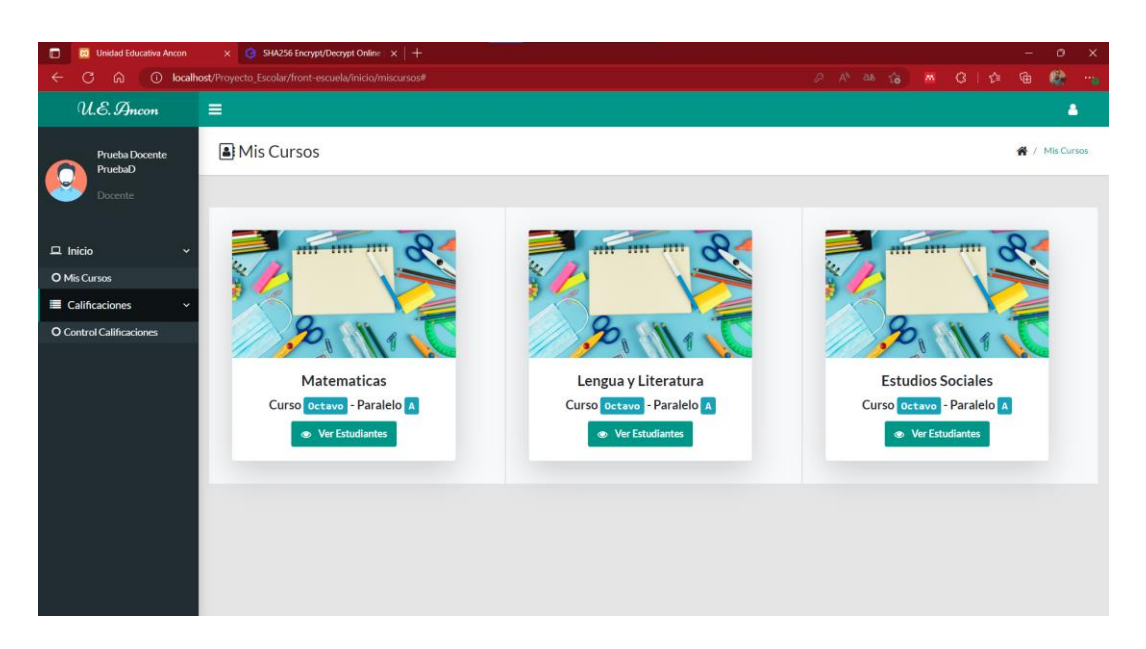

*Figura 17.-Interfaz Docente-Curso Asignados*

**Interfaz- Ingreso de Calificaciones:** El docente ingresando al apartado ver estudiantes podrá visualizar el listado donde tendrá las opciones de registrar las calificaciones escogiendo de que parcial y que semestre corresponde, de igual manera seria con la calificación del examen final de cada semestre.

| <b>CO</b> Unidad Educativa Ancon                 | $x +$                                                                   |                                |                                       |          |                                 | $\Box$<br>$\times$                      |  |  |  |  |
|--------------------------------------------------|-------------------------------------------------------------------------|--------------------------------|---------------------------------------|----------|---------------------------------|-----------------------------------------|--|--|--|--|
| G                                                | <b>O</b> localhost/Proyecto_Escolar/front-escuela/inicio/misEstudiantes |                                |                                       |          |                                 | Bg<br>А<br>п<br>$\mathfrak{G}$<br>ਸੇ    |  |  |  |  |
| <b>G</b> Gmail<br><b>D</b> YouTube <b>X</b> Maps |                                                                         |                                |                                       |          |                                 |                                         |  |  |  |  |
| U.E. Ancon                                       | $\equiv$                                                                |                                |                                       |          |                                 | 4                                       |  |  |  |  |
|                                                  | <b>Mis Estudiantes</b>                                                  | <b>Calificar Estudiante</b>    |                                       | $\times$ |                                 | / Mis Estudiantes                       |  |  |  |  |
| Prueba Docente<br>PruebaD                        |                                                                         | Estudiante: Mario Fernandez    |                                       |          |                                 |                                         |  |  |  |  |
| Docente                                          |                                                                         | Curso: Octavo                  | Paralelo: A                           |          |                                 |                                         |  |  |  |  |
|                                                  | Nómina                                                                  | Parcial                        | Seleccione un Parcial<br>$\checkmark$ |          | - Curso: *Octavo* Paralelo: *A* |                                         |  |  |  |  |
| $\Box$ Inicio                                    |                                                                         | Quimestre                      | Seleccione un Quimest: V              |          |                                 |                                         |  |  |  |  |
| = Calificaciones<br>$\rightarrow$                |                                                                         |                                |                                       |          |                                 | Buscar:                                 |  |  |  |  |
|                                                  | Céd<br>Avatar<br>#11<br>$-11$                                           | Tarea 1                        | Ejemplo: 9.50                         |          | <b>Dirección</b><br>T1          | <b>Acciones</b>                         |  |  |  |  |
|                                                  | 24500<br>$\mathbf{1}$                                                   | Tarea 2                        | Ejemplo: 9.50                         |          | Muey                            | Calificar   2 Exámen                    |  |  |  |  |
|                                                  | 24508<br>$\overline{2}$                                                 | Lección 1                      | Ejemplo: 9.50                         |          | Santa elena                     | Exámen<br>Calificar                     |  |  |  |  |
|                                                  | Mostrando un total de 2 registros                                       | Lección 2                      | Ejemplo: 9.50                         |          |                                 | Siguiente<br>Anterior<br>$\overline{1}$ |  |  |  |  |
|                                                  |                                                                         | Proyecto                       | Ejemplo: 9.50                         |          |                                 |                                         |  |  |  |  |
|                                                  |                                                                         | Evaluación                     | Ejemplo: 9.50                         |          |                                 |                                         |  |  |  |  |
|                                                  |                                                                         | $\sqrt{\phantom{a}}$ Calificar |                                       |          |                                 |                                         |  |  |  |  |
|                                                  |                                                                         |                                |                                       |          |                                 |                                         |  |  |  |  |
|                                                  |                                                                         |                                |                                       |          |                                 |                                         |  |  |  |  |

*Figura 18.-Interfaz- Ingreso de Calificaciones*

**Interfaz Generar Reporte- Parcial:** El rol o usuario estudiante ingresara al sistema con sus credenciales donde está el apartado de menú de reportes, los mismos que pueden ser por parcial que está conformado por cada actividad que se ha realizado en un determinado tiempo.

| $\Box$<br><b>D</b> Unidad Educativa Ancon                        |                       | $\times$ 3HA256 Encrypt/Decrypt Online $\times$ +              |              |                  |                                                                                               |             |              |                   |                   |                     | $\times$<br>σ  |
|------------------------------------------------------------------|-----------------------|----------------------------------------------------------------|--------------|------------------|-----------------------------------------------------------------------------------------------|-------------|--------------|-------------------|-------------------|---------------------|----------------|
| G.<br>ക<br>$\leftarrow$<br>U.E. Ancon                            | $\equiv$              | (i) localhost/Provecto Escolar/front-escuela/reportes/parcial# |              |                  |                                                                                               |             |              | 少 八 味 信 画 3   台 庙 |                   |                     | 糖<br>1770<br>٠ |
| Mario Fernandez                                                  |                       | Reporte Por Parcial                                            |              |                  |                                                                                               |             |              |                   |                   | Reporte Por Parcial |                |
| Estudiante                                                       | Parciales             |                                                                | Quimestres   |                  |                                                                                               |             |              |                   |                   |                     |                |
| <b>Reportes</b><br>$\checkmark$                                  | <b>Primer Parcial</b> |                                                                | $\checkmark$ | Primer Quimestre | $\ddot{\phantom{1}}$                                                                          | Q Consultar | <b>B</b> PDF |                   |                   |                     |                |
| O Reporte Por Parcial<br>O Reporte Quimestral<br>O Reporte Anual |                       |                                                                |              |                  | UNIDAD EDUCATIVA "ANCÓN"<br><b>Reporte Por Parcial</b><br>Primer Parcial Del Primer Quimestre |             |              |                   |                   |                     |                |
|                                                                  | $\boldsymbol{\alpha}$ | Materias                                                       | Tarea 1      | Tarea 2          | Lección 1                                                                                     | Lección 2   | Provecto     |                   | Evaluación        | Promedio            |                |
|                                                                  | 1                     | <b>Matematicas</b>                                             | 8.60         | 8.50             | 9.00                                                                                          | 9.70        | 8.00         |                   | 9.00              | 8.80                |                |
|                                                                  | $\mathbf{2}$          | Lengua y Literatura                                            | 8.00         | 8.00             | 8.20                                                                                          | 9.00        | 9.75         |                   | 10.00             | 8.83                |                |
|                                                                  | $\overline{3}$        | <b>Estudios Sociales</b>                                       | 8.00         | 8.00             | 8.00                                                                                          | 8.00        | 8.00         |                   | 8.00              | 8.00                |                |
|                                                                  |                       |                                                                |              |                  |                                                                                               |             |              |                   | Promedio General: | 8.54                |                |
|                                                                  |                       |                                                                |              |                  |                                                                                               |             |              |                   |                   |                     |                |
|                                                                  |                       |                                                                |              |                  |                                                                                               |             |              |                   |                   |                     |                |

*Figura 19.-Interfaz Generar Reporte- Parcial*

**Interfaz Generar Reporte- Quimestral, Trimestral, Semestral:** El rol o usuario estudiante ingresara al sistema con sus credenciales donde está el apartado de menú de reportes, los mismos que pueden ser por quimestre, trimestre, semestre dependiendo como lo determine el instructivo de evaluación estudiantil, este reporte está conformado por cada parcial.

| $\Box$<br><b>E3</b> Unidad Educativa Ancon |                                                                                              | $\times$ 3HA256 Encrypt/Decrypt Online   $\times$   +            |                             |              |           |        |         |  |         |  |                                                                                               | $\sigma$  | $\mathsf{x}$   |
|--------------------------------------------|----------------------------------------------------------------------------------------------|------------------------------------------------------------------|-----------------------------|--------------|-----------|--------|---------|--|---------|--|-----------------------------------------------------------------------------------------------|-----------|----------------|
| $\leftarrow$<br>G<br>⋒                     |                                                                                              | (i) localhost/Proyecto_Escolar/front-escuela/reportes/quimestral |                             |              |           |        |         |  |         |  | A as $\frac{1}{10}$ <b>m</b> $\frac{1}{9}$   $\frac{1}{10}$   $\frac{1}{10}$   $\frac{1}{10}$ | $\bullet$ | $\mathbf{r}_0$ |
| U.E. Ancon                                 | Ξ                                                                                            |                                                                  |                             |              |           |        |         |  |         |  |                                                                                               | Δ         |                |
| Mario Fernandez                            |                                                                                              | Reporte Quimestral                                               |                             |              |           |        |         |  |         |  | « / Reporte Quimestrall                                                                       |           |                |
| Estudiante                                 | Quimestres                                                                                   | Primer Quimestre                                                 | Q Consultar<br>$\checkmark$ | <b>图 PDF</b> |           |        |         |  |         |  |                                                                                               |           |                |
| <b>B</b> Reportes<br>,                     | UNIDAD EDUCATIVA "ANCÓN"<br><b>Reporte Quimestral</b><br><b>Reporte Del Primer Quimestre</b> |                                                                  |                             |              |           |        |         |  |         |  |                                                                                               |           |                |
|                                            | ٠                                                                                            | <b>Materias</b>                                                  | Parcial 1                   | Parcial 2    | Parcial 3 | Exámen | PP. 80% |  | EX. 20% |  | <b>Promedio Quimestre</b>                                                                     |           |                |
|                                            | $\mathbf{1}$                                                                                 | Matematicas                                                      | 8.80                        | 8.35         | 8.24      | 8.35   | 6.771   |  | 1.67    |  | 8.44                                                                                          |           |                |
|                                            | $\overline{2}$                                                                               | Lengua y Literatura                                              | 8.83                        | 8.16         | 8.77      | 9.90   | 6.869   |  | 1.98    |  | 8.85                                                                                          |           |                |
|                                            | 3                                                                                            | <b>Estudios Sociales</b>                                         | 8.00                        | 7.50         | 8.50      | 9.00   | 6.400   |  | 1.80    |  | 8.20                                                                                          |           |                |
|                                            |                                                                                              | <b>Promedio General:</b>                                         |                             |              |           |        |         |  |         |  | 8.50                                                                                          |           |                |
|                                            |                                                                                              |                                                                  |                             |              |           |        |         |  |         |  |                                                                                               |           |                |
|                                            |                                                                                              |                                                                  |                             |              |           |        |         |  |         |  |                                                                                               |           |                |
|                                            |                                                                                              |                                                                  |                             |              |           |        |         |  |         |  |                                                                                               |           |                |
|                                            |                                                                                              |                                                                  |                             |              |           |        |         |  |         |  |                                                                                               |           |                |

*Figura 20.-Interfaz Generar Reporte- Quimestral, Trimestral, Semestral*

**Interfaz Generar Reporte- Anual:** El rol o usuario estudiante ingresara al sistema con sus credenciales donde está el apartado de menú de reportes, los mismos que pueden ser anuales que está conformado por cada quimestre, semestre, trimestre.

| $\Box$<br><b>C3</b> Unidad Educativa Ancon | $x \odot$      | SHA256 Encrypt/Decrypt Online   x   +                       |              |                                                         |             |                      | $\mathbf{x}$<br>o.          |
|--------------------------------------------|----------------|-------------------------------------------------------------|--------------|---------------------------------------------------------|-------------|----------------------|-----------------------------|
| ക<br>G.<br>$\leftarrow$                    |                | (i) localhost/Proyecto_Escolar/front-escuela/reportes/anual |              |                                                         |             | A ab to M G   the Ga | e<br>$\mathcal{C}_{\Theta}$ |
| $U.E.$ Ancon                               | $\equiv$       |                                                             |              |                                                         |             |                      | å.                          |
| Mario Fernandez                            |                | Reporte Anual                                               |              |                                                         |             |                      | 各 / Reporte Anual           |
| Estudiante                                 | Q Consultar    | <b>A</b> PDF                                                |              |                                                         |             |                      |                             |
| Reportes<br>$\overline{\phantom{a}}$       |                |                                                             |              | <b>UNIDAD EDUCATIVA "ANCÓN"</b><br><b>Reporte Anual</b> |             |                      |                             |
|                                            | #              | <b>Materias</b>                                             | <b>COMP</b>  | Quimestre 1                                             | Quimestre 2 | Promedio             | <b>OBS</b>                  |
|                                            | $\mathbf{1}$   | Matematicas                                                 | B            | 8.44                                                    | 8.84        | 8.64                 | APROBADO                    |
|                                            | $\overline{2}$ | Lengua y Literatura                                         | B            | 8.85                                                    | 8.38        | 8.62                 | <b>APROBADO</b>             |
|                                            | $\mathbf{3}$   | <b>Estudios Sociales</b>                                    | $\mathbf{B}$ | 8.20                                                    | 8.38        | 8.29                 | <b>APROBADO</b>             |
|                                            |                | <b>Promedio General:</b>                                    |              |                                                         |             | 8.52                 |                             |
|                                            |                |                                                             |              |                                                         |             |                      |                             |
|                                            |                |                                                             |              |                                                         |             |                      |                             |
|                                            |                |                                                             |              |                                                         |             |                      |                             |
|                                            |                |                                                             |              |                                                         |             |                      |                             |
|                                            |                |                                                             |              |                                                         |             |                      |                             |

*Figura 21.-Interfaz Generar Reporte- Anual*

**Interfaz Generación de Reporte en PDF:** El usuario estudiante cuando haya consultado sus datos tendrá la opción de generar sus reportes en pdf para así luego imprimirlos y tenerlos en físico esto sucede con cualquiera de los 3 tipos de formatos.

| o<br><b>C3</b> Unidad Educativa Ancon |                | $\times$ <b>Reporte De Calificaciones Anual   X           SHA256 Encrypt/Decrypt Online   X   +</b> |      |                          |             |          |          |                |   |                                  | $\times$<br>Ō |
|---------------------------------------|----------------|----------------------------------------------------------------------------------------------------|------|--------------------------|-------------|----------|----------|----------------|---|----------------------------------|---------------|
| ୍ତ<br>G.                              |                | (i) Archivo   C:/Users/jord-/Downloads/Reporte%20De%20Calificaciones%20Anual.pdf                    |      |                          |             |          |          | <b>备 灬 G 住</b> |   | ِ⊕                               | 鉄<br>ma       |
| 這<br>de1 Q                            |                |                                                                                                    |      |                          |             |          |          |                | 日 | $\mathbb{Z}$<br>$\triangleright$ | දිමි          |
|                                       |                |                                                                                                    |      |                          |             |          |          |                |   |                                  |               |
|                                       |                |                                                                                                    |      |                          |             |          |          |                |   |                                  |               |
|                                       |                |                                                                                                    |      | UNIDAD EDUCATIVA "ANCÓN" |             |          |          |                |   |                                  |               |
|                                       |                |                                                                                                    |      | Reporte Anual            |             |          |          |                |   |                                  |               |
|                                       |                |                                                                                                    |      |                          |             |          |          |                |   |                                  |               |
|                                       | #              | Materias                                                                                            | COMP | Quimestre 1              | Quimestre 2 | Promedio | OBS      |                |   |                                  |               |
|                                       | $\mathbf{1}$   | Matematicas                                                                                         | B    | 8.44                     | 8.84        | 8.64     | APROBADO |                |   |                                  |               |
|                                       | $\overline{2}$ | Lengua y Literatura                                                                                 | B    | 8.85                     | 8.38        | 8.62     | APROBADO |                |   |                                  |               |
|                                       | 3              | <b>Estudios Sociales</b>                                                                            | B    | 8.20                     | 8.38        | 8.29     | APROBADO |                |   |                                  |               |
|                                       |                | <b>Promedio General:</b>                                                                            |      |                          |             | 8.52     |          |                |   |                                  |               |
|                                       |                |                                                                                                    |      |                          |             |          |          |                |   |                                  |               |
|                                       |                |                                                                                                    |      |                          |             |          |          |                |   |                                  |               |
|                                       |                |                                                                                                    |      |                          |             |          |          |                |   |                                  |               |

*Figura 22.-Interfaz Generación de Reporte en PDF*

## **3.5. Pruebas**

El proceso de prueba nos ayudará a verificar si el aplicativo web cumple con lo propuesto y sobre todo si el funcionamiento es eficaz, seguro y así comprobar que el funcionamiento sea correcto.

## **Pruebas de funcionalidad**

## *Tabla 8.-Prueba de funcionalidad-Login*

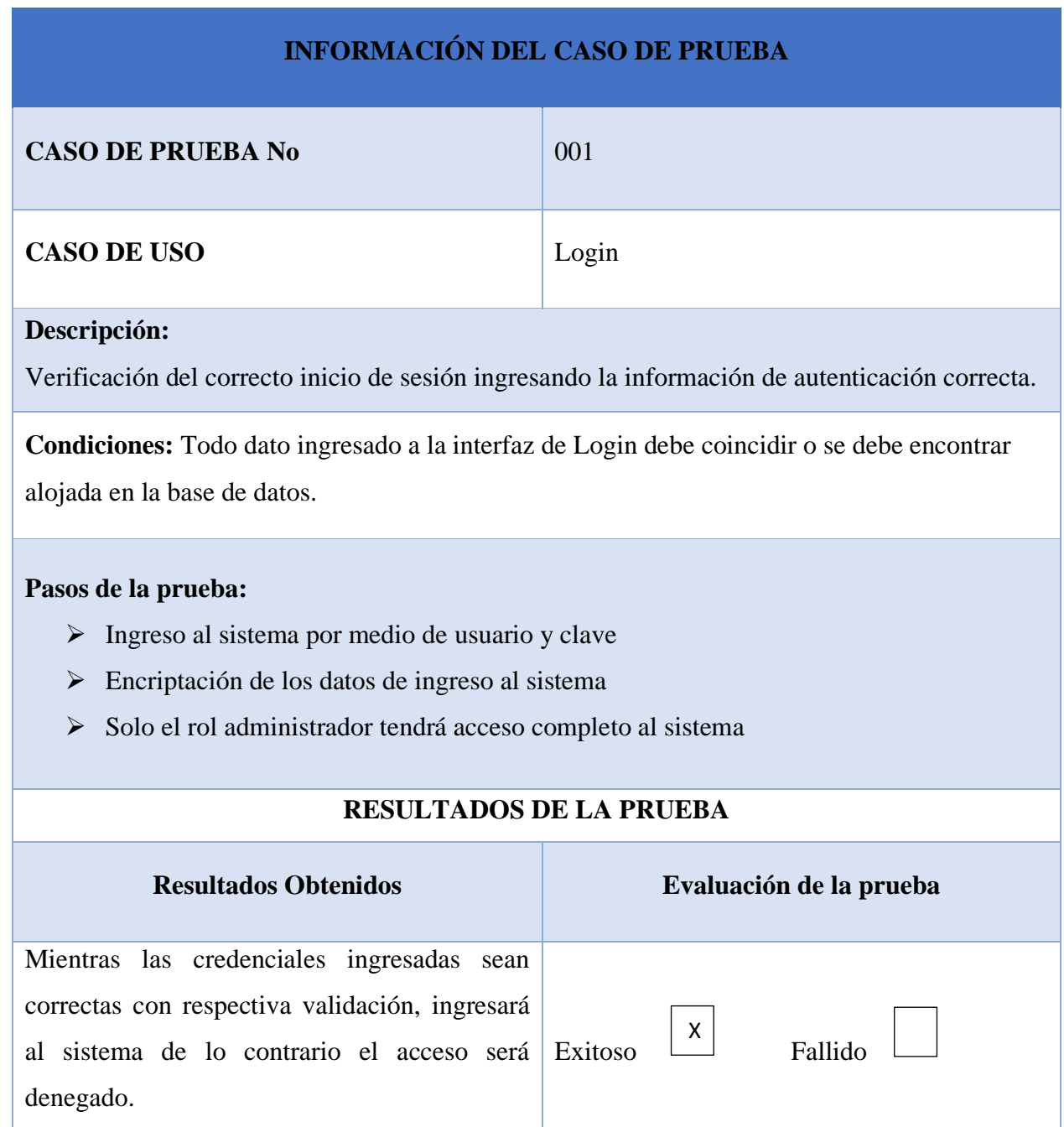

## *Tabla 9.-Prueba de funcionalidad-Docente*

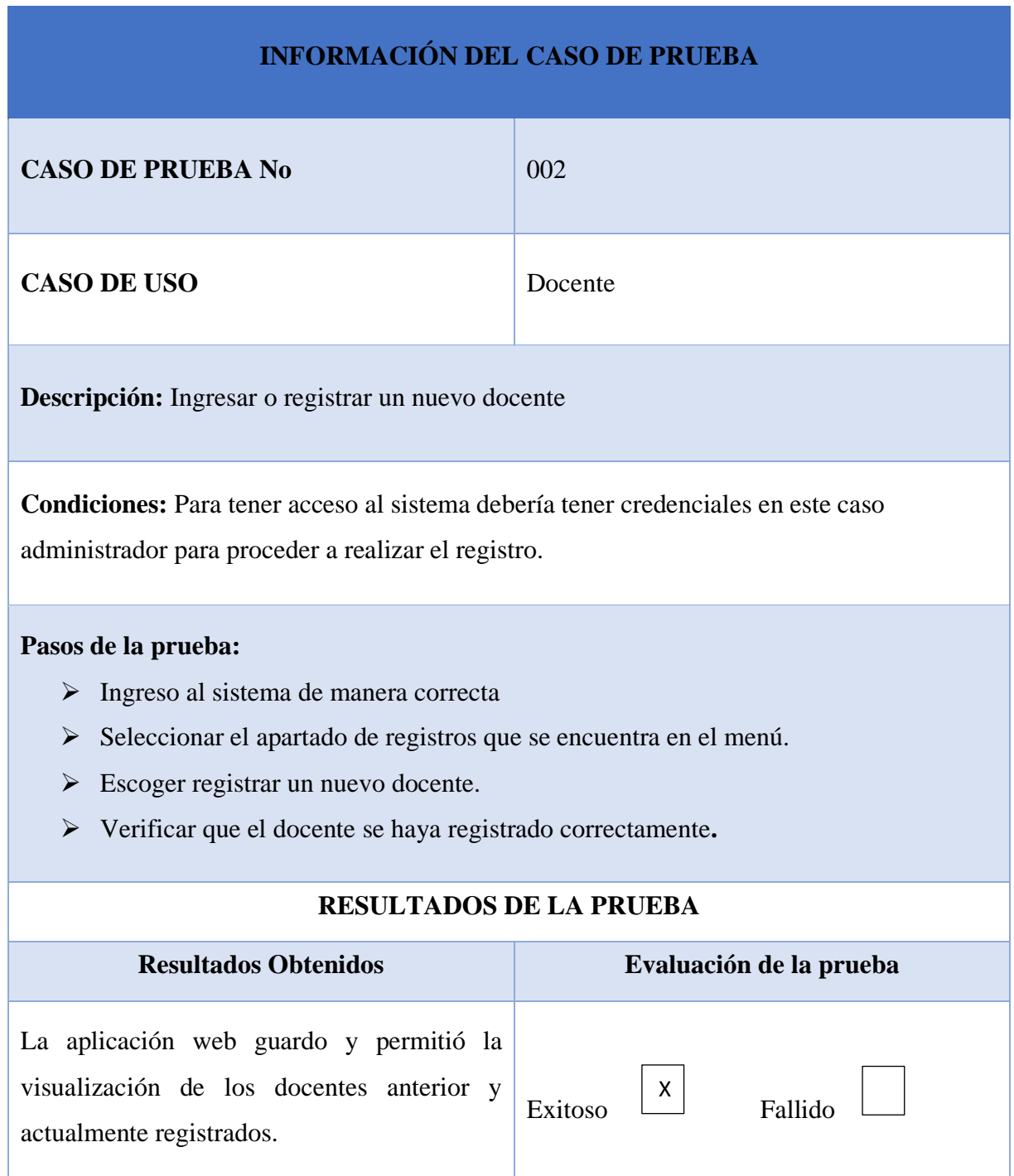

# *Tabla 10.-Prueba de funcionalidad-Estudiante*

## **INFORMACIÓN DEL CASO DE PRUEBA**

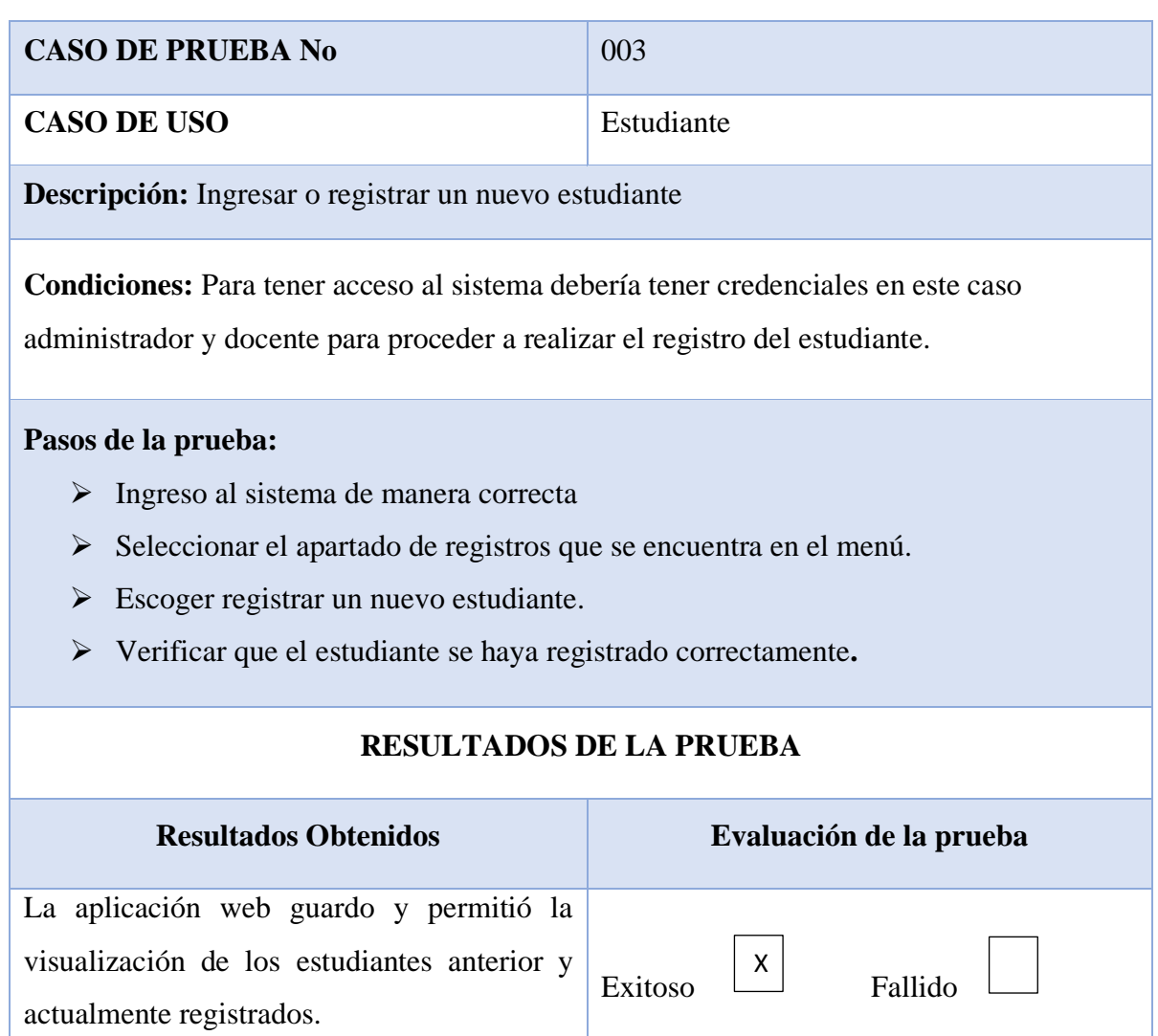

## *Tabla 11.-Prueba de funcionalidad-Curso-Paralelo*

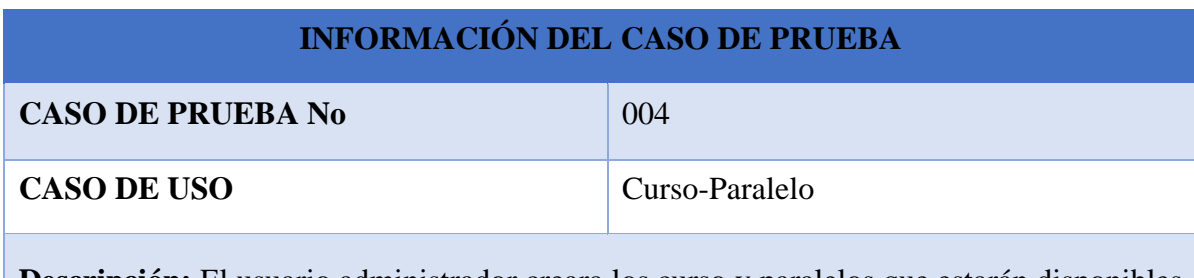

**Descripción:** El usuario administrador creara los curso y paralelos que estarán disponibles dentro del periodo académico.

**Condiciones:** Para el acceso al sistema debería tener credenciales en este caso administrador para proceder a realizar el registro de cursos y paralelos.

### **Pasos de la prueba:**

- ➢ Ingreso al sistema de manera correcta
- ➢ Seleccionar el apartado de registros que se encuentra en el menú.
- $\triangleright$  Escoger registrar un nuevo curso y paralelo.
- ➢ Verificar que el curso y paralelo se hayan registrado correctamente.

## **RESULTADOS DE LA PRUEBA**

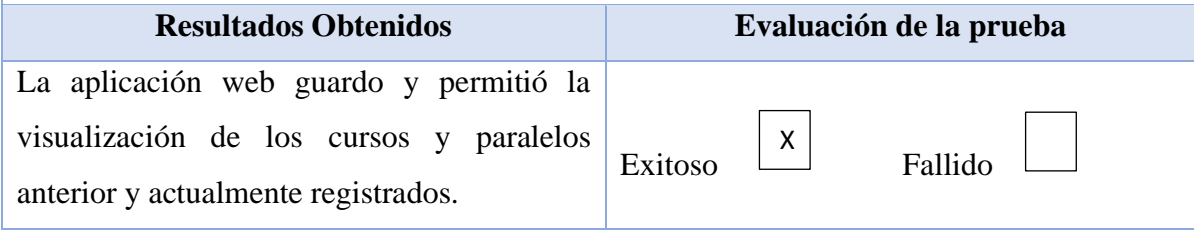

## *Tabla 12.-Prueba de funcionalidad-Notas del Estudiante*

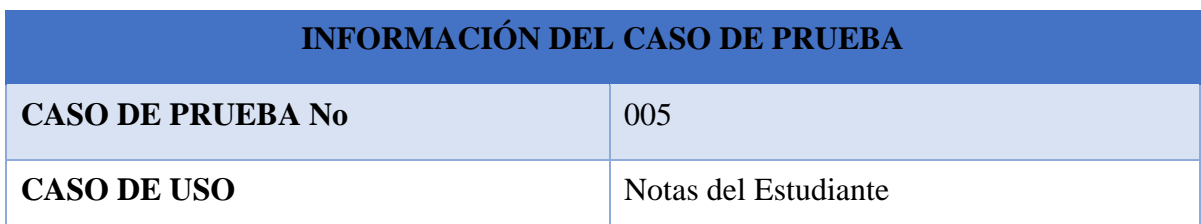

**Descripción:** El usuario que haya ingresado al sistema tanto administrador como docente tendrá la visualización de los cursos y sus paralelos con sus respectivos estudiantes registrados en cada uno de ellos, seleccionando uno para registrar sus calificaciones.

**Condiciones:** Con la información de autentificación correcta tendrá acceso al sistema, para poder registrar calificaciones es necesario haber registrado a los estudiantes anteriormente.

### **Pasos de la prueba:**

- ➢ Ingreso al sistema de manera correcta
- ➢ Seleccionar el apartado de ingreso de calificaciones que se encuentra en el menú.
- ➢ Escoger curso-paralelo-estudiante.
- ➢ Verificar que las notas del estudiante se hayan registrado correctamente

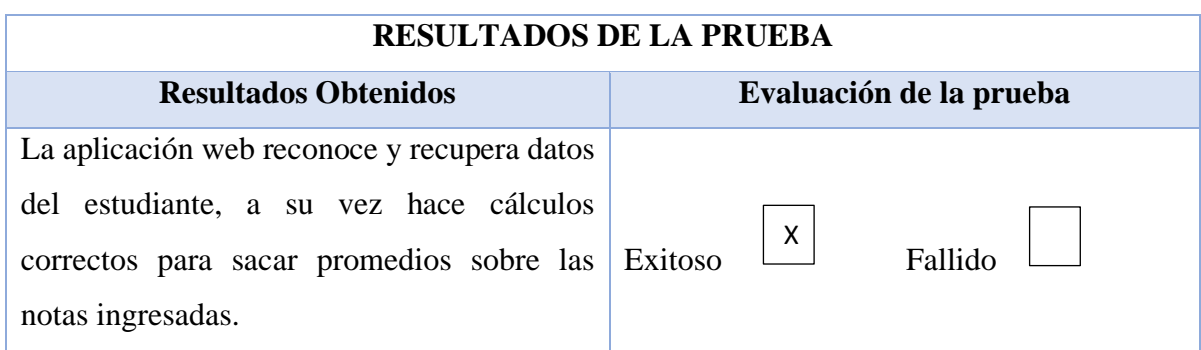

# *Tabla 13.-Prueba de funcionalidad-Generación de reportes de calificaciones*

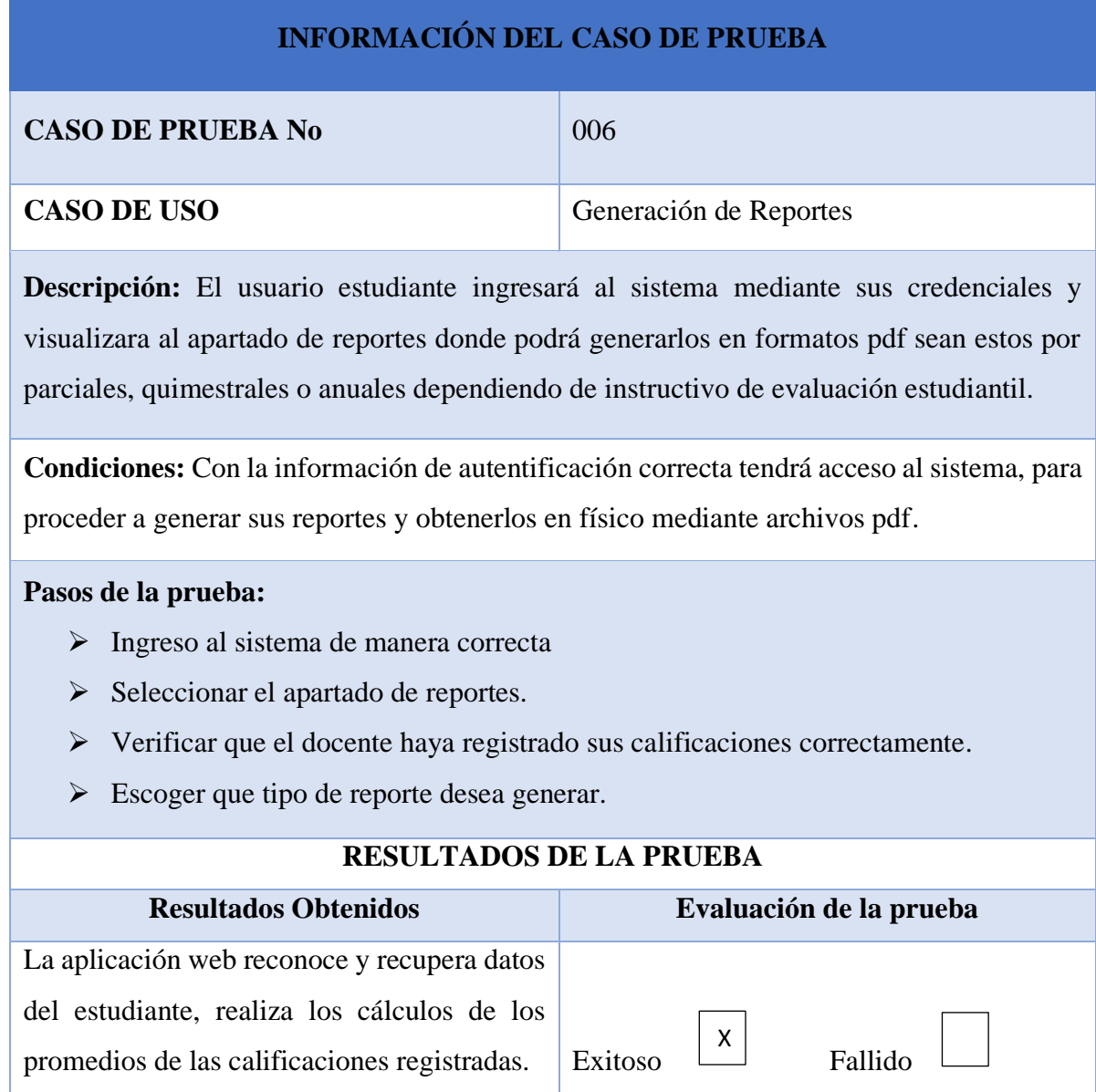

Tiempo estimado de 5 a 10 minutos.

#### **CONCLUSIONES**

- ➢ La parametrización de un sistema permitió generar un aplicativo web que pueda ser adaptado a los distintos métodos de calificación que establezca el ministerio de educación por medio del instructivo de evaluación estudiantil.
- ➢ Al realizar el módulo de registro de calificaciones nos permite eliminar todo proceso manual de ingreso de notas del estudiante, ayudando así a que mejore el control sobre dicha gestión con fin de presentar de una manera detallada y transparente la información requerida.
- ➢ Integrando el módulo de reportes mediante API REST llevando una estructura donde divide el Back-end del Front-end haciendo uso de la arquitectura Modelo-Vista-Controlador (MVC), se obtiene como efecto la sistematización del proceso más importante de la Unidad Educativa Ancón reduciendo así el tiempo de generación de reportes de calificaciones, proporcionando también que la información se encuentre detallada de manera online similar a un reporte en físico.
- ➢ La generación de los reportes ayudo a disminuir el tiempo de respuesta en un 80% ya que normalmente se demora un lapso de 30 a 60 minutos ingresar notas y generar reportes y ahora este proceso no tarde más de 5 a 10 minutos por estudiante ya que los reportes son generados automáticamente por el sistema.

### **RECOMENDACIONES**

- ➢ Realizar copia de seguridad a la base de datos en un determinado tiempo generando un respaldo para evitar que la información en algún momento llegue a perderse.
- ➢ Con base a los procesos de registro de estudiantes y docentes que llevará el sistema es recomendable que a futuro esto se realice mediante un levantamiento de información para así evitar el ingreso de todos los datos de cada usuario.
- ➢ Se recomienda que dentro de la aplicación web se implementen o añadan más módulos dependiendo de lo que requiera la institución estos pueden ser los pagos de pensiones (en caso de ser escuela o colegio particular), matriculación, registro de asistencia, creación de horarios entre otros tales que sean necesarios para obtener un sistema web educativo completo.
- ➢ El database del sistema debe encontrarse de una manera organizada y estructurada haciendo que los datos que se encuentran almacenados tengan una mejor comprensión.
- ➢ La interfaz de la aplicación web debe ser sumamente amigable es decir fácil de manipular y muy optimizado para el proceso de calificaciones.

## **BIBLIOGRAFÍA**

- [1] G. Sunkel, D. Trucco, and A. Espejo, "La integracion de las Tecnologías digitales en las escuelas de America Latina el el Caribe. Una mirada multidimensional. Santiago de Chile: CEPAL.," *Nac. Unidas*, pp. 1–172, 2014.
- [2] J. L. Serna Bravo, "Implementación de un Sistema Web para Mejorar los Procesos de Matrícula, Control de Notas y Pensiones en el Colegio Las Orquídeas, Puente Piedra - 2018," p. 381, 2019.
- [3] K. Murillo, "Desarrollo de aplicación web para la gestión y control académico de la escuela particular Lidia Dean de Henríquez.," p. 148, 2019, [Online]. Available: http://dspace.ups.edu.ec/handle/123456789/17146
- [4] O. Flores and L. Suazo, "Sistema Web Para El Registro Y Control De Matrículas Y Calificaciones," *Univ. Nac. Ing. Fac. Electrotec. y Comput. Recinto Univ. Simón Bolívar*, 2019.
- [5] J. I. B. Yagual, "DE SANTA ELENA FACULTAD DE SISTEMAS Y EXAMEN COMPLEXIVO Componente Práctico , previo a la obtención del Título de : INGENIERO EN TECNOLOGÍAS DE LA INFORMACIÓN " APLICACIÓN WEB PARA LA GESTIÓN ACADÉMICA EN LA INSTITUCIÓN EDUCATIVA LICEO CRISTIANO PENINSULA," 2020.
- [6] C. E. Mendieta Mendieta, "Medición del grado de automatización de los procesos de una organización utilizando buenas prácticas," 2013, [Online]. Available: https://dspace.ups.edu.ec/handle/123456789/4228
- [7] Fabiana Meijon Fadul, "Automatización en la gestión de notas académicas de la Institución Educativa Rural Simón Bolívar de El Doncello Caquetá, mediante el desarrollo una aplicación de escritorio utilizando NetBeans," pp. 1–157, 2019.
- [8] E. Secretaria Nacional de Planificacion, "Plan-de-Creación-de-Oportunidades-2021-2025-Aprobado," *Plan de Creación de Oportunidades 2021-2025*. pp. 43- 48-85–90, 2021. [Online]. Available: file:///C:/Users/PC-CARO/Documents/Plan-de-Creación-de-Oportunidades-2021-2025-

Aprobado.pdf%0Ahttps://observatorioplanificacion.cepal.org/es/planes/plannacional-de-desarrollo-2017-2021-toda-una-vida-de-ecuador

- [9] S. Luján Mora, "Programación de aplicaciones web: historia, principios básicos y clientes web," 2002, [Online]. Available: http://rua.ua.es/dspace/handle/10045/16995
- [10] E. Palladino and L. E. Palladino, "Administración organizacional.," p. 162, 1998.
- [11] "MySQL :: MySQL Workbench." https://www.mysql.com/products/workbench/ (accessed Jun. 15, 2022).
- [12] "Documentación de Visual Studio Code." https://code.visualstudio.com/docs (accessed Jun. 15, 2022).
- [13] "plataforma API de postman | Regístrate gratis." https://www.postman.com/ (accessed Aug. 22, 2022).
- [14] "phpMyAdmin." https://www.phpmyadmin.net/ (accessed Nov. 22, 2022).
- [15] S. Visa, "Elección del hosting adecuado".
- [16] "XAMPP Installers and Downloads for Apache Friends." https://www.apachefriends.org/es/index.html (accessed Jun. 15, 2022).
- [17] UNPA, "¿Qué es Internet Industrial?," vol. 1, p. 9, 2021, [Online]. Available: file:///C:/Users/PC/OneDrive/Imágenes/ANTENA 3.pdf
- [18] "PHP: Hypertext Preprocessor." https://www.php.net/ (accessed Jun. 15, 2022).
- [19] I. M. Rucci, "Servidores WEB Temario Introducción," pp. 1–16.
- [20] "Conceptos básicos de HTML | Microsoft Docs." https://docs.microsoft.com/eses/cpp/mfc/html-basics?view=msvc-170 (accessed Jun. 15, 2022).
- [21] "HTML: Lenguaje de etiquetas de hipertexto | MDN." https://developer.mozilla.org/es/docs/Web/HTML (accessed Feb. 14, 2023).
- [22] "Instalación Laravel The PHP Framework For Web Artisans." https://laravel.com/docs/9.x (accessed Aug. 22, 2022).
- [23] "Composer, el manual oficial." https://uniwebsidad.com/libros/composer (accessed Mar. 05, 2023).
- [24] "TendenciasdelaWeb."
- [25] "Modelo cliente servidor: ¿Qué es? Características, Ventajas y Desventajas." https://blog.infranetworking.com/modelo-cliente-servidor/ (accessed Feb. 07, 2023).
- [26] R. Marroquin, "Metodología de la Investigación," *Univ. Nac. Educ. Enrique Guzmán y Val.*, pp. 1–26, 2019, [Online]. Available: http://200.48.31.93/Titulacion/2013/exposicion/SESION-4-METODOLOGIA DE LA INVESTIGACION.pdf
- [27] C. Lamas Oliveira, J. J. A. Martínez, P. P. Corrales, S. A. Rodríguez, and A. H. López, "Metodología diagnóstica en la identificación del Cushing ectópico," *Endocrinol. y Nutr.*, vol. 54, no. 8, pp. 432–437, Oct. 2007, doi: 10.1016/S1575- 0922(07)71477-8.
- [28] D. R. Tobergte and S. Curtis, *Ingeniería de Software un enfoque práctico*, vol. 53, no. 9. 2013.
- [29] R. S. Pressman, *Ingenieria Del Software-Un enfoque Practico 7ma Edición*.
- [30] J. P. Mestras, "Estructura de las Aplicaciones Orientadas a Objetos El patrón Modelo-Vista-Controlador (MVC) Programación Orientada a Objetos Facultad de Informática," 2008, Accessed: Feb. 13, 2023. [Online]. Available: http://heim.ifi.uio.no/~trygver/themes/mvc/mvc-index.html

# **ANEXOS**

*Anexo 1.- Formato de entrevista*

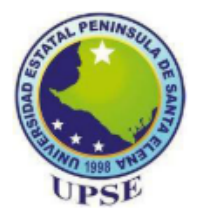

# **UNIVERSIDAD ESTATAL PENÍNSULA DE SANTA ELENA FACULTAD DE SISTEMAS Y TELECOMUNICACIONES ESCUELA DE INFORMÁTICA**

### **ENTREVISTA DIRIGIDA A LA MAXIMA AUTORIDAD DE LA UNIDAD EDUCATIVA ANCÓN**

**Objetivo:** Esta entrevista busca comprender si la institución educativa hace uso de las TIC en determinados procesos que requieren llevar un control para así ayudar a crear herramientas que sean útiles para las instituciones en distintos procesos.

### **NOMBRE DEL/LA RECTOR/A**

**¿Piensa usted que la elaboración de la aplicación web adaptable al instructivo de evaluación estudiantil permitirá que su personal docente optimice tiempo al momento de calificar a sus estudiantes? ¿Por Qué?**

\_\_\_\_\_\_\_\_\_\_\_\_\_\_\_\_\_\_\_\_\_\_\_\_\_\_\_\_\_\_\_\_\_\_\_\_\_\_\_\_\_\_\_\_\_\_\_\_\_\_\_\_\_\_\_\_\_\_\_\_\_\_\_\_\_\_\_\_\_\_\_\_\_\_\_\_\_

Si

No

**¿Usted piensa que el tema de la aplicación web es bueno para la sistematización de procesos?**

\_\_\_\_\_\_\_\_\_\_\_\_\_\_\_\_\_\_\_\_\_\_\_\_\_\_\_\_\_\_\_\_\_\_\_\_\_\_\_\_\_\_\_\_\_\_\_\_\_\_\_\_\_\_\_\_\_\_\_\_\_\_\_\_\_\_\_\_\_\_

Si

No

**Que tan importante es para usted que la aplicación web se adapte al instructivo de evaluación estudiantil. ¿Por Qué?** Escriba su respuesta y el porqué de esta

\_\_\_\_\_\_\_\_\_\_\_\_\_\_\_\_\_\_\_\_\_\_\_\_\_\_\_\_\_\_\_\_\_\_\_\_\_\_\_\_\_\_\_\_\_\_\_\_\_\_\_\_\_\_\_\_\_\_\_\_\_\_\_\_\_\_\_\_\_\_

Algo importante Importante Muy importante

**¿Su personal docente en su mayoría que tipo de computadora usa?**

Laptop

Minilaptop

Computadora de escritorio

**¿Piensa usted que la elaboración de la aplicación web adaptable al instructivo de evaluación estudiantil permitirá que los estudiantes tengan conocimiento de su calificación lo más breve posible? ¿Por Qué?** Escriba su respuesta y el porqué de esta

\_\_\_\_\_\_\_\_\_\_\_\_\_\_\_\_\_\_\_\_\_\_\_\_\_\_\_\_\_\_\_\_\_\_\_\_\_\_\_\_\_\_\_\_\_\_\_\_\_\_\_\_\_\_\_\_\_\_\_\_\_\_\_\_\_\_\_\_\_\_

1 Si

2 No

**¿Qué tan importante seria la capacitación de uso de la aplicación web?**

Algo importante Importante Muy importante

**¿Está usted de acuerdo que el diseño de la aplicación web facilite los procesos de gestión de ingreso de notas? ¿Por Qué?**

Me es indiferente

De acuerdo

Totalmente de acuerdo

**¿Qué tan complicado seria para usted hacer que su personal docente haga uso de la aplicación web?**

Difícil

Regular

Fácil

**¿La unidad educativa cuenta con servicio de internet?**

Si

No

**¿Qué tan importante es una aplicación web que agilice el registro de calificaciones de los estudiantes?**

Algo importante

Importante

Muy importante

**¿Considera que la generación de reportes de manera Online o de manera física mediante PDF ayudará a que exista un mayor control para el estudiante por parte de su representado?** Escriba su respuesta y el porqué de esta

\_\_\_\_\_\_\_\_\_\_\_\_\_\_\_\_\_\_\_\_\_\_\_\_\_\_\_\_\_\_\_\_\_\_\_\_\_\_\_\_\_\_\_\_\_\_\_\_\_\_\_\_\_\_\_\_\_\_\_\_\_\_\_\_\_\_\_\_\_\_\_\_\_\_\_\_\_\_\_\_\_\_\_\_\_

1. Mucho

2. Algo

3. Casi nada

*Anexo 2.-Formato De Encuesta*

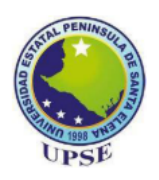

# **UNIVERSIDAD ESTATAL PENÍNSULA DE SANTA ELENA FACULTAD DE SISTEMAS Y TELECOMUNICACIONES ESCUELA DE INFORMÁTICA**

#### **ENCUESTA DIRIGIDA A DOCENTES DE LA UNIDAD EDUCATIVA ANCÓN**

**Objetivo:** Esta encuesta ayudará a entender cómo se maneja el sistema de calificaciones en el sistema actual, realizando una serie de preguntas que ayudan al desarrollo de la aplicación consiguiendo así una solución a la problemática.

\_\_\_\_\_\_\_\_\_\_\_\_\_\_\_\_\_\_\_\_\_\_\_\_\_\_\_\_\_\_\_\_\_\_\_\_\_\_\_\_\_\_\_\_\_\_\_\_\_\_\_\_\_\_\_\_\_\_\_\_\_\_\_\_\_\_\_\_\_\_\_\_\_\_\_\_\_

#### **NOMBRE:**

### **¿Qué conocimientos de informática tiene?**

Ninguno

Básico

Medio

Avanzado

### **¿Con que frecuencia hace uso del internet?**

Nada

Poco

Mucho

# **¿Qué tiempo se toma usted para realizar el registro de calificaciones y generación de reportes de cada estudiante?**

5 min

15 min

25 min

60 min

Otro:

## **¿Actualiza sus conocimientos con respecto a la tecnología de acuerdo pase el tiempo?**

\_\_\_\_\_\_\_\_\_\_\_\_\_\_\_\_\_\_\_\_\_\_\_\_\_\_\_\_\_\_\_\_\_\_\_\_\_\_\_\_\_\_\_\_\_\_\_\_\_\_\_\_\_\_\_\_\_\_\_\_\_\_\_\_\_\_\_\_\_\_

Si

No

# **¿Le gustaría que la unidad educativa obtenga cambios de innovación aplicando tecnología informática?**

Me es indiferente De acuerdo Totalmente de acuerdo

**¿Estaría dispuesto a utilizar aplicaciones web para la gestión del ingreso de notas de sus estudiantes? ¿Por Qué?** Escriba su respuesta y el porqué de esta

\_\_\_\_\_\_\_\_\_\_\_\_\_\_\_\_\_\_\_\_\_\_\_\_\_\_\_\_\_\_\_\_\_\_\_\_\_\_\_\_\_\_\_\_\_\_\_\_\_\_\_\_\_\_\_\_\_\_\_\_\_\_\_\_\_\_\_\_\_\_\_\_\_\_\_\_\_

Si

No

## **¿Qué sistema operativo usa frecuentemente?**

Ubuntu

**MacOs** 

Windows

Otro:

**Sería buena idea ingresar las calificaciones de los estudiantes a través de una aplicación web.**

\_\_\_\_\_\_\_\_\_\_\_\_\_\_\_\_\_\_\_\_\_\_\_\_\_\_\_\_\_\_\_\_\_\_\_\_\_\_\_\_\_\_\_\_\_\_\_\_\_\_\_\_\_\_\_\_\_\_\_\_\_\_\_\_\_\_\_\_\_\_\_\_\_\_\_\_\_\_

Me es indiferente

De acuerdo

Totalmente de acuerdo

## **Está usted de acuerdo que el diseño sea super amigable con el usuario.**

Sí No

**¿Cree que la creación de una nueva aplicación web ayudara a agilizar el proceso de registro de calificaciones de los estudiantes?**

Me es indiferente

De acuerdo

Totalmente de acuerdo

**¿Considera que la generación de reportes de manera Online o de manera física mediante PDF ayudará a que exista un mayor control para el estudiante por parte de su representado?** Escriba su respuesta y el porqué de esta

**\_\_\_\_\_\_\_\_\_\_\_\_\_\_\_\_\_\_\_\_\_\_\_\_\_\_\_\_\_\_\_\_\_\_\_\_\_\_\_\_\_\_\_\_\_\_\_\_\_\_\_\_\_\_\_\_\_\_\_\_\_\_\_\_\_\_\_\_\_\_**

1. Mucho

- 2. Algo
- 3. Casi nada

### *Anexo 3.-Ficha Técnica de tipo observatorio aplicada a la Unidad Educativa Ancón*

### **Registro Descriptivo de la Información**

**Fecha:**

**Lugar:** Unidad Educativa "Ancón"

**Proceso:** Registro de notas de los alumnos de la Unidad Educativa Ancón

**Tipo de Observación:** Directa

**Duración:** 1 Semana

## **Hechos Observados**

- La secretaria de la unidad educativa es la encargada de procesar los datos de los estudiantes que cada docente le dé.
- No existe aplicativo que ayude al registro de calificaciones y menos un sistema que genere los reportes de manera automática.
- La mayoría de los procesos son realizadas en herramientas ofimáticas o en caso crítico hechos de manera manual (papel).
- Existen inconvenientes cuando se requiere buscar informe de calificaciones de un estudiante. El exceso de archivos o documentos puede ocasionar que la información se duplique o se dañe, ocasionando malestar porque la información no se obtiene al instante.
- El registro de calificaciones hechas en herramientas ofimáticas lleva aproximadamente 30 minutos por estudiante.
- La generación y entrega de los reportes siempre lleva retraso por el motivo de que el registro de calificaciones lleva un determinado tiempo.

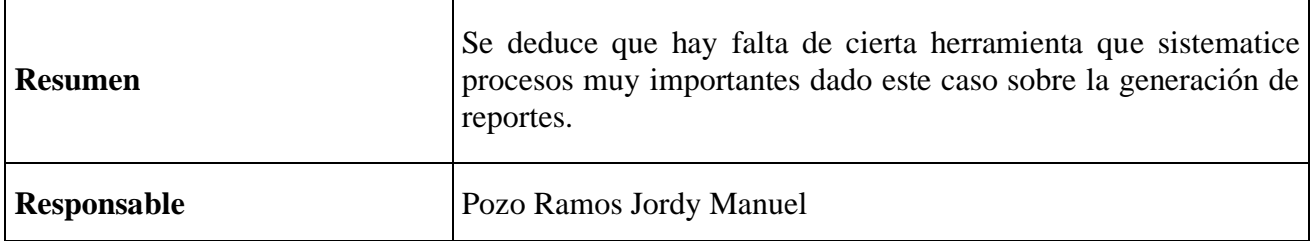

*Anexo 4.-Instructivo de Evaluación Estudiantil*

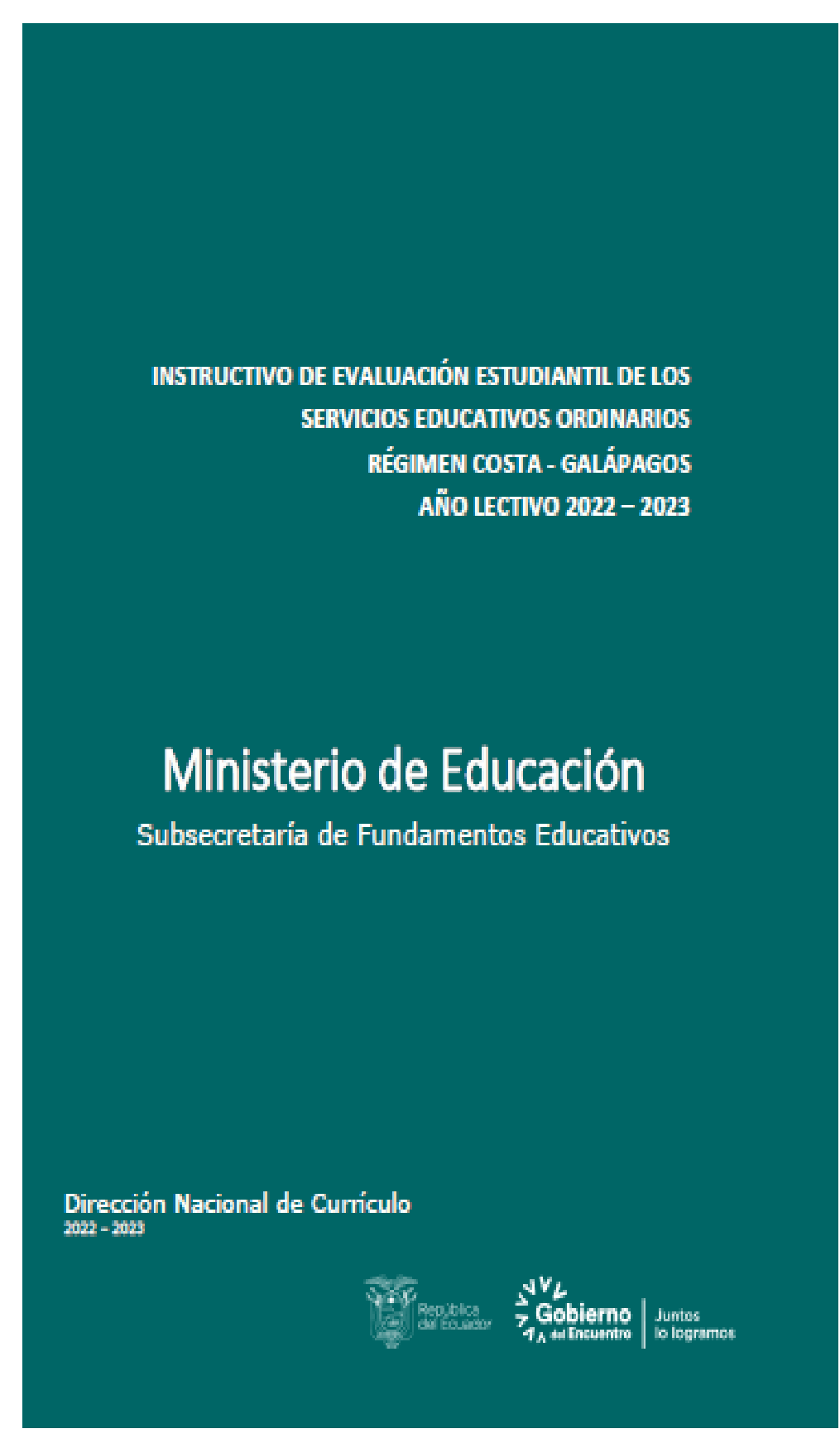

#### **1. Introducción**

La evaluación es considerada, según el artículo 184 del Reglamento General a la LOEI, como "un proceso continuo de observación, valoración y registro de información que evidencia el logro de objetivos de aprendizaje de los estudiantes, mediante sistemas de retroalimentación que están dirigidos a mejorar la metodología de enseñanza y los resultados de aprendizaje"

En este sentido, las actividades evaluativas deben ser contextualizadas, pertinentes y flexibles acorde al desarrollo de aprendizajes conceptuales, procedimentales y actitudinales logrados a lo largo del ciclo educativo, cuyos resultados deben ser retroalimentados de manera oportuna para mejorar los aprendizajes en los estudiantes y las prácticas de enseñanza en los docentes.

El presente documento tiene por objetivo presentar las orientaciones conceptuales, metodológicas y operativas, respecto a la evaluación estudiantil. Para la implementación de estos lineamientos se ha contemplado a los diversos actores educativos del país, principalmente a directivos y docentes de las instituciones educativas $^{\scriptscriptstyle 1}$ , así como asesores y auditores educativos que son quienes dan seguimiento y acompañamiento a la gestión educativa.

#### **2. Organización por parciales para la evaluación**

El año escolar está conformado por dos quimestres. Cada quimestre está estructurado por 2 parciales de 10 semanas cada uno. Los parciales 2 y 4 deben contemplar una semana para el desarrollo del examen quimestral.

En la siguiente tabla se observa la distribución de los quimestres, el número de parciales que lo conforman, así como las actividades sugeridas para el desarrollo de aprendizajes y actividades evaluativas de fin de quimestre.

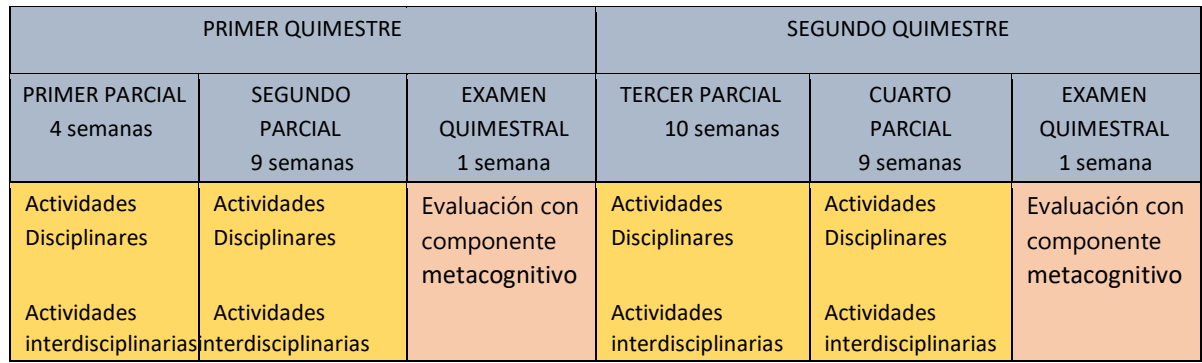

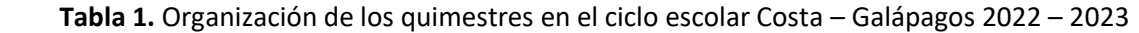

<sup>1</sup> Las instituciones educativas Uni, Bi y Pluri docentes considerarán los lineamientos para la evaluación estudiantil que constan en la guía que se incluye en el siguiente enlace: https://bit.ly/3N2mLQL

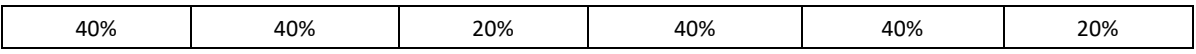

Al inicio del año lectivo se deben considerar 4 semanas de diagnóstico y nivelación pedagógica según los lineamientos emitidos en la caja de herramientas para diagnóstico y nivelación. Los insumos que se generen en este proceso serán calificados de manera cualitativa y servirán de base para el ajuste a las planificaciones micro curriculares de los docentes.

Las **actividades disciplinares** corresponden a los insumos que se generen en cada una de las asignaturas pudiendo ser estos: talleres grupales y/o individuales, tareas escritas u orales, trabajos de investigación, exposiciones participativas de reflexión grupal, prácticas de aprendizaje experiencial, pruebas interactivas abiertas y/o cerradas, demostración de saberes mediante medios tecnológicos, experiencias creativas de aprendizaje contextualizado, entre otras formas de trabajo innovador que permitan generar aprendizajes significativos, contextualizados que evidencien el desarrollo de todas aquellas habilidades, destrezas con criterios de desempeño y competencias adquiridas por el estudiantado durante cada parcial a partir de los indicadores de evaluación.

Las **actividades interdisciplinarias,** en el marco del trabajo colaborativo en el que varias asignaturas participan para alcanzar un objetivo de aprendizaje, reto o meta, pueden ser desarrolladas a través de varias estrategias. Una de ellas consiste en la aplicación de proyectos interdisciplinarios, los cuales pueden ser desarrollados en cualquier momento de cada parcial. Estos proyectos contarán con una duración mínima de dos semanas.

La evaluación de los proyectos interdisciplinarios se desarrollará a partir de la técnica de portafolio con su respectiva rúbrica de evaluación, en la cual se plasmarán los parámetros que llevarán a la reflexión de los aprendizajes alcanzados por el estudiantado.

A continuación, se expone la siguiente tabla sugerida con la escala de valoración del desempeño del estudiante para la evaluación del proyecto interdisciplinario:

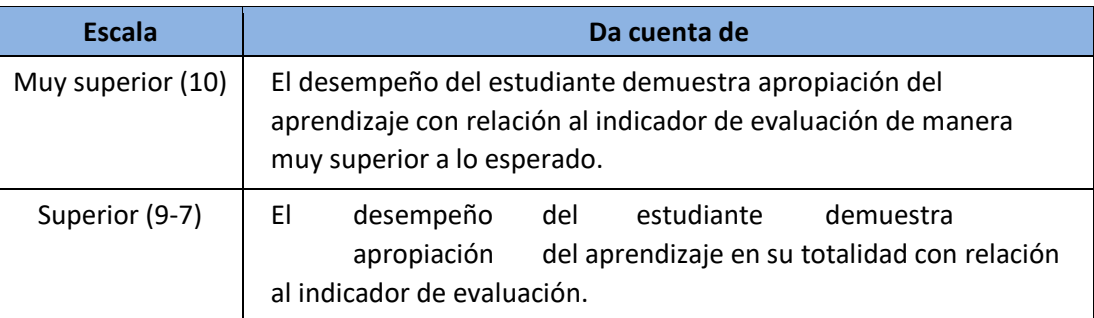

#### **Tabla 2:** Escala de valoración

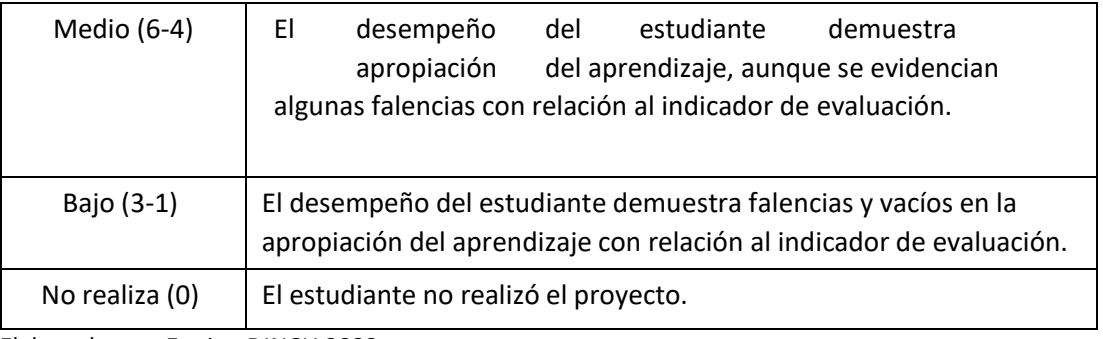

Elaborado por: Equipo DINCU 2022

La nota obtenida del proyecto interdisciplinario será la misma para todas las asignaturas que intervienen y representará un insumo más para promediar con las actividades disciplinares de cada asignatura, así, por ejemplo:

| <b>ASIGNATURA</b>         | Insumo 1 | Insumo 2 | Proyecto<br>Interdisciplinario | Promedio |
|---------------------------|----------|----------|--------------------------------|----------|
| Matemática                |          |          |                                |          |
| <b>Estudios Sociales</b>  | 10       |          |                                | 7.66     |
| <b>Ciencias Naturales</b> |          |          |                                | 6.33     |

**Tabla 3.** Ejemplo del cuadro de calificaciones de un estudiante

En el nivel de Bachillerato, se sugiere la implementación de un proyecto STEAM con la temática de donación de órganos. Este proyecto puede reemplazar a uno de los cuatro proyectos interdisciplinarios que se implementarán a lo largo del año lectivo.

**Las actividades complementarias para el fortalecimiento de los aprendizajes** que la institución educativa haya determinado en función de lo establecido en el Acuerdo Ministerial Nro. MINEDUC-MINEDUC-2022-00010-A, serán evaluadas de manera cualitativa.

#### **3. Examen Quimestral**

Para el examen quimestral se sugiere la aplicación de la denominada "Evaluación con componente metacognitivo". Esta es una estrategia que permite al estudiantado analizar lo aprendido a partir de las experiencias desarrolladas y trasladarlo a situaciones de la vida cotidiana, convirtiéndose en una herramienta clave que permite la resolución de problemas que se presentan en el contexto.

En este proceso es importante que los estudiantes reflexionen sobre su aprendizaje a partir de una serie de preguntas orientadoras como, por ejemplo: ¿Qué hemos aprendido? ¿Cómo lo hemos aprendido? ¿Para qué hemos aprendido? ¿Cómo podemos aplicar lo aprendido? ¿Qué emociones han surgido a lo largo de mi proceso de aprendizaje?
Las respuestas a estas preguntas permitirán que los estudiantes conecten la utilidad de lo aprendido con anterioridad a lo largo del primer y segundo quimestre del año escolar, con el entorno que les rodea, afianzando el aprendizaje significativo en diversos ámbitos, entre ellos el actitudinal, el emocional y el procedimental.

El Nivel Central remitirá las orientaciones para la evaluación quimestral Costa – Galápagos 2022 – 2023 en el que constará información adicional y ejemplos de actividades evaluativas con base en la reflexión metacognitiva.

## **4. Lineamientos para el registro de calificaciones**

De conformidad con lo señalado en el artículo 218 del Reglamento a la LOEI, el registro de calificaciones que acredita la promoción de grado, curso y término de nivel de un estudiante en las instituciones educativas debe realizarse en el sistema informático dispuesto por el Ministerio de Educación. El **Sistema de Gestión Escolar** permite brindar el servicio automatizado de control de calificaciones y asistencia de los estudiantes de todos los niveles del sostenimiento fiscal. Funciona en dos modalidades:

**Online:** El sistema "en línea" tiene la funcionalidad únicamente si se encuentra conectado a la Internet.

**Offline:** El sistema "fuera línea" le permitirá al docente realizar sus actividades académicas (ingreso de notas, registro de asistencia, etc.) en el aplicativo sin necesidad de estar conectado a la web, de tal manera que su tiempo se optimice.

El registro de calificaciones en la *Plataforma Educar Ecuador - Sistema de Gestión Escolar* estará a cargo del docente de grado o curso según corresponda a cada nivel educativo, considerando las fechas establecidas para el registro de parciales y quimestrales conforme al cronograma escolar.

Las instituciones educativas de sostenimiento fiscal registrarán las calificaciones en la *Plataforma Carmenta* y las instituciones educativas de sostenimiento particular, fiscomisional y municipal lo realizarán en sus respectivas plataformas que dispongan para el efecto.

El registro de las calificaciones parciales y quimestrales, así como sus promedios, se hará con dos decimales (no habrá redondeo). La calificación o nota del parcial corresponderá al promedio entre las actividades disciplinares con los proyectos interdisciplinarios, y equivaldrá al 80% de la nota quimestral. El examen quimestral corresponde al 20 % de la evaluación de los aprendizajes de todo el quimestre.

En caso de existir error de cálculo o de apreciación de la calificación subida al Sistema de Gestión Escolar en una o más asignaturas, el docente solicitará por escrito a la máxima autoridad educativa de la institución la autorización para realizar la rectificación, petitorio al que deberá

anexar los documentos que justifiquen sus afirmaciones. Una vez autorizado, procederá a efectuar la rectificación.

En la *Plataforma Educar Ecuador - Sistema de Gestión Escolar* se encuentran parametrizados las fechas en las que el docente de grado o curso debe cumplir con el ingreso de las calificaciones, así como los padres, madres de familia y/o representantes legales pueden consultar o descargar los reportes de evaluación parciales o quimestrales de su representado.

# **5. Evaluación comportamental**

Para fomentar y fortalecer la convivencia armónica y la cultura de paz en los espacios no presenciales o virtuales se puede considerar lo siguiente:

- Fomentar sentido de comunidad a través de preguntas abiertas que permitan conocerse entre el grupo de estudiantes y docentes, al inicio de cada clase.
- Mantener comunicación constante con padres, madres de familia y/o representantes legales y estudiantes, para un acompañamiento psicosocial preventivo.
- Establecer mecanismos virtuales que contribuyan a erradicar la vulneración de derechos de niñas, niños y adolescentes.
- Utilizar la escala de valoración cualitativa del comportamiento, considerando sus equivalencias para determinar la valoración.

# **6. Refuerzo académico**

El refuerzo académico se imparte a los estudiantes que presentan bajos resultados o desfases en los procesos de aprendizaje a lo largo del año escolar. Estas acciones deben realizarse dentro del horario regular de clases y deben estar contempladas, en la medida de las posibilidades, en el distributivo de la carga horaria semanal del docente y en las horas de acompañamiento docente y fortalecimiento de aprendizajes.

Es necesario precisar que los docentes no deben realizar planificaciones adicionales destinadas al refuerzo académico en el nivel de educación Inicial y subnivel de Preparatoria por cuanto el proceso pedagógico de los mencionados niveles garantiza el desarrollo planificado.

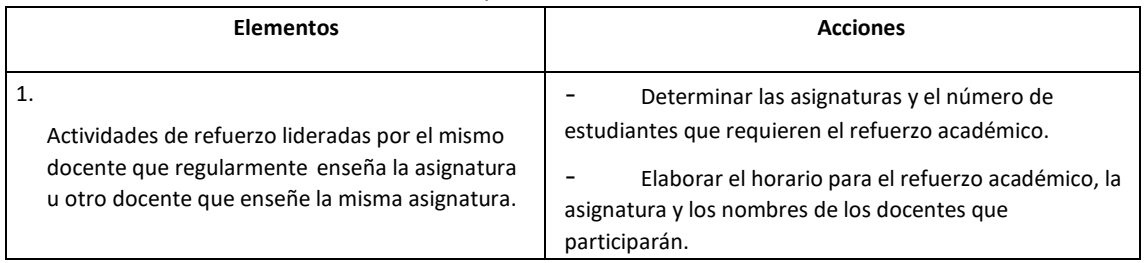

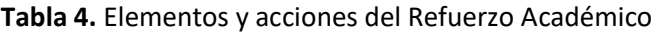

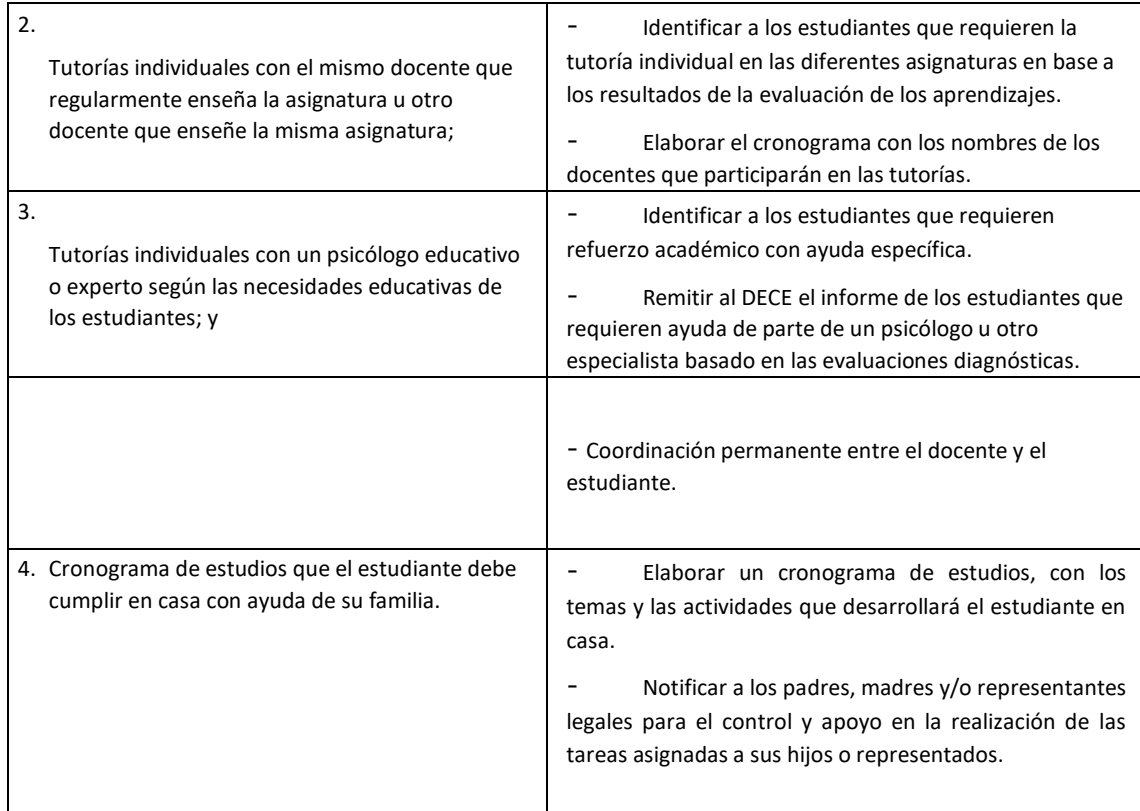

 **Fuente:** Reglamento General a la LOEI  **Elaborado:** Equipo normativa DNRE

## **¿Cómo se evalúa el refuerzo académico?**

El artículo 208 del Reglamento de la LOEI señala claramente que: "El docente deberá revisar el trabajo que el estudiante realizó durante el refuerzo académico y ofrecerá retroalimentación oportuna, detallada y precisa que permita al estudiante aprender y mejorar. Además, estos trabajos deberán ser calificados, y promediados con las notas obtenidas en los demás trabajos académicos".

Un ejemplo concreto: un estudiante en uno de los insumos establecido para la primera nota parcial obtiene calificaciones menores a 7/10, por tanto, entra en un proceso de refuerzo académico. Luego de realizar este proceso, obtiene una nota de 9/10. Para establecer el promedio de la nota parcial, se calculará de la siguiente manera:

**Tabla 5.** Ejemplo del promedio de calificaciones con actividades de refuerzo académico

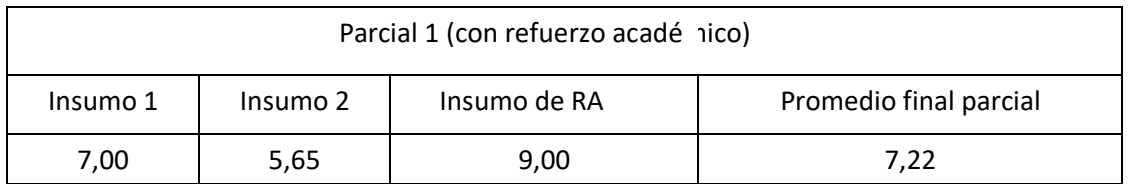

El refuerzo académico debe realizarse de manera continua, es decir, durante el proceso de aprendizaje y según lo requiera el estudiante, no debe esperarse a conocer la nota obtenida por el estudiante en uno de los parciales, para recién iniciar el refuerzo.

El número de insumos del refuerzo académico dependerá de la planificación realizada por el docente, según las necesidades del estudiante.

## **7. Recomendaciones**

- Los asesores educativos acompañarán a las instituciones educativas de manera pertinente y adecuada en la implementación de las directrices de la evaluación estudiantil y ayudarán a despejar dudas de directivos y docentes de manera asertiva tomando en cuenta las potencialidades de los estudiantes y sus vulnerabilidades.
- Los directivos de las instituciones educativas deberán realizar jornadas de sociabilización con los docentes para comprender y despejar dudas en cuanto a las directrices que se emitan en este instructivo de evaluación.
- Los docentes desarrollarán los procesos de evaluación diagnóstica, formativa y sumativa de manera flexible, contextualizada y pertinente acorde a la diversidad en el aula, basados en las directrices emitidas en este instructivo. Los docentes se focalizarán en plantear procesos, tiempos y espacios continuos de retroalimentación para que el estudiante alcance los objetivos de aprendizaje.

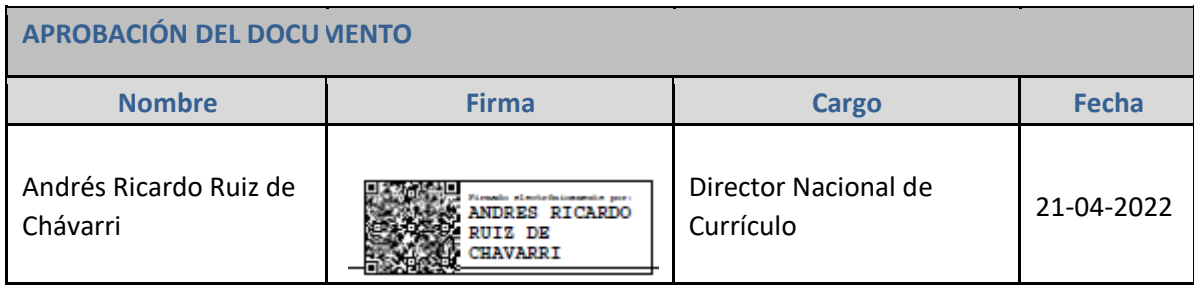

## *Anexo 5.-Manual De usuario*

# **Aplicación Web Adaptable Para el Registro De Calificaciones de los Estudiantes de la Unidad Educativa Ancón**

Este manual presentara el funcionamiento y cada interfaz de la aplicación web siguiendo un paso a paso.

### **Requisitos:**

Computador de escritorio o laptop.

Cuentas de usuarios registrados en el sistema.

### **Roles de usuario:**

- Administrador
- Docente
- Estudiante

#### **Interfaz Administrador**

**Login:** Podrá ingresar al sistema únicamente si se encuentra registrado con sus respectivas credenciales en este caso el usuario o correo y su contraseña.

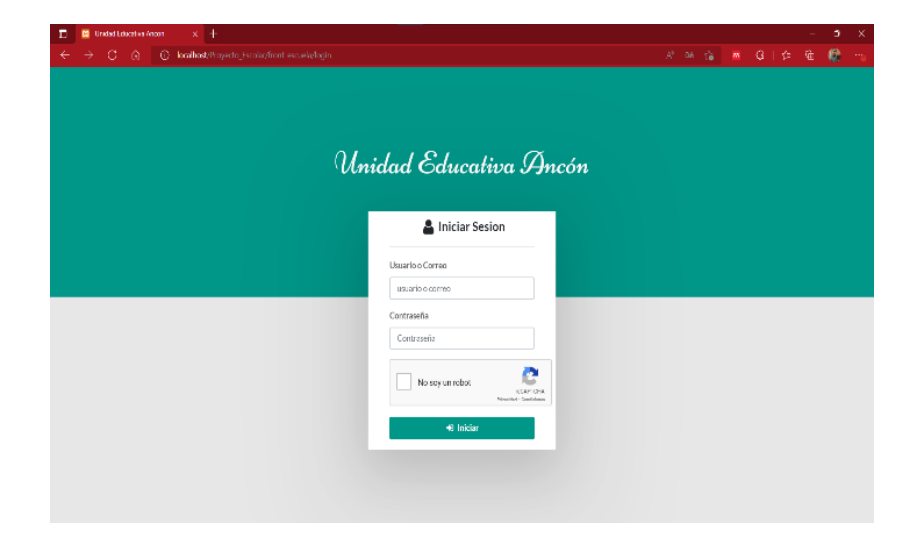

**Registro estudiante:** El estudiante deberá registrarse agregando sus credenciales de ingreso asignándose en su respectivo curso y paralelo.

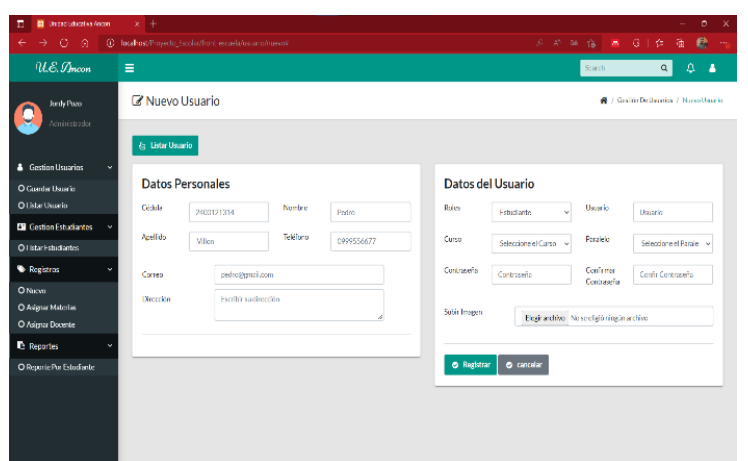

**Registros docentes o administrador:** El usuario ya registrado como administrador tendrá acceso al registro de los docentes y en caso de existir otro administrador podrá agregarlo determinando sus credenciales de ingreso.

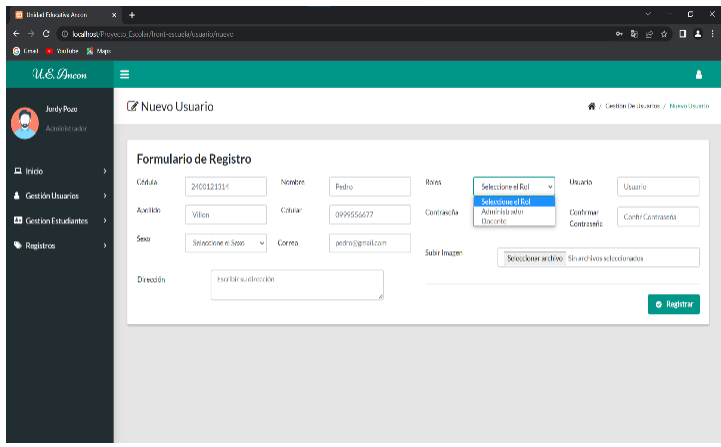

**Listado de usuarios y estudiantes registrados:** Existirá una interfaz donde podrá permitirá visualizar los estudiantes y demás usuarios que han sido registrados en el sistema.

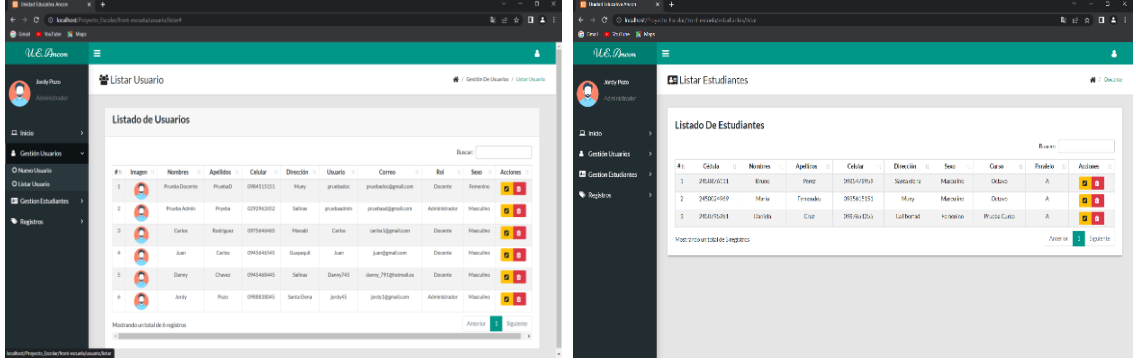

**Registros en general:** Dentro de esta interfaz podrá registras los periodos académicos, cursos, paralelos y materias.

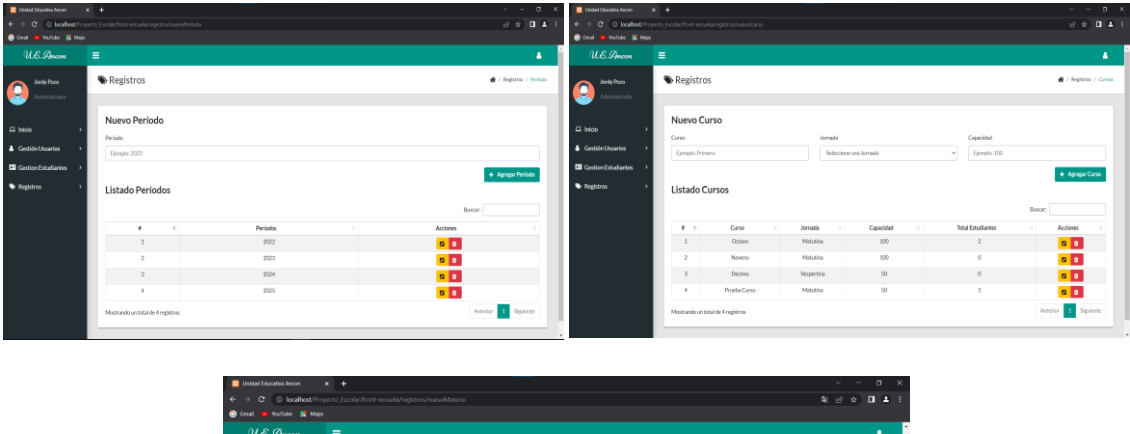

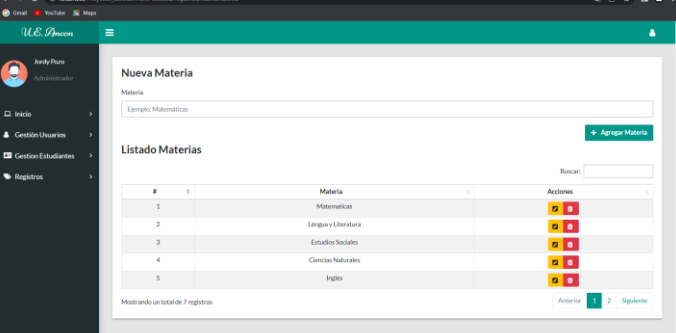

**Asignaciones:** Este apartado permitirá asignar las materias que tendrá cada curso de igual manera se le asignará su docente con su curso, paralelo y materia que impartirá dentro del periodo académico.

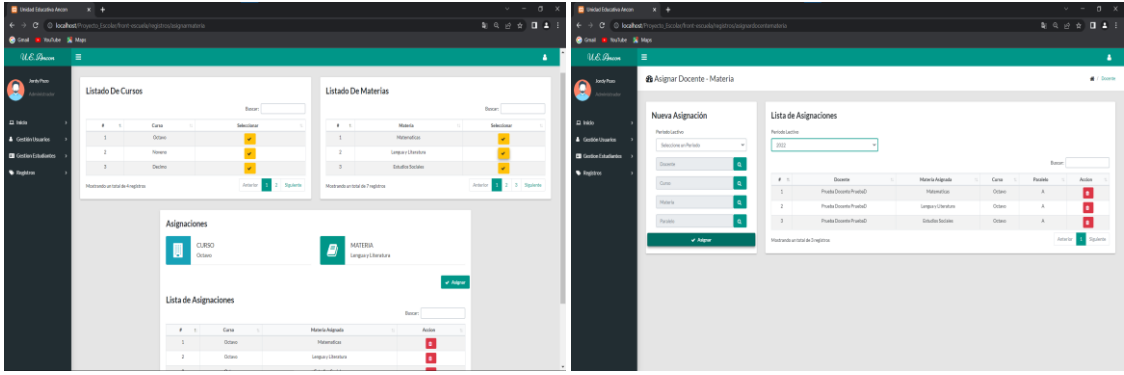

### **Interfaz Docente**

**Cursos asignados:** El rol docente tendrá acceso a visualizar en cuantos cursos fue asignado por el administrador, los cursos detallarán de que paralelo son y mostrara un listado de estudiantes registrados.

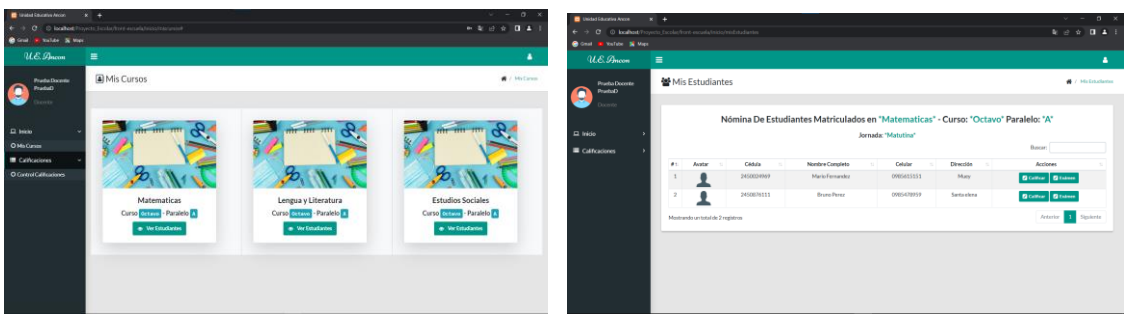

**Registro de calificaciones:** El docente en la opción calificaciones tendrá acceso al registro de notas de las actividades realizadas dentro de cada parcial, a su vez encontrara la opción examen que es la nota final de cada quimestre.

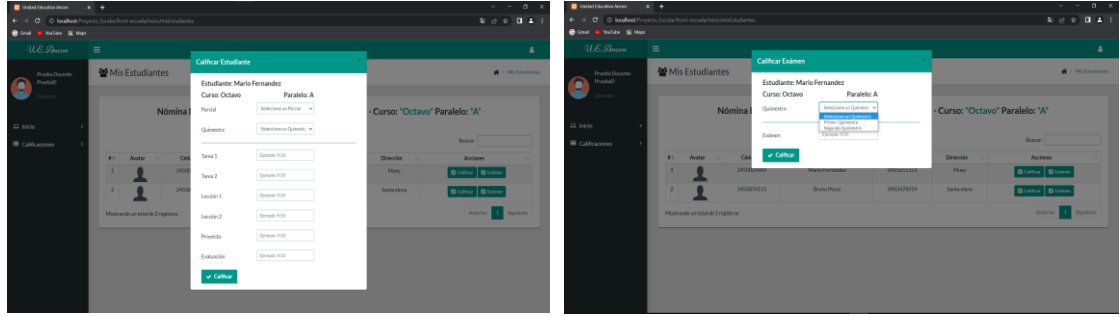

### **Interfaz Estudiante**

**Login Estudiante:** Este usuario solo tendrá acceso a la visualización de notas ingresadas a su vez podrá generar sus reportes tanto parciales, quimestrales o anuales con la opción de crear sus reportes en físico mediante archivo pdf.

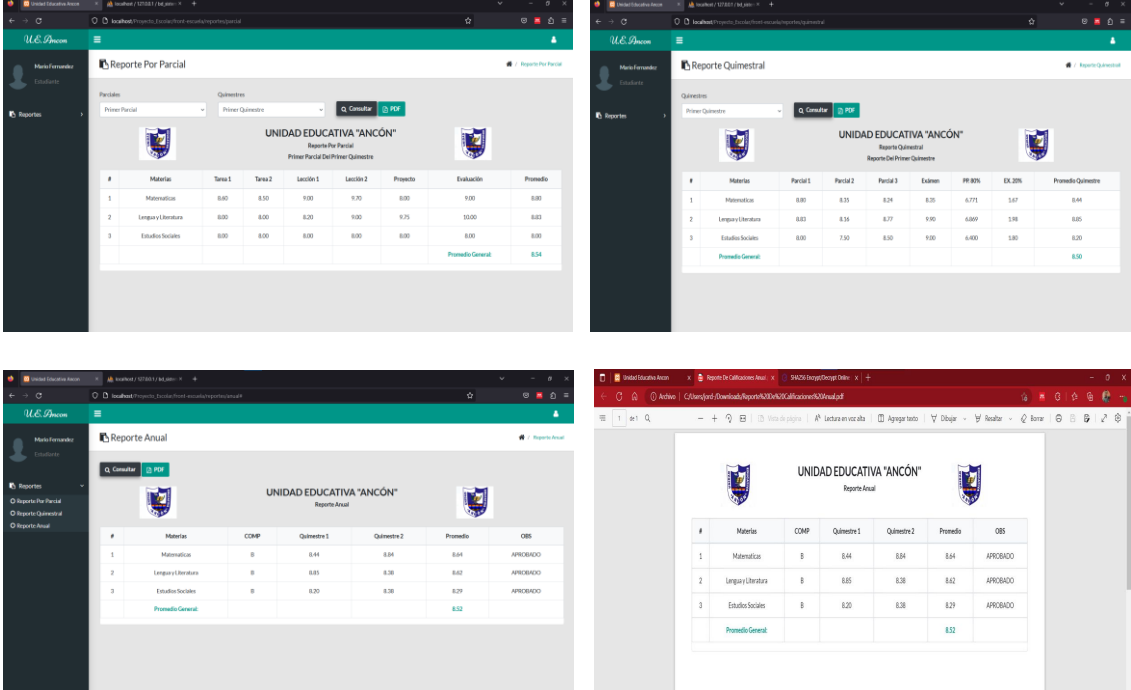